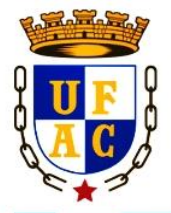

UNIVERSIDADE FEDERAL DO ACRE PRÓ-REITORIA DE PESQUISA E PÓS-GRADUACÃO - PROPEG MESTRADO PROFISSIONAL EM ENSINO DE CIÊNCIAS E MATEMÁTICA - MPECIM

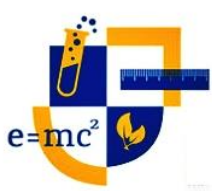

A UM QR CODE DE DISTÂNCIA

**COLETÂNEA DE PRÁTICAS MATEMÁTICAS EM DIFERENTES FORMAS DE VIDA** 

EJA

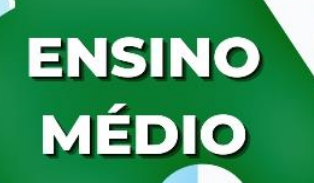

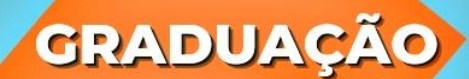

**PÓS-GRADUAÇÃO** 

Ma. Thayary Beresforte da Silva Dra. Sinone Maria Chalub Bandeira Bezerra

**RIO BRANCO** 2021

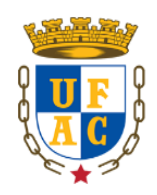

# **UNIVERSIDADE FEDERAL DO ACRE – UFAC PRÓ-REITORIA DE PESQUISA E PÓS-GRADUAÇÃO – PROPEG MESTRADO PROFISSIONAL EM ENSINO DE CIÊNCIAS E MATEMÁTICA – MPECIM**

# **THAYANY BENESFORTE DA SILVA**

**PRODUTO EDUCACIONAL**

**A UM QR CODE DE DISTÂNCIA:**

**Coletânea de Práticas Matemáticas em Diferentes Formas de Vida**

**RIO BRANCO 2021**

## **PRODUTO EDUCACIONAL**

# **A UM QR CODE DE DISTÂNCIA:**

## **Coletânea de Práticas Matemáticas em Diferentes Formas de Vida**

# **THAYANY BENESFORTE DA SILVA SIMONE MARIA CHALUB BANDEIRA BEZERRA**

Produto Educacional apresentado à Banca Examinadora do Programa de Pós-Graduação em Ensino de Ciências e Matemática (MPECIM), como parte dos requisitos para obtenção do título de Mestre em Ensino de Ciências e Matemática pela Universidade Federal do Acre (UFAC).

Linha de Pesquisa: Recursos e Tecnologias no Ensino de Ciências e Matemática

Orientadora: Profa. Dra. Simone Maria Chalub Bandeira Bezerra

Área de Concentração: Ensino de Ciências e Matemática

**AUTORIZO A REPRODUÇÃO E DIVULGAÇÃO TOTAL OU PARCIAL DESTE TRABALHO, POR QUALQUER MEIO CONVENCIONAL OU ELETRÔNICO, PARA FINS DE ESTUDO E PESQUISA, DESDE QUE CITADA A FONTE.**

Ficha catalográfica elaborada pela Biblioteca Central da UFAC

S586c Silva, Thayany Benesforte da, 1996 -

A um QR Code de distância: coletânea de práticas matemáticas em diferentes formas de vida / Thayany Benesforte da Silva; orientadora: Drª. Simone Maria Chalub Bandeira Bezerra. – 2021. 69 f. : il. ; 30 cm.

Produto Educacional (Mestrado) – Universidade Federal do Acre, Programa de Pós-Graduação em Ensino de Ciências e Matemática (MPECIM), Rio Branco, 2021.

Inclui referências bibliográficas.

1. Ensino da matemática. 2. EJA. 3. Ensino Médio. I. Silva, Rosane Garcia (orientadora). II. Título.

CDD: 510

### **THAYANY BENESFORTE DA SILVA**

### **A UM QR CODE DE DISTÂNCIA**

#### **Coletânea de Práticas Matemáticas em Diferentes Formas de Vida**

Produto Educacional apresentado à Banca Examinadora do Programa de Pós-Graduação em Ensino de Ciências e Matemática (MPECIM), como parte dos requisitos para obtenção do título de Mestre em Ensino de Ciências e Matemática pela Universidade Federal do Acre (UFAC).

Orientadora: Profa. Dra. Simone Maria Chalub Bandeira Bezerra

Área de Concentração: Ensino de Ciências e Matemática

Linha de Pesquisa: Recursos e Tecnologias no Ensino de Ciências e Matemática

**Aprovada em:** Rio Branco – AC, 03 de novembro de 2021.

#### **BANCA EXAMINADORA**

STEBERWIC

Profa. Dra. Simone Maria Chalub Bandeira Bezerra Orientadora (CCET/UFAC)

auf

Profa. Dra. Anna Regina Lanner de Moura Membro Externo (UNICEUMA-MA)

Haman kinsunda da vilos.

Prof. Dr. Itamar Miranda da Silva Membro Interno (CELA/ UFAC)

Prof. Dra. Salete Maria Chalub Bandeira Membro Suplente (CCET/UFAC)

> **RIO BRANCO 2021**

# **AUTORAS**

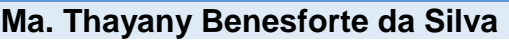

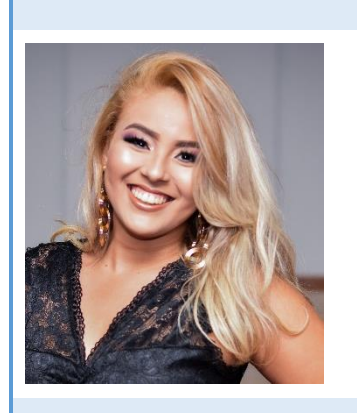

Mestra em Ensino de Ciências e Matemática através do Programa de Mestrado Profissional em Ensino de Ciências e Matemática pela Universidade Federal do Acre - UFAC. Licenciada em Matemática, UFAC (2018). Componente do Grupo de Estudo e Pesquisa em Linguagens, Práticas Culturais em Ensino de Matemática e Ciências (GEPLIMAC-UFAC). Professora temporária da Secretaria de Estado de Educação, Cultura e Esportes – SEE. Tem experiência na área da Educação Básica e Educação de Jovens e Adultos.

**CONTATO**

E-mail: <Thayanybenesfort@gmail.com>, <Thayanyfernandes01@gmail.com>, <Thayany.silva@sou.ufac.br>;

**b** https://orcid.org/0000-0001-5888-998X

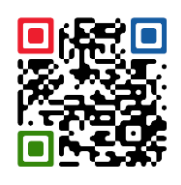

ID Lattes, disponível no QR acima.

ID Lattes: http://lattes.cnpq.br/3129272251483597

### **Dra. Simone Maria Chalub Bandeira Bezerra**

Doutora em Educação, Ciências e Matemática através do Programa de Pós-Graduação em Educação em Ciências e Matemática - REAMEC/UFMT/UEA/UFPA, (2016), Profa. da Universidade Federal do Acre (CCET/MPECIM). Mestra em Desenvolvimento Regional, UFAC (2009) e Licenciada em Matemática, UFAC (1989). Líder do Grupo de Estudo e Pesquisa em Linguagens, Práticas Culturais em Ensino de Matemática e Ciências (GEPLIMAC-UFAC). Professora Orientadora do Programa Institucional de Residência Pedagógica – UFAC. Desenvolvendo pesquisas com foco na terapia Wittgensteiniana e na desconstrução Derridiana.

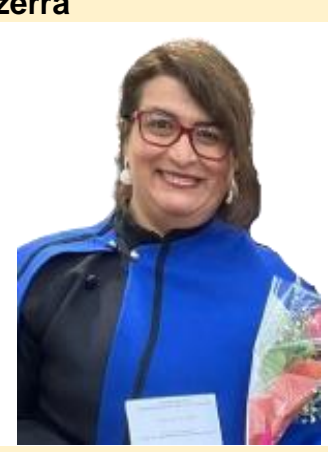

## **CONTATO**

E-mail: <simone.bezerra@ufac.br>, <simonemcbbezerra@gmail.com>, <simone.bezerra@ufac.br>;

**b** https://orcid.org/0000-0002-3520-7533

Canal no

ID Lattes: http://lattes.cnpq.br/2526434368355538

**Grupo de Estudo e Pesquisa em Linguagens, Práticas Culturais em Ensino de Matemática e Ciências (GEPLIMAC-UFAC)**

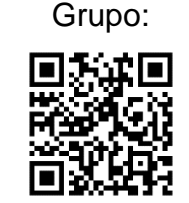

Site do

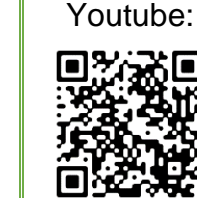

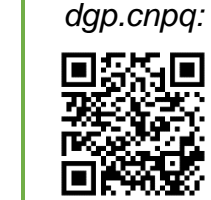

Espelho do

ID Lattes, disponível no QR acima

# **CARACTERIZAÇÃO DO PRODUTO EDUCACIONAL**

**TÍTULO DA DISSERTAÇÃO**: QR CODE: UM LABIRINTO DE PRÁTICAS DE CULTURAS MATEMÁTICAS NA EDUCAÇÃO DE JOVENS E ADULTOS

**TÍTULO DO PRODUTO EDUCACIONAL**: A UM *QR CODE* DE DISTÂNCIA - COLETÂNEA DE PRÁTICAS MATEMÁTICAS EM DIFERENTES FORMAS DE VIDA

**SINOPSE DESCRITIVA**: O produto educacional aqui referido, se constitui como um instrumento de apoio pedagógico, principalmente no que se refere ao planejamento de atividades práticas com a ferramenta tecnológica QR Code, a serem mobilizadas para o ensino da Matemática e outras áreas do saber, que emergirem da investigação durante as problematizações. O material será composto por um guia ensinando o passo a passo de como baixar, instalar e utilizar a ferramenta QR Code pelo celular, um tutorial de como gerar códigos 2D pelo computador e, uma coletânea de práticas de mobilizações de culturas baseada nos usos e significados do QR Code como ferramenta educacional, livre para significar os conceitos que emergirem a partir dos usos que hão de advir com os estudantes da EJA e Ensino Médio e pelos rastros que percorri desde minha graduação em Matemática.

**AUTORA DISCENTE:** Ma. Thayany Benesforte da Silva

**AUTORA DOCENTE**: Profa. Dra. Simone Maria Chalub Bandeira Bezerra

**PÚBLICO A QUEM SE DESTINA O PRODUTO**: Professores da Formação Inicial, da Educação Básica e da Educação de Jovens e Adultos.

**URL DO PRODUTO:** http://www2.ufac.br/mpecim/menu/produtos-educacionais

**VALIDAÇÃO:** o produto foi validado por três professores doutores que compuseram a banca de defesa da Dissertação.

**REGISTRO:** Biblioteca da UFAC – Campus Sede, 2021.

**ACESSO ONLINE:** Sim

## **INCORPORAÇÃO DO PRODUTO AO SISTEMA EDUCACIONAL:** Sim

**ALCANCE EM PROCESSOS DE FORMAÇÃO:** Sim

### **A UM QR CODE DE DISTÂNCIA**

#### **Coletânea de Práticas Matemáticas em Diferentes Formas de Vida**

Estava aqui pensando com meus botões, como seria o aspecto desse produto educacional... que forma de vida ele viria a se tornar, em qual jogo de linguagem ele irá se inserir... e vejo que essas inquietações, de certa forma, nortearam os caminhos e rastros que vou percorrer nesta escrita, assim como, serão sanadas no transcorrer desta.

As Formas de Vida percorridas nesta investigação foram os estudantes da Educação de Jovens e Adultos e Ensino médio. Também não posso deixar de mencionar os rastros de minha vivência na graduação de Matemática quando tive contato com essa ferramenta pela primeira vez e durante o Mestrado Profissional em Ensino de Ciências e Matemática quando comecei a fazer a revisão de literatura e me deparei com a dissertação de Sousa (2016), quando o mesmo explorava os QR's coloridos e como o mesmo foi criando atividades com o uso da ferramenta para exploração de conceitos matemáticos como: sequências numéricas, progressão aritmética e geométrica e proporção. Assim como Bezerra (2016) que explorou na formação inicial em Matemática para ensinar limites, fazendo um outro uso diferente dos padrões convencionais de ensino, diferente o da escrita na lousa para ensinar esse conteúdo. Um outro uso foi relacionado a modelar matematicamente o valor do tributo agregado ao valor que pagamos por um produto comprado. Nesse sentido corroboramos com Bezerra (2016, p. 199), quando nos diz que, " *O uso do QR Code como atividade de ensino nos leva a uma outra visão de se trabalhar as matemáticas na contemporaneidade, utilizando os vários recursos midiáticos que nos rodeiam*".

Nesse sentido trazemos a vocês as explorações realizadas com essa ferramenta para o ensino de conceitos matemáticos, como: Expressões numéricas e frações explorados na EJA e outros usos, como: na poesia, jogos de tabuleiros, etc. E outras temáticas exploradas no Ensino Médio, e vivenciadas por nós, na Mostra Viver Ciência – 2020 que lhes convido a passar as páginas dessa coletânea apresentada de um outro modo, mas com bastante significado para o aprendizado das matemáticas em usos.

Esperamos que gostem e um grande abraço das professoras, *Thayany Benesforte* e *Simone Bezerra* que as convidam a leitura desse material.

# **SUMÁRIO**

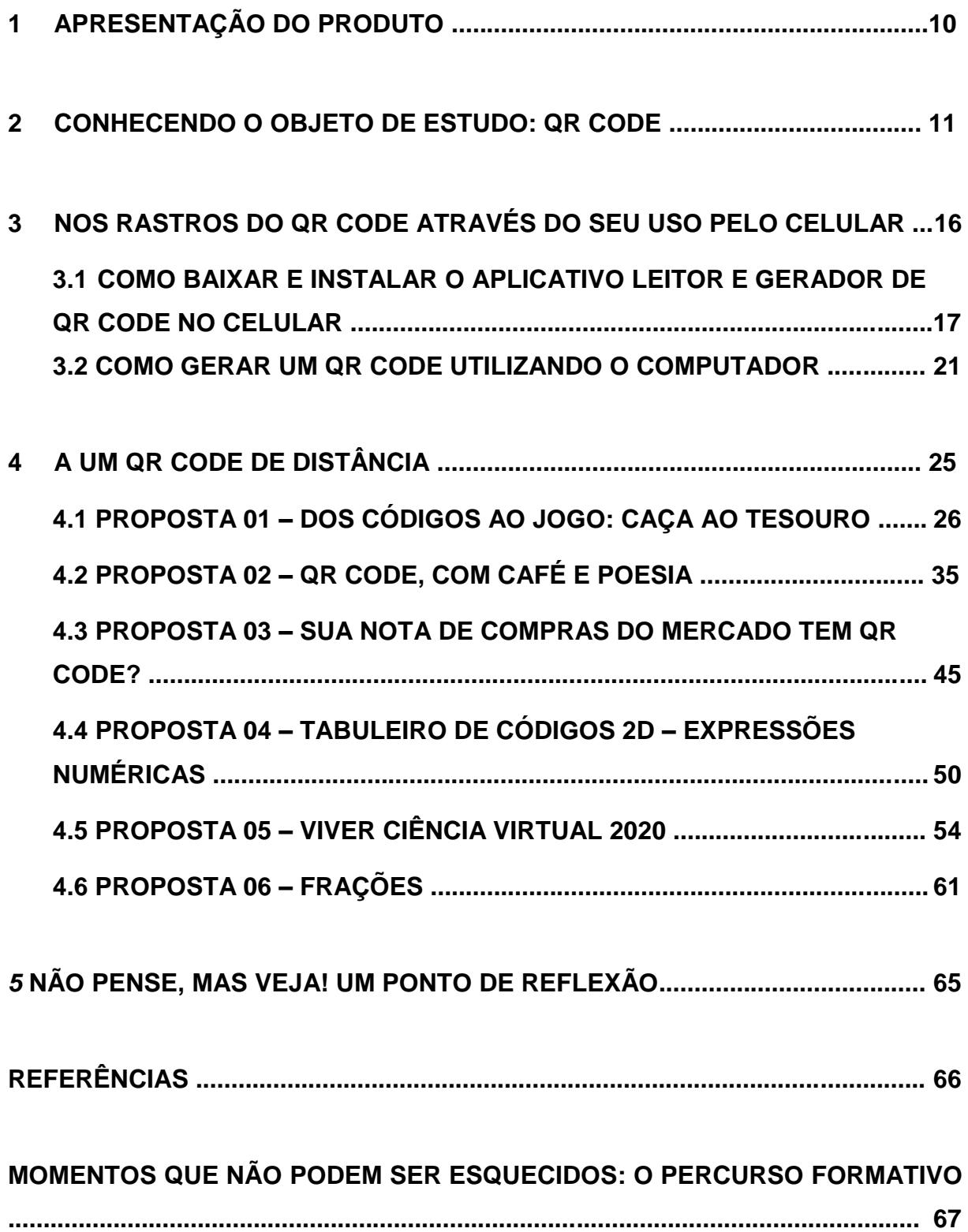

### **1 APRESENTAÇÃO DO PRODUTO**

Apresentamos este produto educacional como sendo uma escrita híbrida, que carrega suas características narradas onde, horas faço referência a mim mesma em *primeira pessoa*, horas falo na *terceira pessoa*, transitando entre diálogos ficcionais e formas de escrita tradicional, levando você leitor, a caminhar nos rastros de minha graduação e pós-graduação (eu sendo aluna), nos rastros de jogos cênicos de linguagens da dissertação: "*QR Code: Um Labirinto de Práticas de Culturas Matemáticas na Educação de Jovens e Adultos",* de onde nasceu este produto (eu sendo pesquisadora), nos rastros de experiências vivenciadas em sala de aula (eu sendo professora) e, em vivências nos contextos diversos que me foram sendo traçados no decorrer de todo este desafio de escrita (eu sendo, mulher, mãe, esposa e outras titulações que aderi ao longo dos meus 25 anos de vida).

Ancoradas nos filósofos Ludwig Wittgenstein (1999) e Jacques Derrida (2008), adotamos como atitude metódica de pesquisa, a terapia desconstrucionista, onde Wittgenstein nos faz alusão aos modos de ver os significados, que advêm dos usos feitos, através dos jogos de linguagem mobilizados em práticas culturais, já Derrida, assume o "papel" da desconstrução de abordagens essencialistas, unicistas e universais, buscando a ampliação dos conceitos e horizontalização desses significados.

Se fez necessário ter na composição deste produto educacional, um pouco sobre o que é o objeto de estudo QR Code, tutoriais de como baixar, instalar, e manusear ferramentas que nos permitam fazer o uso do QR Code, pelo celular e computador e, um conjunto de práticas de mobilizações de culturas baseada nos usos e significados do QR Code como ferramenta educacional.

Este material será disponibilizado também de forma virtual. Estará no blog/website da pesquisadora, e no site do MPECIM-UFAC, onde você poderá ter acesso ao Produto Educacional, "*A um QR Code de Distância: Coletânea de Práticas Matemáticas em Diferentes Formas de Vida***"** e a Dissertação que o deu origem.

> *Com carinho, Thayany Benesforte e Simone Bezerra. Rio Branco, novembro de 2021.*

### **2 CONHECENDO O OBJETO DE ESTUDO: QR CODE**

Nessa seção, resgatarei partes do diálogo ficcional<sup>1</sup> narrado na dissertação, que relata a genealogia e características da ferramenta tecnológica QR Code. Esta narrativa se faz presente na seção 4.1. *"Cena 05 – Explorando o coração da pesquisa"* e tem seu início fazendo alusão a um dia de aula de Matemática na EJA<sup>2</sup>. Participando deste jogo cênico<sup>3</sup> temos: **Benesfort** como professora da disciplina e, assumindo os nomes: Nascimento, Batista, Gomes, Mendonça, Mota, Osvaldina, Grangeiro, França e, Silva e Santos **(gêmeas)** temos os alunos presentes na

sala no dia da referida aula.

### *Ao bater a campainha, no horário das 19h para a entrada na sala de aula, a professora se desloca até a classe e percebe que já há vários alunos dentro dela, o que a faz entrar já os cumprimentando.*

**Benesfort** (entrando na sala animada) – Boa noite gente! (Alguns responderam, outros ficaram calados.)

### **Benesfort** (sorri) – Como foi o dia de vocês?

### [...] *Inicia-se uma conversa informal à espera dos demais alunos que estavam chegando na escola.*

[...]

Benesfort (cumprimenta os demais) – Aos que estão chegando, boa noite! Vamos conversar sobre como será nossa aula hoje. Lembram que ontem solicitei que trouxessem seus aparelhos celulares? Pois bem, pedi para que hoje possamos utilizálos na aula de matemática.

Nascimento (sorrindo, indaga) – O que a senhora vai fazer hoje?

Benesfort (continua) – O que *vamos* fazer? Hoje nós vamos conhecer um pouco sobre o *QR CODE.*

[...]

<sup>1</sup> Os diálogos ficcionais não são relatos fantasiosos ou imaginários, se contrapondo a realidade dos fatos, eles se inserem no contexto de representações de acontecimentos ocorridos ou vivenciados e obedecem a fidelidade de descrição de memórias, na qual podem também ser baseadas em registros de vídeo, áudios, imagens ou anotações realizadas no âmbito de todo o percurso da investigação. (SILVA, 2021, p. 21).

<sup>2</sup> Educação de Jovens e Adultos

<sup>&</sup>lt;sup>3</sup> No diálogo ficcional o narrador é destacado pela fonte: Arial, itálico e negrito; os nomes dos personagens em fonte: Arial Black e negrito; e as falas dos personagens na fonte: Arial.

**Benesfort** (sorri e continua) – Vocês já notaram que existe uma imagem composta por números e barras retangulares, nas cores preto e branco em embalagens dos produtos comercializados nos mercados?

**Batista** (levanta a mão e continua) – Olha professora, eu deduzo que a senhora está se referindo a esta mesma imagem que tem aqui na parte de trás da capa do meu caderno.

Gomes (corta) – Se eu e seu Batista estivermos falando da mesma imagem, eu já vi no final, geralmente localizado na parte de trás, dos produtos vendidos em supermercados. E agora me recordo que está também na conta de luz lá da minha casa.

Grangeiro (empolgado, completa) – Professora, me diga se estou certo ou não... essa imagem nos lembra algo parecido com grades?

**Benesfort** (entusiasmada complementa) – Sim! Vocês são realmente criativos hein! Cada descrição que vocês fizeram, faz referência a mesma imagem. Mais, alguém sabe qual é o nome deste conjunto de linhas preto e branco com um "rodapé" de números?

Silva (corta) – Com tantas pistas, agora eu sei do que vocês estão falando!

Mota (continua) – São chamados códigos de barras professora, são utilizados para "transformar tarefas como o fechamento de contas de supermercados em algo mais rápido e simples".<sup>4</sup>

Mendonca (corta) – Que engenhoso, não é?! Pensar em barras, números e cores para facilitar a compra do prumo<sup>5</sup>, perdi o meu no trabalho e tive que comprar outro.... A pessoa que teve essa ideia, é muito inteligente!

**Benesfort** (arregaçando as mangas continua) – Não foi só uma pessoa, foram duas, na verdade, dois. Joseph Woodland e Bernard Silver foram os inventores da primeira versão do código de barras, isso lá no dia 20 de outubro de 1949. Uma curiosidade interessante, é que esta primeira versão "Foi chamado de "Bulls Eye" (olho de boi) e era formado por círculos concêntricos de espessuras variáveis".<sup>6</sup>

Santos (com a mão apoiando o queixo, pergunta) – Então quer dizer que o primeiro código de barras era redondo?

-

<sup>4</sup> (SOUSA, 2016, p. 14).

<sup>5</sup> O termo prumo, no contexto das práticas culturais do pedreiro é o nome utilizado para designar um objeto que é utilizado para conferir construções verticais no que tange a verificar o aprumo da construção em questão, em outras palavras, utilizamos o prumo neste contexto, para verificar se a parede está reta ou aprumada.

<sup>6</sup> (SOUSA, 2016, p. 14).

**Benesfort** (sorri e completa) – Exatamente! A ideia de um código de barras da maneira como nós conhecemos hoje, surgiu no mesmo ano, quando Joseph Woodland, foi tirar suas férias em Miami, e observou durante uma caminhada na praia os rastros e marcas de linhas deixadas por seus dedos, percebendo que poderia representar um código de barras com linhas e espessuras diferentes.

Osvaldina (admirada) – Quanta imaginação esse inventor teve não é mesmo? Deve ter feito maior sucesso com os comerciantes da época, afinal, o código de barras serve para agilizar a conferencia dos produtos no caixa do supermercado de forma rápida e eficiente. É uma verdadeira "mão na roda"<sup>7</sup>

**Benesfort** (sorri e continua) – E como é dona Osvaldina, "na época em que o código de barras foi criado, ele tinha um dígito a menos e era chamado código UPC (Universal Product Code). Esse tipo de código, adotado nos Estados Unidos e no Canadá, permitia apenas que se identificasse o fabricante e o produto. Com o aumento do comércio entre países, surgiu a necessidade de se identificar a origem dos produtos. Então, surgiu o código EAN (European Article Numbering System), com 13 dígitos".<sup>8</sup> Após passar por um grande período de ajustes, "a primeira leitura desse tipo de código ocorreu em uma manhã de 26 de junho de 1974, quando Clyde Dawson comprou um pacote de chicletes em um supermercado da cidade de Troy, Ohio, Estados Unidos".<sup>9</sup> Acho interessante dizer que, os códigos passaram por atualizações e foram tomando versões mais atuais, notem que começamos com um código circular, depois passamos para o código de barras retangulares e agora temos um código quadrado.

**Nascimento** (corta) – Ah! ... Agora eu sei qual o assunto da aula de hoje. Já que a senhora falou sobre o formato dos códigos, deduzi que nós vamos estudar sobre as figuras geométricas, sobre círculos, retângulos, quadrados..., mas, espera aí, a senhora disse que tem um código quadrado?

Benesfort (entrelaça as mãos e continua) – Isso mesmo, existe um código quadrado, bidimensional, parecido com um labirinto... veja se consegue lembrar do nome dele... E sinto em lhe dizer que, geometria plana ainda não é o tema que iremos tratar hoje. Futuramente quem sabe...

Silva (levanta a mão e continua) – Pelas características que a senhora nos deu, estamos falando do QR Code.

Mota (corta) – No supermercado que eu trabalho, já consegui identificar vários produtos que contem esse código quadradinho, e recentemente vejo em algumas notinhas que são dadas nos finais das compras.

8 (NAKAMURA, 2014, p. 89).

<sup>7</sup> A expressão informal *mão na roda*, neste contexto, serve para dar ideia a uma ajuda significativa. Outra maneira de falar seria "quebrar o galho", ambos têm a mesma significação no seu uso quando se trata da ajuda de alguém ser de extrema importância.

<sup>9</sup> (SOUSA, 2016, p. 15).

Gomes (continua) – Na minha conta de luz, tem um código desses aí, diz que pode pagar por ele, fazendo o PIX. E eu vejo direto passando na televisão, estão usando em tudo que é canto.

Santos (com a cabeça baixa olhando seu telefone, completa) – Em uma busca rápida na internet, percebi que o QR está em praticamente em todos os locais, mais em diferentes contextos. Veja professora (me mostrando a tela do seu celular e passando as imagens) tem exemplos do seu uso na televisão, nos produtos alimentícios, nos boletos mais atuais, nos bancos, em eventos e achei até um sapato de bebê com QR.

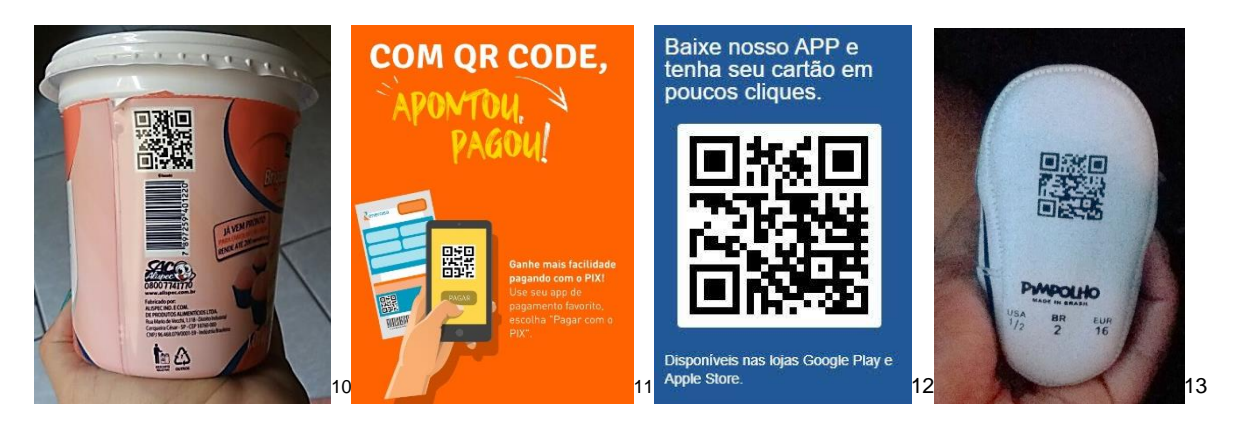

Benesfort (corta) – Parabéns a todos pelo empenho e participação na aula de hoje! Acredito que estão bem curiosos então, vamos falar de onde surgiu esse labirinto então?!

"O *Qr Code*, sigla em inglês para "resposta rápida" é um código de barras 2D criado por volta de 1994 por uma empresa japonesa Denso-Wave, com intuito de identificar peças na indústria automobilística".<sup>14</sup> "A ideia era colocar mais informações em uma etiqueta menor substituindo vários códigos de barras por um código mais compacto, facilitando o rastreamento de partes e peças de carros na linha de montagem".<sup>15</sup>

Silva (levanta a mão) – Professora, poderia me esclarecer o termo código 2D por favor.

Benesfort (Acena com a cabeça positivamente) – Usamos o termo *código 2D* pois ele possui informações codificadas tanto em seu plano vertical quanto horizontal, está é uma das diferenças entre o QR Code e o código de barras, pois o código de barras possui apenas a dimensão horizontal.

 $10$  Figura 01 – QR do pote de brigadeiro de morango, leva ao site da marca do mesmo. Fonte: A pesquisadora (2021).

<sup>11</sup> Figura 02 – Exemplo de QR Code que aparece no fim da conta de luz para disponibilizar pagamento com PIX. Fonte: A pesquisadora (2021).

 $12$  Figura 03 – QR Code do Banco do Brasil que direciona o leitor a plataforma de aplicativos do seu celular para baixar o aplicativo do Banco do Brasil. Fonte: A pesquisadora, (2021).

 $13$  Figura 04 – QR do sapatinho do bebê, redireciona ao site da loja pimpolho, que contém uma playlist de músicas infantis de ninar. Fonte: A pesquisadora (2021).

<sup>14</sup> (SILVA e BEZERRA, 2016, p. 02).

<sup>15</sup> (SOUSA, 2016, p. 14).

**Batista** (pensativo) – Então, podemos dizer que o código QR, é um código que se diferencia do modelo de código de barras retangulares, pois o seu formato é quadrado, e subdivide-se em quadradinhos.

**Benesfort** (aponta para Batista e continua) – Isso, o Qr Code é um tipo de código de barras, mais as diferenças não se encerram por aí.... Ainda falando sobre seu curso, este modelo de código de barras quadrado, é usado desde o ano de 2003 "para ver, ler, e ouvir dados pelos telefones através da leitura pela câmera fotográfica. Tratase de um código que pode ser escaneado pela maioria dos aparelhos celulares que contém uma câmera, um software adequado e internet para a leitura do mesmo". <sup>16</sup> Somente no ano de 2007, que o QR Code tem seu primeiro uso no Brasil, através da Empresa Fast Shop, onde o QR foi utilizado para fins comerciais, estando presente em um anúncio de venda de telefone elaborado pela companhia.

**França** (se ajeitando na cadeira) – Concordo com Batista, quando ele fala das diferenças de formato geométrico do código QR, mais noto também que no código de barras, temos embaixo das linhas verticais os números, e no código 2D esses números não aparecem. A senhora poderia falar mais sobre isso?

**Benesfort** (empolgada) – É claro que sim, quando falamos em QR Code, trazemos a evolução dos códigos por meio de símbolos, ou seja, passamos por essa transição do código de barras que comporta apenas números em sua composição, para o código 2D, que permite a combinação de até 7089 caracteres numéricos em um único símbolo. Além disso, trabalha com diversos tipos de alfabetos, também agrega em suas funções as opções de armazenamento de URLS (links da internet) que são (re) direcionados à sites, vídeos, conteúdos disponíveis na internet. "Também podem apresentar cores diferentes do clássico preto e branco e imagens no centro, além de serem resistente a certos tipos de danos e poderem ser lidos até de cabeça para baixo".<sup>17</sup>

Mendonça (pede a palavra) – Quantas informações interessantes professora.... Mais se necessitamos de internet para fazer o uso do QR code, eu sinto que terei dificuldades em conectar meu celular a internet da escola. Pois quem usa mais meu celular, são meus filhos e netos, eles sim mechem e entendem tudo nesse telefone.

**Benesfort** (Explica) – Não se preocupe, pois, antes iniciar nossas aplicações com o uso do *QR CODE*, farei um passo-a-passo para que juntos, todos possamos nos conectar à internet escolar. Vou escrever no quadro, os dados que vocês vão utilizar para se conectar [...].

Esta cena está disponibilizada por completo na dissertação que deu origem a este produto. E traz em suas linhas a história do QR Code, como ele surgiu, para qual intuito ele foi criado, em quais contextos ele é utilizado atualmente, dentre outras

<sup>16</sup> (SILVA e BEZERRA, 2016, p. 02).

<sup>17</sup> (SOUSA, 2016, p. 22).

questões que surgiram e se fizeram ser abordadas durante o diálogo e intenção de pesquisa.

Na seção seguinte faremos um guia contendo o passo-a-passo para que você leitor, possa baixar, realizar a instalação e utilização de um aplicativo dentre outros tantos que existem disponíveis para acesso.

### **3 NOS RASTROS DO QR CODE ATRAVÉS DO SEU USO PELO CELULAR**

Durante a escrita da pesquisa e praticando a terapia desconstrucionista comigo mesma, alguns significados foram surgindo no percorrer dos caminhos que eu decidia trilhar. Um desses caminhos que fiz, era com o propósito de fazer menção de há pelo menos um aplicativo leitor de QR Code, que fosse fácil de manusear, que ocupasse pouco espaço no celular, que fizesse a leitura do código de barras e do código bidimensional, e isto, era o que eu vinha me propondo fazer.

Foi nos encontros do GEPLIMAC<sup>18</sup>, no segundo semestre de pós-graduação, que a minha professora da disciplina de Tecnologias e Materiais Curriculares para o Ensino de Matemática, me procurou para um esclarecimento breve e improvisado sobre o QR Code. Ali, ela me presenteou com a seguinte reflexão: *já pensou em procurar um aplicativo leitor de QR Codes que também gere QR's de forma gratuita?*

Até então eu estava atrás de um aplicativo leitor, depois deste momento, iniciei minhas buscas atrás de um aplicativo leitor e gerador, atendendo ao questionamento a mim sugerido. Foi assim que encontrei e adotei este aplicativo como principal em meus usos. Mais não posso eleger este aplicativo como único a ser usado, pois cada aplicativo disponível na internet tem sua particularidade, bem como atende a critérios comuns uns com os outros, Wittgenstein (1999) denomina estas características em comum como semelhanças de família. Por conta disso, compartilho com você, o que

**<sup>18</sup>** Grupo de Estudo e Pesquisa em Linguagens, Práticas Culturais em Ensino de Matemática e Ciências - GEPLIMAC - UFAC.

Disponível em: http://www2.ufac.br/mpecim/menu/grupos-de-pesquisa/grupo-de-estudo-e-pesquisaem-linguagens-praticas-culturais-em-ensino-de-matematica-e-ciencias.pdf/view. Acesso em: 12 out. 2021.

sei e o que pesquisei sobre os ambientes virtuais destinados a procura de aplicativos móveis para celular.

# **3.1 COMO BAIXAR E INSTALAR O APLICATIVO LEITOR E GERADOR DE QR CODE NO CELULAR**

Para chegar ao aplicativo responsável por fazer esta mediação de escolha do leitor e gerador QR Codes, o *primeiro passo* é a identificação do sistema operacional do seu celular. Se você possui um smartphone com sistema operacional *Android*<sup>19</sup> , encontrará os aplicativos leitores de QR Code, fazendo uma pesquisa por meio da loja *Play Store<sup>20</sup>*. Caso o sistema operacional seja iOS (iPhone OS: sistema operacional móvel da Apple), encontrará os aplicativos por meio da plataforma *App Store<sup>21</sup> .*

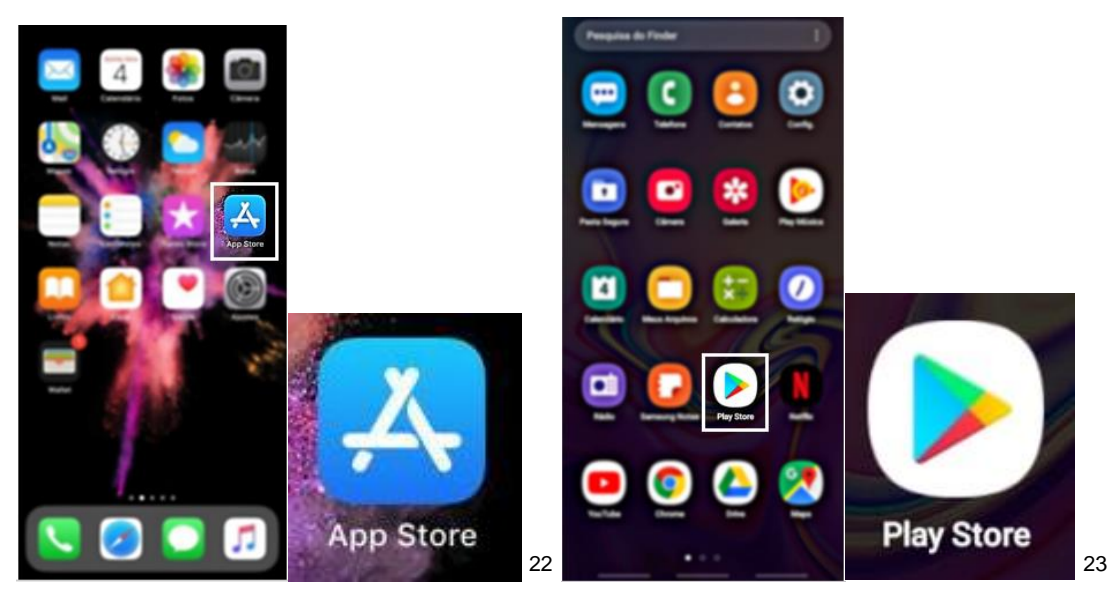

Após a identificação do sistema operacional, o *segundo passo* é a pesquisa nestas plataformas digitais a procura do aplicativo leitor e gerador do QR code. No seu telefone, abra o aplicativo compatível (App Store, ou Play Store) e clique no ícone uma vez. Espere até que seja direcionado a página principal da plataforma, a partir

-

<sup>19</sup> Modelos de celulares com o sistema operacional android: Samsung, Motorola, LG, Asus, Nokia;

<sup>20</sup> Desenvolvido pela Google, o play store é um aplicativo que vem nas configurações iniciais dos aparelhos com o sistema operacional Android e serve como distribuição de dados digitais, nele você encontra: filmes, livros, jogos, programas de tv, música entre outros. (SILVA, 2019, p. 05).

<sup>21</sup> É a loja oficial de aplicativos desenvolvido pela Apple e disponível apenas em aparelhos com o IOS, estão disponíveis nele, conteúdos diversos de cunho digital. Os usuários dos aparelhos só podem baixar esses conteúdos por meio do App Store. (SILVA, 2019, p. 05).

 $22$  Figura 05 – Identificação do Apple Store na grade de aplicativos do celular com sistema operacional IOS. Fonte: A pesquisadora (2019).

<sup>23</sup> Figura 06 – Identificação do Play Store na grade de aplicativos do celular com sistema operacional Android. Fonte: A pesquisadora (2019).

daí, encontre a *barra de pesquisa* (destacado com um retângulo pontilhado na cor amarela, na figura 08, com fundo escuro), que fica localizada na parte superior da tela, clique nela uma vez, e logo abrirá o teclado para digitar a pesquisa, se Android digite: "*QR Code e código de barras"*, se for IOS, digite: "*leitor de QR Code".* Após escrever na barra de pesquisa, identifique a imagem de uma lupa que geralmente fica na própria barra de pesquisa no canto superior lado direito, ou no canto inferior lado direito do teclado na sua tela e clique nela uma vez.

Fazendo isto, você será redirecionado a página de "*resultados da pesquisa"* onde estarão aplicativos disponíveis para download, fica a seu critério escolher e testar os demais aplicativos, porem atendendo aos critérios ditos anteriormente, damos preferência para o aplicativo que está em destaque com um retângulo branco na figura 08. Caso não apareça dentre as primeiras opções, você pode identificá-lo na sua tela de resultados da pesquisa, através do ícone azul claro, com QR Code branco no meio.

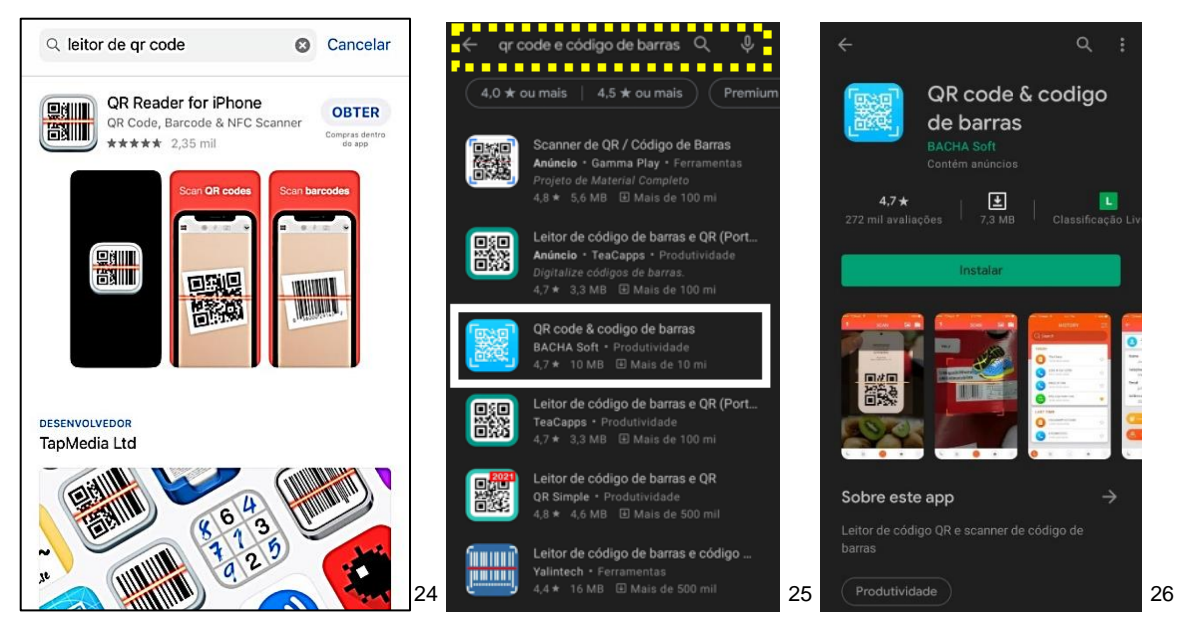

O *terceiro passo* é a instalação do aplicativo encontrado. Com apenas uma click no botão "*Obter*" (para IOS) ou "*Instalar*" (para Android), você inicia o processo de instalação do aplicativo em questão. Aguarde a finalização do download, e em seguida, identifique na tela ainda aberta o botão "*Abrir*" indicado pela seta azul na figura 10.

-

<sup>24</sup> Figura 07 – Resultado da pesquisa através da barra de navegação no *App Store*, sistema operacional IOS IPhone. Fonte: A pesquisadora (2019).

 $25$  Figura 08 – Resultado da pesquisa através da barra de navegação (em destaque um por retângulo pontilhado na cor amarela) e o aplicativo escolhido (em destaque em retângulo na cor vermelha), sistema operacional Android. Fonte: A pesquisadora (2021).

 $26$  Figura 09 – Página do aplicativo pesquisado, apta a instalação. Fonte: A pesquisadora (2021).

Na primeira vez que abrir o aplicativo *QR Code & código de barras* (para Android), ele pedirá sua permissão para acessar alguns dados do seu smartphone, afim de melhorar sua experiência de utilização do recurso, bem como identificar em sua galeria de imagens algum QR que esteja contido ali. Portanto, quando você clicar em abrir, será direcionado à tela com título *"permissões de aplicativos"* dentro do próprio App, como na figura 11, onde após a leitura, se permitir o acesso<sup>27</sup>, clique uma vez na frase em azul: *"OK, ENTENDI"*.

Você será redirecionado a outra tela que pede permissão para acessar sua câmera, para que possa tirar fotos e gravar vídeos, e assim tendo acesso a estas ferramentas, possa fazer a leitura do QR ou código de barras que estará sendo apontado a câmera fotográfica do seu celular. Para conceder a permissão de sua câmera ao App, basta clicar uma vez na palavra *"Permitir"* e pronto.

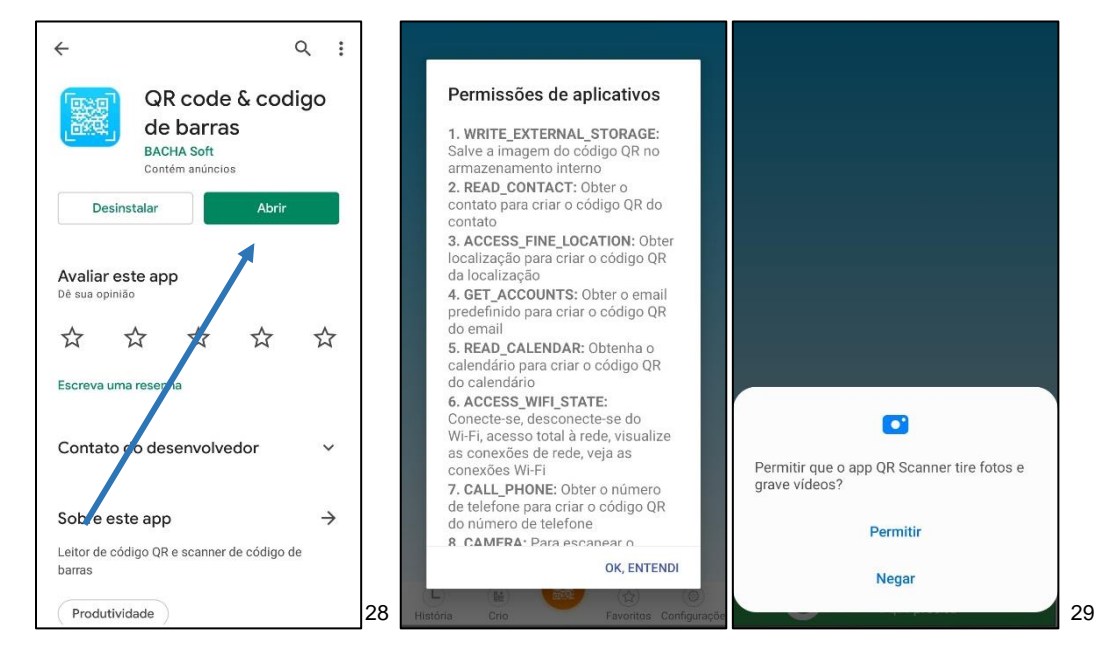

Você será direcionado a tela principal do aplicativo, onde já estará disponível e aberta, a câmera para escanear o QR ou código de barras, basta que você aponte a câmera para o código que deseja fazer a leitura.

Para Gerar os códigos por este aplicativo, na barra de navegação no canto inferior esquerdo, identifique o item *"crio"*, lá estão as opções para criar códigos 2D,

 $27$  Caso você não permita, pode fazer a desinstalação do aplicativo seguindo os passos 01, 02 e 03, para encontrar o aplicativo no Play store e ao invés de clicar no botão "abrir" você deverá clicar no botão *"desinstalar"*. Isto também pode ser feito caso você não sinta praticidade no seu uso, ou porventura não tenha se adaptado a ferramenta, podendo seguir os mesmos passos para instalação de outro aplicativo que atenda às suas especificações e critérios.

<sup>28</sup> Figura 10 – Aplicativo com download finalizado, pronto para ser aberto. Fonte: A pesquisadora (2021).  $29$  Figura 11 – Aplicativo aberto, solicitando permissão para acessar as informações contidas na tela. Fonte: A pesquisadora (2021).

subindo a tela, tem as opções para gerar códigos de barras também, fica a seu critério qual utilizar. As opções disponíveis para criar códigos bidimensionais por este aplicativo são:

- $\checkmark$  E-mail:
- $\checkmark$  Mensagem;
- Localização;
- Evento;
- Contato;
- Telefone;
- Texto;
- Wifi;
- URL;

-

Embora o acesso e manuseio deste aplicativo seja fácil, sinto a necessidade de esclarecer algumas características deste aplicativo, quanto a suas funções.

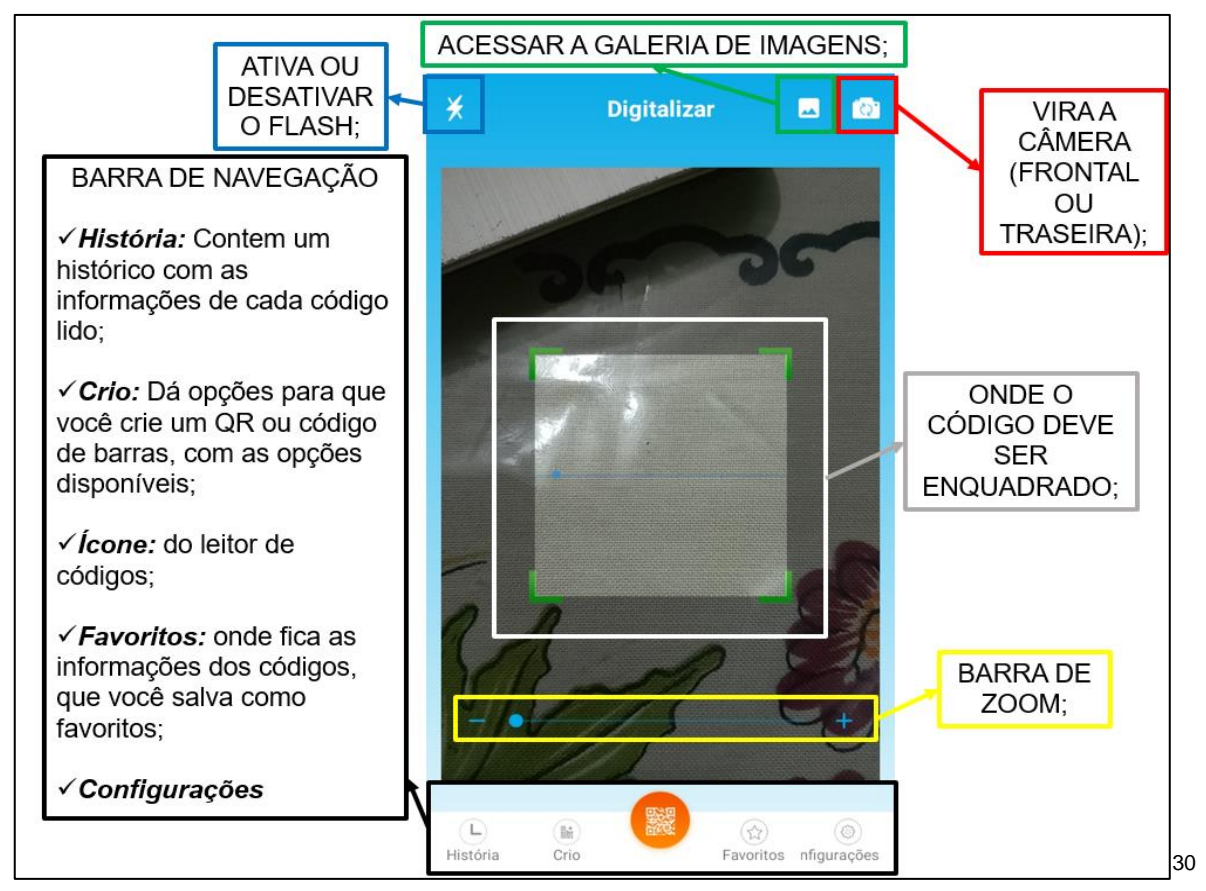

Se você tiver salvo em sua galeria de imagens, um QR Code que você queira ler, você pode estar acessando através do ícone destacado na figura 12 na cor verde.

<sup>30</sup> Figura 12 – Explicação sobre as funções que estão disponíveis no leitor de códigos. Fonte: A pesquisadora (2021).

Vale ressaltar que, este aplicativo que utilizamos como exemplo para realizar o tutorial acima, foi escolhido pois atendia as necessidades que foram surgindo no decorrer da pesquisa. Elegemos um, em um leque de opções disponíveis atualmente para o público em geral. O que se sobressai, é a maneira de como você fará uso desta ferramenta tecnológica em prol de suas práticas de mobilizações de culturas.

Disponho em forma de material complementar, uma lista de aplicativos leitores de QR Code, gratuitos e disponíveis nas lojas de distribuições do seu aparelho com sistema Android. Não se faz necessário a disponibilização de uma lista referente ao sistema IOS, pois atualmente a maioria dos smartphones com este sistema, são programados para que já façam a leitura dos QR's com suas câmeras, sem que se faça necessário a utilização de um aplicativo leitor. Segue a lista dos aplicativos:

- QR Code Reader
- Barcode Scanner
- I-Nigma
- Scan Life
- QR Barcode Scanner

A seguir, falaremos sobre como podemos fazer uso do computador para gerar QR's Codes.

### **3.2 COMO GERAR UM QR CODE UTILIZANDO O COMPUTADOR**

Quando falamos no uso do QR Code, estamos falando em uma ferramenta tecnológica digitais da informação e comunicação – TDIC's, que traz consigo uma bagagem de modos disponíveis para ser explorados, usados e significados através de suas práticas de mobilizações de culturas. Devido as suas características de formatação, ele nos permite criar de forma artesanal, códigos bidimensionais que redirecionam o usuário as mais diversas plataformas. A figura 13 faz referência aos distintos usos disponíveis por meio do site: <https://mqr.kr>

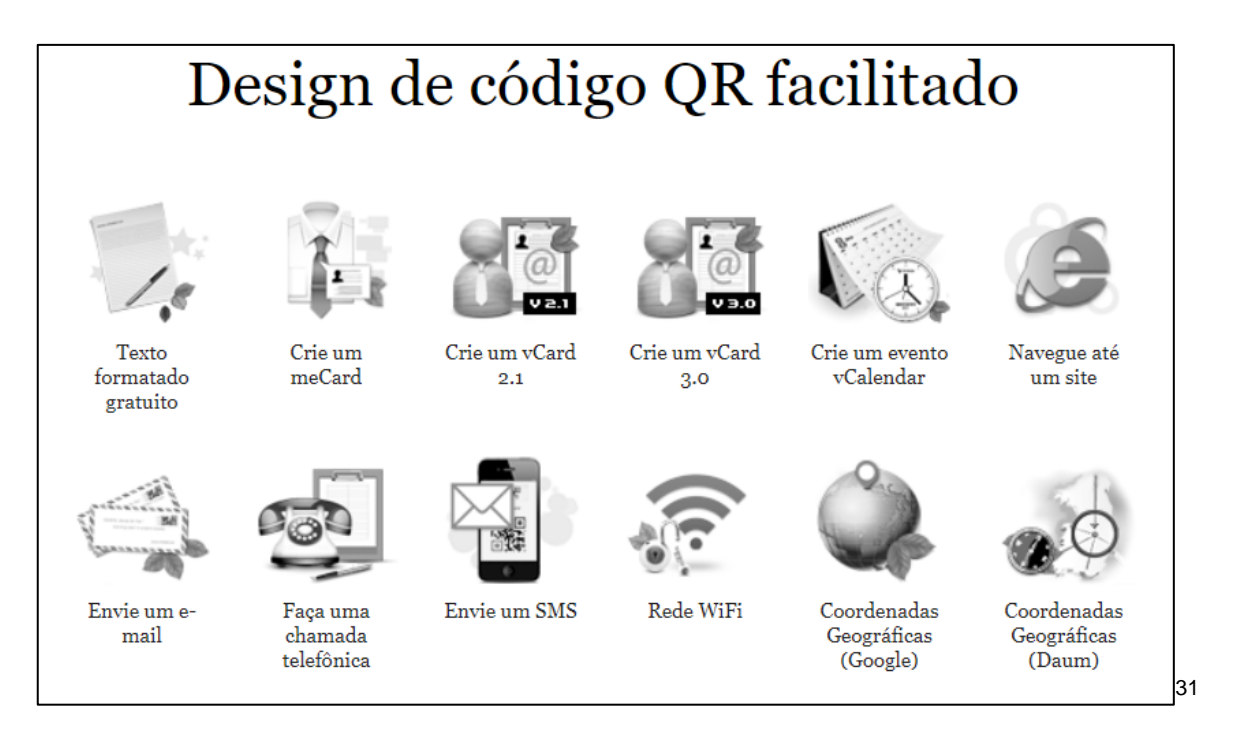

A situação em questão é que, nem todos os aplicativos leitores de QR code, geram os códigos 2D. Então, durante este garimpo de alternativas possíveis que emergiram em momentos de investigações, faço utilização deste site para gerar os códigos 2D que utilizei, durante minhas práticas de mobilização de culturas matemáticas, onde fui também sujeito de minha própria pesquisa.

Podendo também ser feito através do celular, todo o passo-a-passo que faremos com o uso do computador, é uma opção e sugestão para aqueles que não se sentem confortáveis em adicionar aplicativos em seu telefone, sem precedentes de confiança, ou mesmo para os que preferem e se sentem mais confortáveis fazendo uso do computador, e não do celular.

Cabe aqui ressaltar que não se busca, através da terapia wittgensteiniana, o saber se está certo ou errado, ou obter porquês em busca de respostas, se busca descrever "como" estão sendo realizadas suas práticas, ou seja, a terapia wittgensteiniana procura "percorrer os diferentes usos que são feitos de um determinado conceito, nas diferentes práticas, possibilitando ampliar a compreensão desses conceitos" (BEZERRA, 2016, p. 27). Vamos dar início a um guia, com instruções de como você pode gerar QR's de maneira prática e rápida, e ainda, com uma opção de gerar QR Codes coloridos.

<sup>31</sup> Figura 13 – Página inicial do site: <https://mqr.kr>. Fonte: A pesquisadora (2021).

Com seu computador<sup>32</sup> em mãos, ligado e com uma página do seu navegador de internet<sup>33</sup> aberta, o **primeiro passo** é identificar a barra de navegação para que se possa inserir o URL do site que vamos utilizar. Neste tutorial farei uso navegador de interner: *"Microsoft edge".* A barra de navegação se encontra na parte superior da página da internet, onde consta o endereço eletrônico da página que você está acessando.

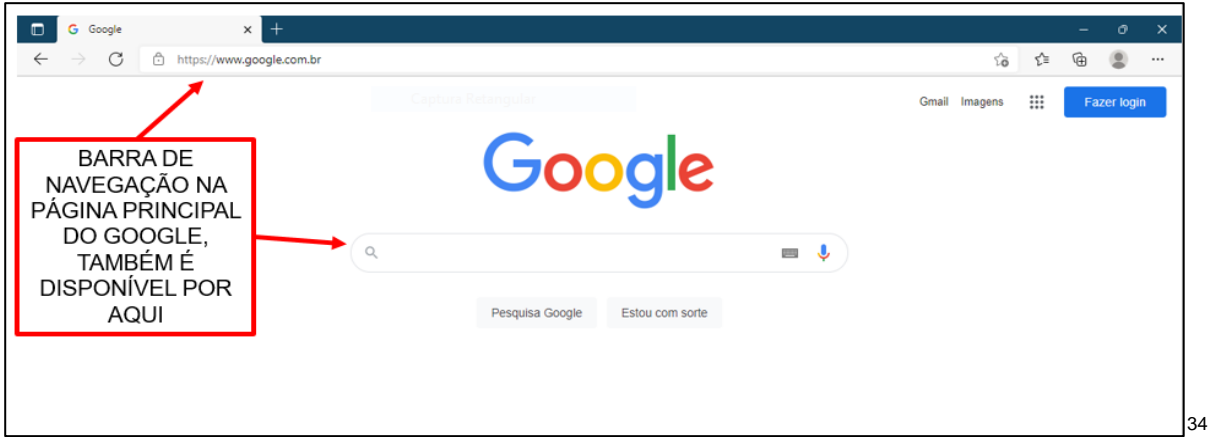

Direcione o curso do mouse para a barra de navegação, e com o botão esquerdo do mouse<sup>35</sup> de um clique dentro do espaço da barra. Em seguida apague todo o URL que está na barra de navegação e insira o link: <https://mqr.kr> e aperte a tecla enter no seu teclado para ser direcionado a página.

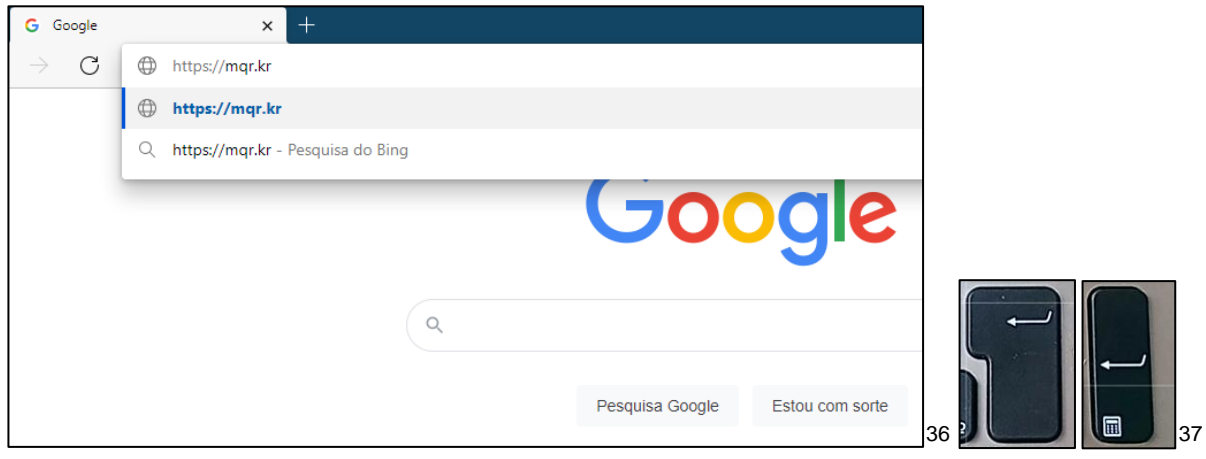

<sup>1</sup> 32 Quando falamos em computador, falamos em todos os instrumentos tecnológicos que podem fazer pesquisa por meio da internet e são caracterizados como TIC's.

<sup>33</sup> Exemplos de navegadores de internet são: Internet Explore, Google Chrome, Mozilla Firefox, entre outros.

<sup>34</sup> Figura 14 – Imagem demonstrando o local da barra de navegação. Fonte: A pesquisadora (2021).

<sup>35</sup> Configurações de mouse para pessoas destras.

<sup>36</sup> Figura 15 – Escrita do endereço eletrônico do site gerador de códigos 2D. Fonte: A pesquisadora (2021).

 $37$  Figura 16 – Tecla enter, caracterizada pela seta com uma certa ondulação. Fonte: A pesquisadora (2021).

Após digitar o link da página, e fazer a busca. Você será redirecionado a página principal do site gerador de códigos 2D. Escolha a opção desejada de manuseio e faça seu uso, a sua maneira.

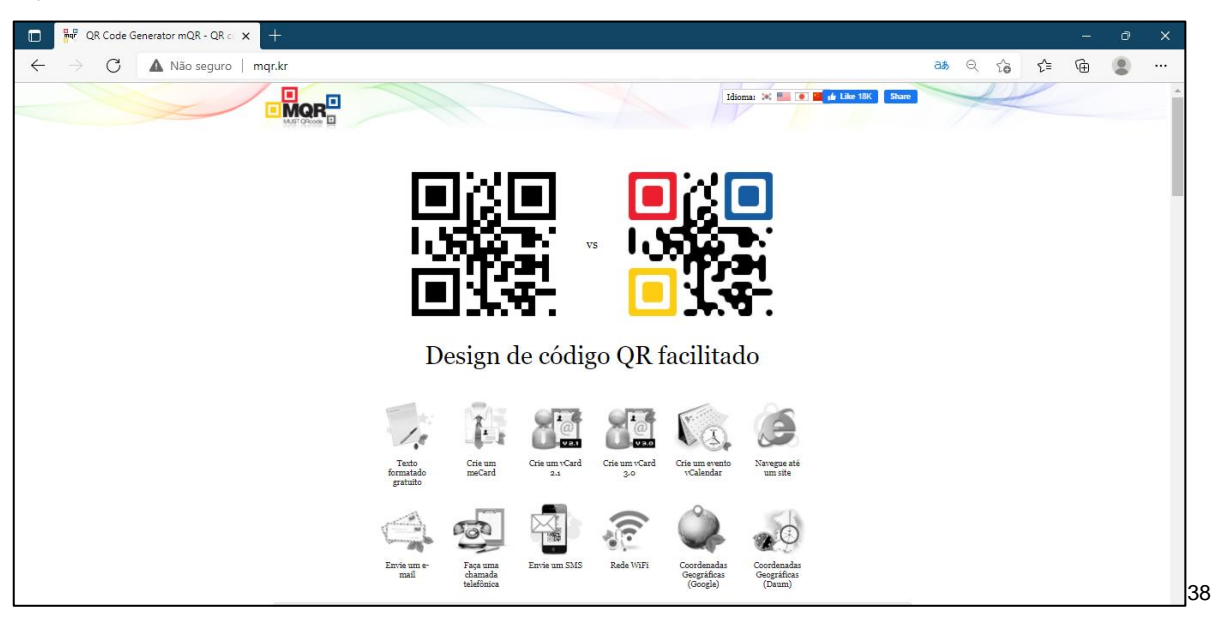

Uma sugestão de uso, pesquise na internet, uma lista de exercicio, um vídeo, uma imagem, algo que deseje compartilhar por meio do QR, copie o link deste conteúdo e va para o site: <https://mkr.qr> onde na opção *"Navegue até um site"* no ícone da letra "e" azul, você irá colocar o link copiado. Escolha o modelo de QR code disponível e clique em "gerar".

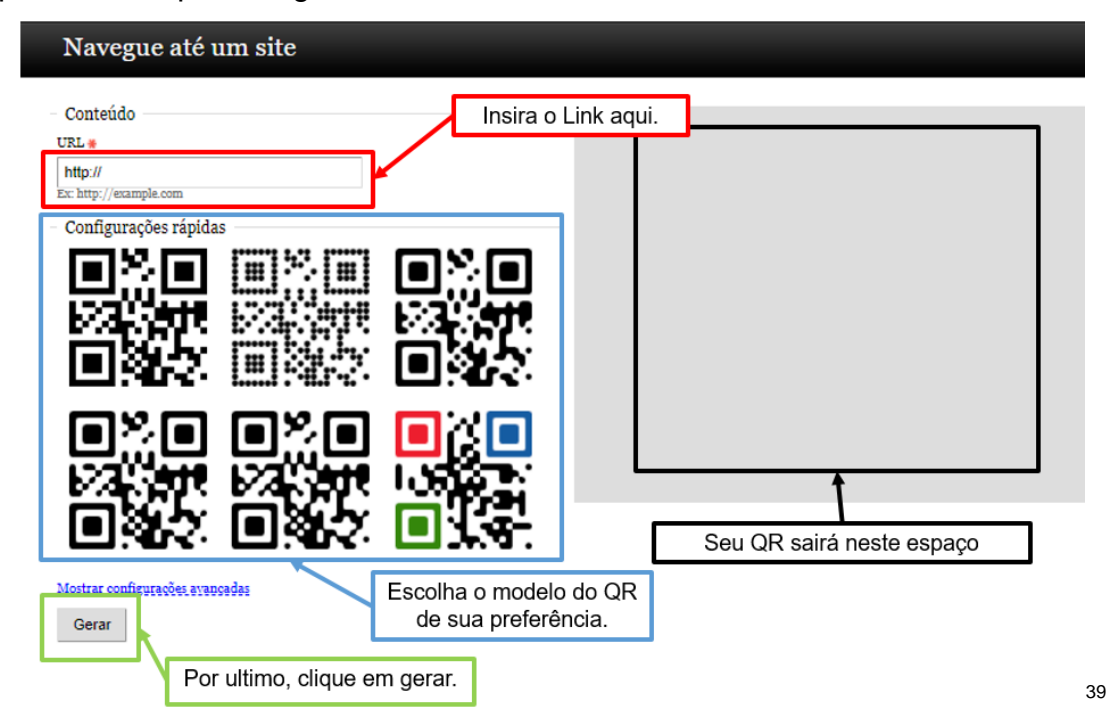

<sup>38</sup> Figura 17 – Página inicial do site: <https://mqr.kr> Fonte: A pesquisadora (2021).

-

<sup>39</sup> Figura 18 – Instruções, sobre o site <https://mqr.kr>. Fonte: A pesquisadora (2021).

Não podemos deixar de citar que, além deste site, existem outros que realizam a emissão de códigos 2D, mais, a grande maioria monetizou seus serviços. Gerar um QR's de forma gratuita também pode ser feita através de outros sites disponíveis na internet. Vale ressaltar que alguns só permitem a emissão de código gratuitos até uma certa quantia. Abaixo temos uma pequena lista desses sites que podemos utilizar para fazer gerar códigos 2D de maneira rápida e fácil, mais utilizadas para acesso pelo computador.

- http://mqr.kr
- http://br.qr-code-generator.com
- http://goqr.me
- http://qrcode.kaywa.com
- http://app.qreateandtrack.com

As próximas páginas deste material, serão destinadas a discorrer sobre as práticas de mobilizações de culturas<sup>40</sup> com o uso QR code, que fomos vivenciando através do processo de pesquisa da dissertação.

# **4 A UM QR CODE DE DISTÂNCIA**

Esta parte do produto educacional, tem por objetivo levar ao conhecimento do leitor, o percurso que fiz durante minha pesquisa para a escrita da dissertação, que vem fazendo um caminho entre o *eu aluna* e o *eu hoje (professora e pesquisadora)*.

Através de diálogos ficcionais, mobilizados por jogos de linguagem e enxertias textuais, vamos tecendo mais uma parte deste produto educacional frente ao uso do QR Code em práticas de mobilizações de culturas sejam elas matemáticas ou outras que advirem do código existente.

 $\overline{a}$ <sup>40</sup> "Em outras palavras" os termos, *práticas culturais* e *mobilização cultural*, são utilizados como substitutos aos termos ensino e aprendizagem da matemática, ancorados em Miguel e Vilela (2008, pg. 98) onde em sua pesquisa intitulada: "Práticas escolares de mobilização de cultura matemática", nos falam que "Expressarmos este propósito através de expressões tais como "práticas escolares" e "mobilização cultural", em vez de "ensino" e "aprendizagem", reflete, talvez, mais do que um desejo, a necessidade de orientarmos nossa discussão com base em perspectivas procedentes da teoria da comunicação, combinando-as com outras provenientes da antropologia cultural e da filosofia da linguagem". (SILVA, 2021, p. 16).

# **4.1 PROPOSTA 01 – DOS CÓDIGOS AO JOGO: CAÇA AO TESOURO**

Esta seção carrega os rastros seguidos por mim, pois estes já haviam sido trilhados/construídos por outros pesquisadores. Neste diálogo, a pesquisadora atua como o personagem **Benesfort**, e assumem o papel de personagens espectrais<sup>41</sup>: Isaque, José, Edilzo, Jorge, Marilza, Antonia e Maria. Como pano de fundo destes diálogos, esses relatos trazem rastros de momentos vivenciados na graduação, pós-graduação e no âmbito escolar, onde atuo profissionalmente como professora. Relato em forma de encontros para conversas e reuniões sobre assuntos diversos, onde anteriormente já tinha apresentado meu projeto de pesquisa para entrar no mestrado e agora, havia marcado para falar novamente sobre este.

### *Benesforte chega por volta das 18h30, e encontra seus amigos em volta de uma mesa com lugar para 8 cadeiras, onde apreensivos, aguardavam a sua chegada.*

Spale.

**TACLE** 

Benesfort (desconfiada) – Cheguei!

Isaque (corta) – E já chegou atrasada!

José (continua) – Não sabe que nosso horário de chegada é as 18 não?

**Maria** (completa) – É sempre assim, mais dessa vez deve ter um bom motivo...

Benesfort (Colocando suas coisas na mesa) – Mal cheguei e vocês não me deixam nem explicar o motivo do atraso.... Cheguei atrasada pois estava fazendo uma boa ação! Estava pesquisando sobre o QR code, e vocês não sabem o que eu encontrei...

Marilza (corta) – Mulher, por que tu não desembuchas logo e deixa de arrodeio.

**Benesfort** (puxando a cadeira para se sentar) – Pera lá<sup>42</sup>, deixa eu me sentar...

Antonia (corta) – Senta que lá vem história...

**Benesfort** (Poe as mãos em cima da mesa e cruza os dedos) – Encontrei uma pesquisa que fala sobre QR Codes coloridos!

 $\overline{a}$ 

<sup>41</sup> Personagens espectrais dão vozes a pesquisa, no que tange a inserção de personagens que fizeram parte do (s) momento (s) de conversação ou não, mais que são inseridos como personagens conforme a intenção da pesquisa. Bezerra (2016, p. 36) diz que o espectro, para Derrida, não é usado no sentido de ficção como algo apenas imaginado, mas que se refere a personagens reais.

<sup>42</sup> Expressão reduzida de "Espera um momento".

Spale.

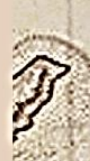

Jorge (animado) – Uma verdadeira mão na roda<sup>43</sup> de sua pesquisa, não é? Se me recordo você está à procura dos diversos usos do QR Code...

Antonia (observa e diz) – No caso dos códigos coloridos, se encaixa nas diversas características que ele assume, penso eu.

Benesfort (acena positivamente) - Ambas as colocações são válidas, mais uma coisa interessante nesta dissertação de mestrado em que encontrei sobre os QR's coloridos, é que ele faz seu uso, e o significado se dá, voltado para o viés do curso de sistemas de informações.

Edilzo (corta) – Me diga então, qual é o nome dessa dissertação que você encontrou, pois vou abrir meu computador e dar uma olhada nela...

Benesfort (completa) – O título é: "DOS HIERÓGLIFOS AO *QR CODE*: CÓDIGO COMO FERRAMENTA NA SALA DE AULA" que tem como autor o Me. Deivison Porto de Souza, finalizada no ano de 2016.

Marilza (observa) – Você disse que ele faz uso do QR code, voltado para o curso de Sistemas de Informações, em que aspecto?

**Benesfort** (continua) – No sentido de explorar conceitos de criptografia dos códigos de barras e do QR code, como é feito o algoritmo do QR code, e ele também apresenta a "conta matemática" para gerar o código de barras e o QR code.

Isaque (questiona) – E como você vai usar essa dissertação vinculando com a sua?

Antonia (continua) – Eu sugiro, que você cite na sua pesquisa, uma atividade relacionada a esta dissertação. Agora, ela faz parte da sua dissertação e do seu produto educacional, se insere nos diversos usos que quer retratar. Onde neste caso, através deste uso do QR code, foram significadas atividades sobre a criptografia dos códigos voltados para a disciplina de matemática...

Benesfort (sorrindo complementa) – E isto está intrinsicamente ligado à minha pesquisa. Pensemos então, em uma atividade a ser realizada através desta prática cultural.

Edilzo (levanta a mão) – Uma atividade interessante seria o "caça ao tesouro".

**Maria** (corta e sorri) – Isso, "apesar das variações que podem ser adotadas, a brincadeira consiste basicamente em se chegar a um objetivo principal através da

 $\overline{a}$ <sup>43</sup> A expressão informal *mão na roda*, neste contexto, serve para dar ideia a uma ajuda significativa. Outra maneira de falar seria "quebrar o galho", ambos têm a mesma significação no seu uso quando se trata da ajuda de alguém ser de extrema importância.

Spake.

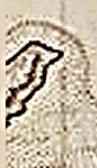

**CIATI** 

resolução de desafios (charadas ou dicas) que são espalhados e escondidos de forma que cada um leve sucessivamente ao próximo até o desfecho da brincadeira. A atividade é muito simples e toda a diversão está em procurar as pistas e solucionar os enigmas".  $44$ 

**José** (corta) – No jogo de caça ao tesouro, o QR code pode ser usado para conter as dicas dos desafios.

**Isaque** (continua) – Para isso, os alunos devem ter em seus celulares, as ferramentas necessárias para realizar a leitura dos códigos: Celular com câmera e aplicativo leitor de QR's e, internet.

**Benesfort** (completa) – Sem contar que o professor também precisa estar munido destas ferramentas, também devendo organizar as pistas, de forma com que uma leve a outra pista, e a outra, e a outra, até chegar no "tesouro". Após a confecção das pistas, sugere se que espalhem pelas imediações da escola...

**Edilzo** (corta) – Não podemos esquecer, que tudo isso precisa ser feito, preocupando-se também em não atrapalhar o bom funcionamento da instituição durante a brincadeira.

Marilza (acena positivamente com a cabeça) – Exatamente! Tem também um ponto importante sobre as charadas que "dependendo da disponibilidade de internet, os códigos podem ser de texto ou levar a sites e blogs com resolução online de atividades, questões e explicações mais complexas, imagens ou ferramentas de controle, por exemplo".<sup>45</sup>

**Antonia** (continua) – "Outro fator determinante para essa atividade é que as charadas podem se relacionar a qualquer assunto que o professor esteja trabalhando e tenha vontade de reforçar".<sup>46</sup>

**Benesfort** (empolgada) – Muito bem lembrado! Este fator é muito importante, pois além da disciplina de matemática podemos inserir todas as outras neste mesmo contexto e fazendo o uso do QR, desta forma o colocando como uma ferramenta tecnológica digital (in) disciplinar, no sentido de transitar por todas as práticas de mobilização de cultura.

Maria (senta na cadeira) – Ótima colocação! E além disso, vocês sabiam que "se as respostas para as questões forem numéricas, pode-se estabelecer um "livro código"?

José (se vira para Maria e questiona) – *Livro código*? O que seria isso Maria?

 $\overline{a}$ 

<sup>44</sup> (SOUSA, 2016, p. 58).

<sup>45</sup> (SOUSA, 2016, p. 58).

<sup>46</sup> (SOUSA, 2016, p. 58).

Maria (completa) – Na verdade é bem simples, "cada número corresponde a uma palavra que junto com as outras formarão uma frase determinante para atingir o objetivo principal. Por exemplo, se a resposta de uma das charadas for 453, e na tabela de códigos (previamente estabelecida) o número 453 estiver relacionado à palavra "*prateleira*", o jogador precisará das outras pistas para completar a frase "O prêmio encontra-se na terceira prateleira da estante de troféus da biblioteca"<sup>47</sup>.

Antonia (corta) – Genial! Perceba que outra vantagem é "que mesmo que as últimas pistas sejam encontradas acidentalmente, muito provavelmente será necessário retornar e encontrar uma grande quantidade delas para formar uma frase coerente".<sup>48</sup>

José (puxando outra cadeira para sentar) – Pera lá... vamos ver se consegui entender, suponha que um professor peça uma pesquisa sobre o QR code, buscando responder os seguintes questionamentos: o que são? Como surgiram? Como funcionam?

E após esta pesquisa, com intuito de introdução do conteúdo..., o professor propõe questões sobre progressões aritméticas, para os alunos com base nas versões do QR code.

Jorge (levanta a mão pedindo a palavra) – Posso dar um exemplo de questão? *(Continua)* "Sabendo que existem 40 versões do QR code em que a primeira tem 21x21 módulos, a segunda 25x25 e assim sucessivamente até a quadragésima versão de 177x177 módulos, que relação podemos estabelecer entre as versões de um QR code?"<sup>49</sup>

Spale.

**TACLE** 

**Edilzo** (se ajeitando na cadeira) – "Espera-se que o aluno seja capaz de perceber que o tamanho, MxM, da versão cresce em progressão aritmética de razão 4 e assim, chega-se à resposta: as versões do QR code formam uma PA de razão *r* = 4, (21, 25, 29, …, 177)".<sup>50</sup>

Marilza (levanta a mão) – Eu também quero fazer uma pergunta... "Quantos módulos tem a versão 37 do QR code?

Isaque (corta) – Essa é fácil Marilza, temos uma PA onde *a1 = 21* e *r* = 4. Usando a fórmula do temor geral de uma PA, temos:

> $an = a1 + (n - 1).r$  $a37 = 21 + (37 - 1).4$  $a37 = 21 + 36.4$  $a37 = 21 + 144$  $a37 = 165$ Ou seja, a versão 37 é composta por 165x165 módulos.<sup>51</sup>

 $\overline{a}$ <sup>47</sup> (SOUSA, 2016, p. 58).

<sup>48</sup> (SOUSA, 2016, p. 58).

<sup>49</sup> (SOUSA, 2016, p. 59).

<sup>50</sup> (SOUSA, 2016, p. 59).

<sup>51</sup> (SOUSA, 2016, p. 59).

Benesfort (continua) – Também tenho uma pergunta a fazer, "Qual é o número da versão composta por 157x157 módulos?" 52

Maria (colocando as mãos sob a mesa) - Essa deixa comigo, de maneira análoga temos: *a1 = 21, an = 157 e r = 4.* Logo:

 $an = a1 + (n - 1).r$  $157 = 21 + (n - 1)$ .  $157 = 21 + 4n - 4$  $157 - 21 + 4 = 4n$  $136 + 4 = 4n$  $140 = 4n$  $4n =$ 140 4  $n = 35$ 

José (olhando para o seu computador) – Ótimo, essas perguntas já são a problematização do conteúdo. "Depois desse rápido "aquecimento", podemos dar início a brincadeira. É interessante a divisão de alunos em sala..."<sup>53</sup> E após isso, apresentamos o quadro de conversão dos números em palavras falando que cada dica será a resolução de uma questão. "Os números encontrados serão convertidos pelo quadro em uma palavra que indicar a localização da próxima dica e assim por diante". <sup>54</sup> Vejam este que encontrei na dissertação que estávamos falando...

Spake.

エコペエス

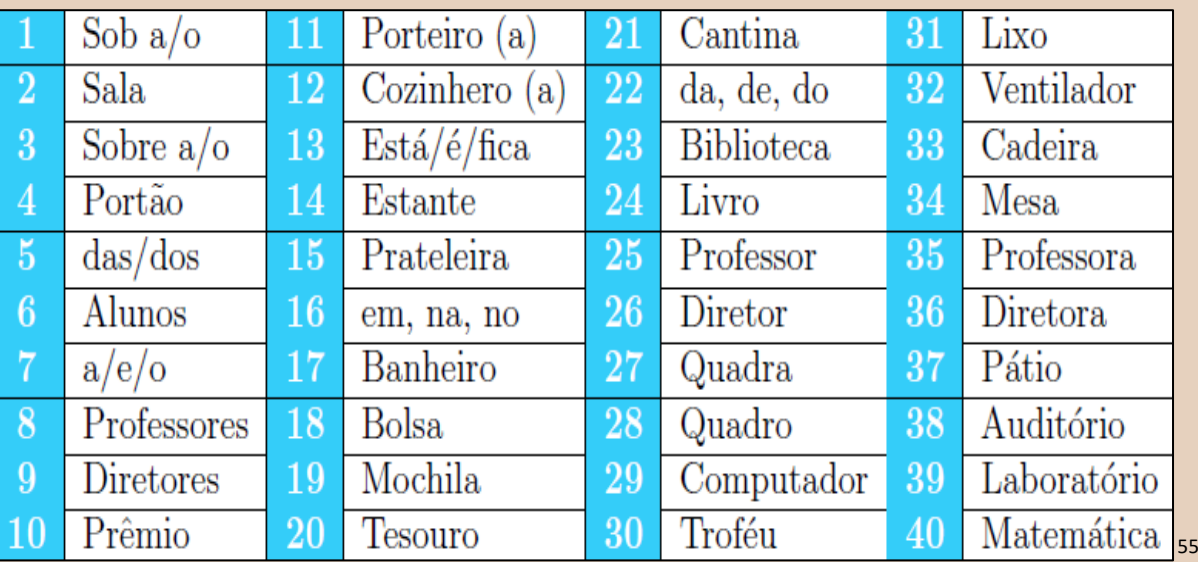

### *Vira o computador para que todos ao redor da mesa, pudessem ver.*

#### *Após alguns segundos, vira o computador para si.*

- <sup>53</sup> (SOUSA, 2016, p. 60).
- <sup>54</sup> (SOUSA, 2016, p. 60).

 $\overline{a}$ <sup>52</sup> (SOUSA, 2016, p. 59).

<sup>55</sup> Figura 19 – Códigos dos tesouros. Fonte (SOUSA, 2016, p. 60).

Benesfort (apoia a mão no queixo) – Seria interessante que a primeira pista fosse entregue para que os alunos pudessem se familiarizar e pedir esclarecimentos ao professor sobre o proceder da atividade...

**Antonia** (empolgada) – Vamos então pensar em questionamentos<sup>56</sup> que podem se transformar em pistas... cada um diz uma

José (virando o computador para si e afirmando com a cabeça) – Isso, vão falando que vou gerando os QR's.

**Isaque** (se ajeitando na cadeira) – Eu começo! Pista 1 - Quais são o primeiro e nono termos da sequência (1, 1, 2, 3, 5, 8, ...)?

Marilza (sorri) – Vamos lá, Pista 2 - Qual o próximo número da sequência (61, 59, 53, 47, 43, 41, 37, 31, 29, ...)?

**Jorge** (empolgado) – Agora eu, Pista 3 - A soma dos 3 primeiros termos de uma PA  $\acute{\text{e}}$  15. Determine esses termos, sabendo que o  $3^{\circ}$  é o quadruplo do 1<sup>o</sup>.

Spake.

**TACLE** 

Edilzo (olha para o computador) – Essa eu pesquisei, Pista 4 - (Vunesp). Um coronel disporá parte de seu regimento num triângulo completo, colocando um homem na primeira linha, dois na segunda, três na terceira e assim por diante. Forma então um triângulo com 231 homens. Qual o número de linhas?

Antônia (continua) – Veja esta, Pista 5 - Quanto tempo um montanhista levará para completar uma trilha de 960 m se percorrer 512 m na primeira hora, 256 m na segunda, 128 m na terceira e assim por diante?

Maria (levanta a mão) – Agora é minha vez, Pista 6 - (Fuvest-SP). Atualmente 50% das gaivotas de certa região são brancas e 50% são cinzentas. Se a população da espécie branca aumentar 40% ao ano e a da espécie cinzenta aumentar 80% ao ano, qual será, aproximadamente, a porcentagem de gaivotas brancas daqui a 2 anos?

**Benesfort** (cruza os dedos) – Por último a minha pista de número 07 - Some todos os números validos encontrados na caçada até aqui e divida o resultado por 43. O resto dessa operação será o primeiro termo de uma PA de razão 3. Determine os 7 primeiros termos dessa progressão.

**José** (acenando positivamente com a cabeca) – Vocês são rápidos, mais eu consegui gerar todos os QRs das questões que se transformaram em pistas de vocês! Vejam:

*Vira o computador para que todos ao redor da mesa, pudessem ver.*

 $\overline{a}$ <sup>56</sup> Todas as pistas e soluções das pistas, foram retiradas de recortes da dissertação: "DOS HIERÓGLIFOS AO *QR CODE*: CÓDIGO COMO FERRAMENTA NA SALA DE AULA" (SOUSA, 2016, p.  $60 - 63$ ).

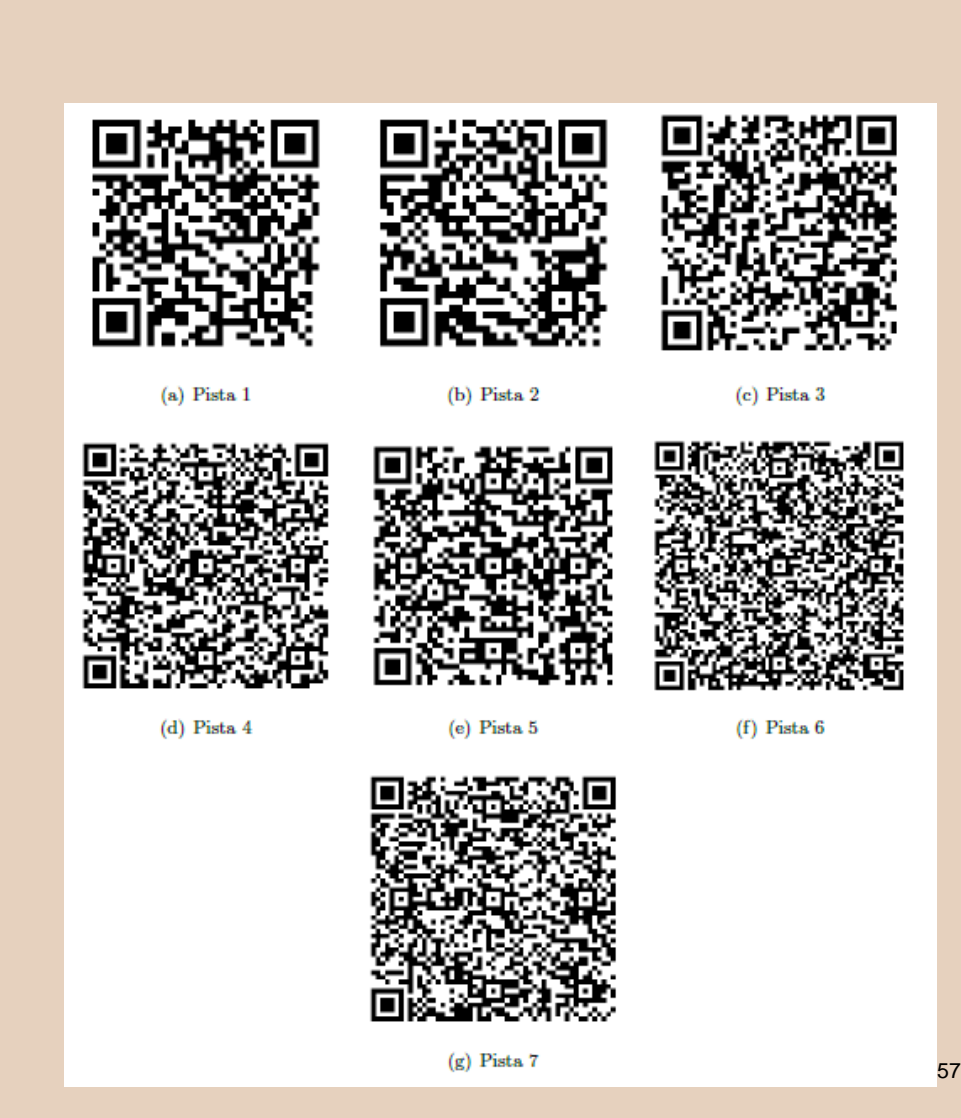

José (pensativo) – Agora precisamos das repostas de cada pista que vocês deram... quem começa a responder?

Spale.

 $71CD$ 

Maria (se ajeitando na cadeira) - Agora eu começo, a solução da pista 01, trata-se da sequência de Fibonacci, que começa com os números 1 e 1, e cada termo subsequente é sempre a soma dos dois números anteriores. Assim, temos (1, 1, 2, 3, 5, 8, 13, 21, 34, ...) de onde concluímos que o primeiro e nono termos são, respectivamente, 1 e 34.

Consultando o quadro da figura 19, obtemos a correspondência *1 = sob a/o* e *34 = Mesa*, que ao perceber que está incompleto, leva a procura da segunda pista, fixada *sob a mesa* do professor.

**Jorge** (corta) – bom, a solução da pista 02 parece uma pergunta fácil, porém, podese levar um tempo até perceber que são todos números primos. Na sequência decrescente de primos, o próximo número é 23, e a palavra a que corresponde no quadro da figura 19 é *Biblioteca*. Os que conseguirem chegar à solução do enigma deverão, portanto, procurar a próxima pista na *biblioteca*.

 $\overline{a}$ 

<sup>57</sup> Figura 20 – Pistas do caça ao tesouro. Fonte (SOUSA, 2016, p. 64).

**Marilza** (continua) – Falando sobre a pista 03 – podemos escrever  $a1$ ,  $a2$  e  $a3$  como  $(x - r, x, x + r)$ , montar um sistema simples e resolvê-lo. Porém, aqui, vamos aproveitar para relembrar uma propriedade interessante que afirma que se  $a, b, e, c$ , nessa ordem, são termos consecutivos de uma PA, então  $b$  é a média aritmética entre  $a$  e  $c$ . Isto é

$$
b=\frac{a+c}{2}.
$$

Escrevendo a3 em função de a,  $a_3 = 4a_1 e a_2$  como média aritmética de  $a_1 e a_3$ temos:

> $a +$  $a + 4a$ 2  $+ 4a = 15$  $a = 2$

Fazendo as devidas substituições, temos  $a_1 = 2$ ,  $a_2 = 5$  e  $a_3 = 8$ . Convertendo pelo quadro da figura 19, encontramos *2 = Sala, 5 = das/dos e 8 = Professores*, indicando que a próxima pista encontra-se na *sala dos professores*.

Spake.

**Isaque** (colocando as mãos sob a mesa) – A quarta pista é um problema de soma dos termos de uma PA. Considerando as linhas como termos da progressão temos (1,2,3,4...) que representa uma PA de razão *r = 1* e primeiro termo *a1 = 1*. Também temos a informação que a soma de todos esses elementos resulta em Sn = 231. Basta substituir os valores conhecidos na fórmula da soma:

$$
S_n = \frac{(a_1 + a_n).n}{2}
$$
  
231 = 
$$
\frac{(1 + a_n).n}{2}
$$

Porém, ainda temos duas incógnitas. Para eliminar esse impasse, escrevemos  $a_n$  em função de  $a_1$ , da razão e de  $n$ . Logo,

$$
231 = \frac{(1+1+(n-1).1).n}{2}
$$
  
462 =  $n^2 + n$ 

Que resulta na equação quadrática  $n^2 + n - 462 = 0$ , cujas raízes são – 22 e 21. Como somente 21 se constitui uma resposta aceitável, pelo quadro da figura 19, a próxima pista estará na *cantina*.

**Edilzo** (corta) – Na pista 05, temos uma PG de razão  $q = \frac{1}{2}$  $\frac{1}{2}$ , cujos termos são 512, 256, 128, 64, ... Se na primeira hora ele percorre 512 m, na segunda 256 m, na terceira 128 m e 64 m na quarta, nesse intervalo de 4 horas ele terá percorrido exatamente 960 m  $(512 + 256 + 128 + 64)$ .

Outra maneira de solucionar a questão é substituir os valores conhecidos na fórmula da soma dos termos da PG:

 $S_n =$  $a_1$ .  $(1 - q^n)$  $1 - q$  $960 =$ 512.  $(1 - (\frac{1}{2})$  $(\frac{1}{2})^n$  $1-\frac{1}{2}$ 2  $480 = 512.$  (1 – ( 1 2 )  $\boldsymbol{n}$ ) 480  $\frac{1}{512}$  = 1 – ( 1 2 )  $\boldsymbol{n}$ 15  $\frac{1}{16} - 1 = -$ 1 2 )  $\boldsymbol{n}$ ( 1 2 )  $\boldsymbol{n}$ = 1 16

De onde concluímos que n = 4 e, portanto, o tempo para completar o percurso será de 4 horas. Consultando o quadro da figura 19, o próximo destino é o *portão*. Lá, encontrar-se-á a sexta pista.

**Marilza** (continua) – A sexta pista é minha, pois eu gosto de porcentagem.... Embora essa questão possa ser solucionada inteiramente de maneira algébrica, uma forma bastante eficaz de resolvê-la \_e atribuindo valores. Se 50% das gaivotas são brancas e as outras 50% também, podemos dizer que 100 gaivotas são brancas e outras 100 cinzentas. Se uma grandeza cresce 40%, podemos dizer que ela foi multiplicada por um fator de 1,4. Logo essa será a razão da PG que representa as gaivotas brancas, que pode ser expressa por (100, 140, 196). Analogamente, para as gaivotas cinzentas teremos o fator de multiplicação 1,8 e a PG (100; 180; 324).

Ou seja, passados dois anos, as gaivotas brancas serão em número de 196 e as cinzentas de 324 totalizando 520 gaivotas. Assim, o percentual de gaivotas brancas será dado por  $\frac{196}{520}$  = 0,3769 ... que corresponde, aproximadamente, a 38%.

Não deve ser difícil perceber que 38 é o número que usaremos para consulta no quadro da figura 19. Fazendo a correspondência (38 = *Auditório*), podemos ir em busca da sétima e última pista no *Auditório*.

**Antônia** (volta se para José) – O último então ficou para mim? Pois muito bem, os números encontrados nas soluções das pistas 1, 2, 3, 4, 5 e 6 são respectivamente 1 e 34; 23; 2, 5 e 8; 21; 4 e 38. Somando-os todos obtemos 136, cujo resto na divisão por 43 é 7. Assim, nossa PA de razão 3 será (7, 10, 13, 16, 19, 22, 25) que analisada à luz do quadro da figura 19 revelará a mensagem "*o prêmio está na mochila do professor"*

Benesfort (coloca as mãos sob a mesa) – Entendo que em nossas falas, apresentamos um exemplo de um suposto professor que ao terminar o conteúdo de sequências e progressões, quis aliar descontração, tecnologia e revisão de conteúdo em uma atividade diferente.

E a tabela que foi apresentada mostrou palavras, que podem muito bem ser ampliadas e adaptadas para uma atividade maior e evitar tentativas de localização apenas pela

Spale.

leitura da tabela propriamente dita. Palavras repetidas, números grandes ou que representam mais de uma palavra são recursos validos na aplicação desta atividade.

Essa atividade presente na dissertação de Sousa (2016) com o uso do QR Code para o ensino de sequência, Progressão Aritmética e Geométrica e Porcentagem serviu de inspiração para o ensino de frações e operações aritméticas com meus alunos da EJA.

じりぐしょ

Na sequência apresentamos um uso do QR Code em que podemos problematizar questões relacionadas as características de uma poesia. Ensino que pode ser realizado em conjunto com a professora de Português.

### **4.2 PROPOSTA 02 – QR CODE, COM CAFÉ E POESIA**

Nesta parte do produto educacional, fazemos uma (re) escrita de alguns parágrafos da dissertação que descrevem uma prática de mobilização de culturas, em que os alunos aprendem as características da poesia, como versos, estrofes e rimas.

[...]

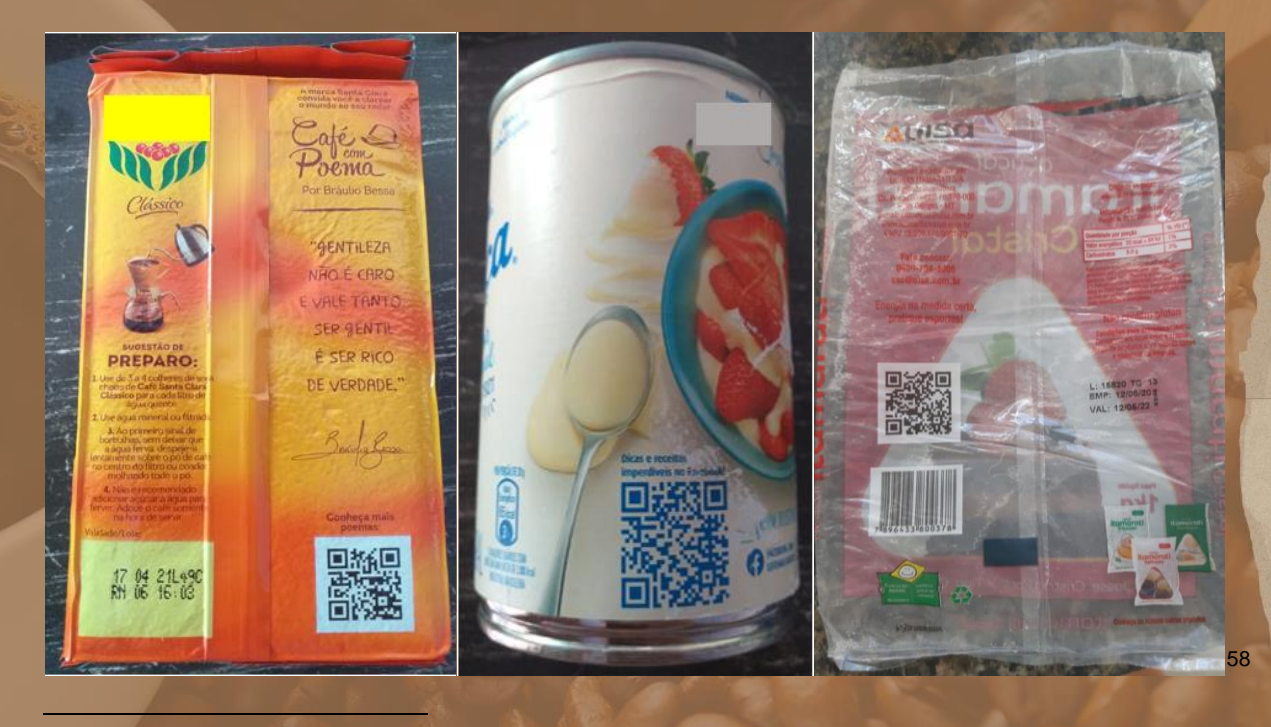

<sup>58</sup> Figura 21 – Versos dos pacotes de café, leite moça e açúcar.

Benesfort (sorri) – Trouxe alguns exemplos de QR Codes para vocês, vejam que trouxe três embalagens: De café, de Leite Moça e de Açúcar. E começa a expor as embalagens para os alunos, apontando para o verso de cada uma o QR Code existente. Conforme indicado na figura 13 a seguir.

Benesfort (continua) – O QR code, para que vocês possam identificar melhor, é esse "quadrado preto" na embalagem de café e açucar e o "quadrado azul" na embalagem do leite moça. Agora, vamos significar o QR no seu uso!

Vejam o que acontece quando você direciona o seu celular com um QR Scanner posicionando o seu celular em direção ao QR code contido na embalagem de café?

França (sorri animada e levanta o braço) – professora ele nos conduz a Url: http://l.ead.me/baugGC e que coisa interessante, temos um pequeno vídeo intitulado "Dia Nacional do Café" em que Bráulio Bessa traz em forma de poesia e desenhos a história do Café Santa Clara. De forma clara e bastante interessante com imagens e poesia em um vídeo do You Tube salvo em um QR Code atrás da embalagem de café. Nunca pensei ser possível ver um vídeo através de um dispositivo tecnológico. E já pensou que podemos explorar o que é uma poesia. Quantos versos apresentam? Que palavras rimam em cada verso. E na aula de Matemática.

Benesfort (continua alegre e sorridente) – Não deixa de ser uma música em forma de poesia. Que tal cada um de vocês ouvirem e transcreverem um verso e tentarem representá-lo a sua maneira. Pode ser através de desenho, mostrem suas habilidades. Quem começa?

**Houve um momento de silêncio e todos pegaram o celular e dirigiram sua câmera com o auxílio do QR Scanner a embalagem de café.**

Nascimento (levanta o braço) – Consegui aqui descrever a primeira estrofe ouvindo aqui o vídeo professora. Vou recitá-la. E em seguida representá-la.

> *Eu vou contar uma história de trabalho, luta e fé. De quem sempre acreditou e lutou contra a maré No barco na esperança e os ventos da confiança Tem um cheiro de Café.*

[Segue a Representação]. Vejam que fé, rima com maré e café. E esperança rima com confiança.

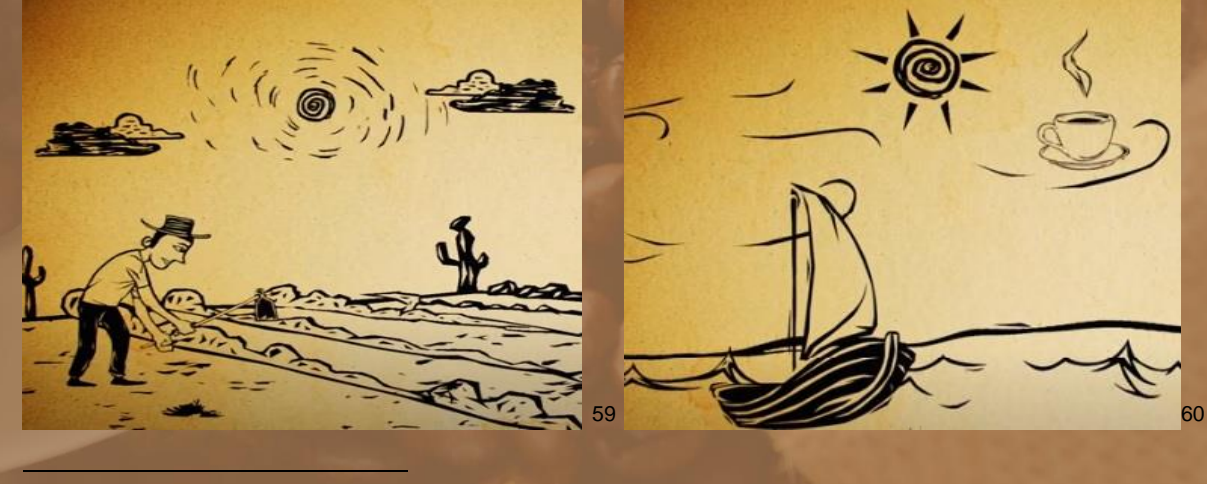

<sup>59</sup> Figura 22 – Representação da primeira estrofe da poesia sobre – A história do Café Santa Clara. <sup>60</sup> Figura 23 - Representação da primeira estrofe da poesia sobre – A história do Café Santa Clara.

Benesfort (continua alegre e sorridente) – *Observem que no texto em Poesia: Cada linha é um verso. Um grupo de versos é uma estrofe. Quando uma estrofe tem 3 versos dizemos que temos um terceto; quando uma estrofe tem quatro versos dizemos que temos uma quadra e Rimas são as palavras que combinam, ou seja, a rima é a repetição de sons idênticos ou iguais no meio ou no final do verso.* 61

Nascimento (levanta o braço empolgado) – Então nessa primeira estrofe temos quatro versos que chamamos de quadra. É isso?

Benesfort (continua alegre e sorridente) – Isso mesmo. Vejam que o sentido de uma palavra na visão wittgensteiniana é seu uso na linguagem, ou melhar dizendo, no jogo de linguagem. Aqui nos referimos a palavra 'quadra' para classificar as estrofes de acordo com a quantidade de versos e não a quadra de prática de esportes. Observe que *situações diferentes podem gerar significações diferentes para a mesma palavra.*<sup>62</sup>

Quem gostaria de continuar?

Grangeiro (levanta a mão) – Eu professora. Escrevi aqui a segunda estrofe, vou ler.

*No barco com maestria, comandado por seu João Era diferente, mágico, navegava no Sertão Para as bandas de São Miguel que era um pedaço do céu, Porém em riba do chão.*

[Vejam a minha representação] – Observem que João rima com Sertão e Chão. E São Miguel rima com Céu. Também temos uma quadra.

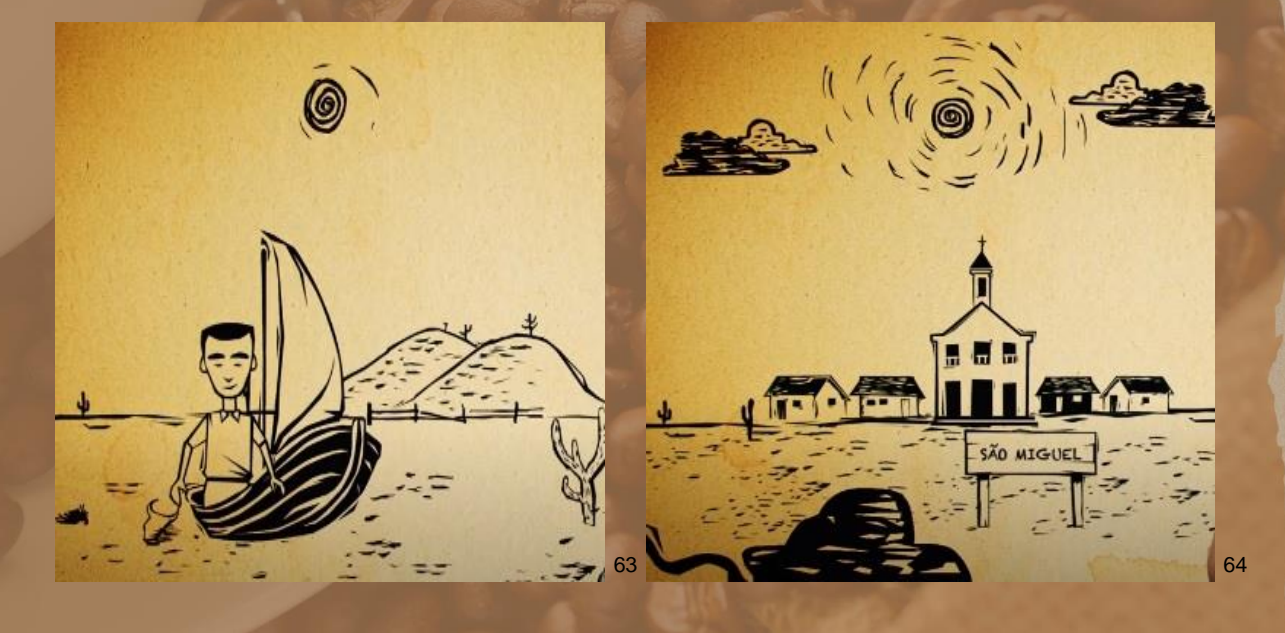

<sup>61</sup> Fala construída baseada na leitura do slide de Ana Paula Guerra.

 $\overline{a}$ 

- Fonte: https://www.slideshare.net/AnaPaulaGuerra/poesia-1-53516977?smtNoRedir=1 <sup>62</sup> (CONDÉ, 2004a, p. 48).
- <sup>63</sup> Figura 24 Representação da segunda estrofe da poesia sobre A História do Café Santa Clara.
- <sup>64</sup> Figura 25 Representação da segunda estrofe da poesia sobre A História do Café Santa Clara.

Mota (acena para continuar) – E recita a terceira estrofe.

*Foi alí que o Senhor João Alves, viu a oportunidade De iniciar um negócio que era uma novidade. Passo a passo, pé a pé, Oferecendo café em cada casa da cidade.*

[Vejam a minha representação] – Observem que oportunidade rima com novidade e cidade. E pé rima com café. Também temos uma quadra.

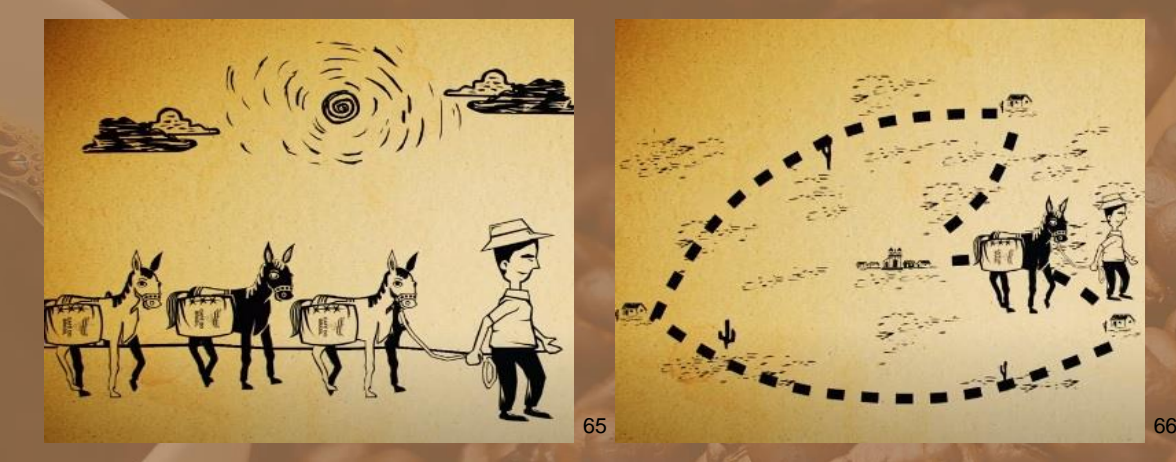

Mendonça (acena dando prosseguimento) - E recita a quarta estrofe.

*Inventivo, criativo e muito empreendedor Com a essência do homem valente e trabalhador. O projeto prosperava pois o cabra misturava Trabalho, suor e amor.*

[Vejam a minha representação] – Observem que Inventivo rima com criativo. Assim como prosperava rima com misturava. E empreendedor rima com amor. Também temos uma quadra.

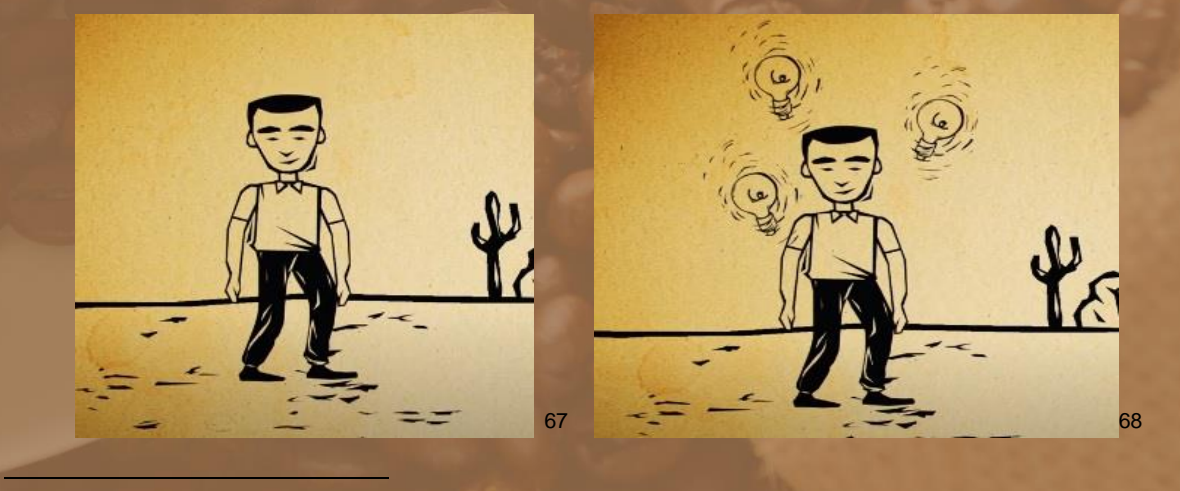

 Figura 26 – Representação da terceira estrofe da poesia sobre – A História do Café Santa Clara. Figura 27 – Representação da terceira estrofe da poesia sobre – A História do Café Santa Clara. Figura 28 – Representação da quarta estrofe da poesia sobre – A História do Café Santa Clara. Figura 29 – Representação da quarta estrofe da poesia sobre – A História do Café Santa Clara.

Batista (acena com a mão) – E recita a quinta estrofe.

*Com essa fórmula simples, conquistou a região Era vendendo café, que garantia o pão. Para alimentar seus filhos, que seguiram os mesmos trilhos De ser um bom cidadão.*

[Vejam a minha representação] – Observem que *região* rima com pão e cidadão. Também temos uma quadra.

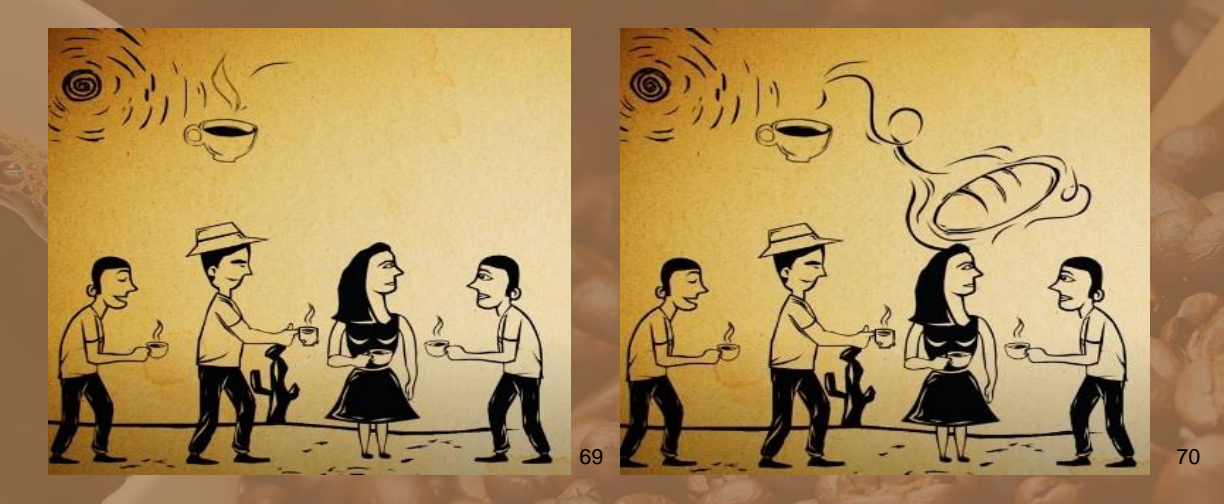

Silva (acena com a mão) – E recita a sexta estrofe.

*Cresceram de bucho cheio, do mais forte alimento O dom da sabedoria, valores e sentimento E no dia de voar puderam então decolar Nas asas do ensinamento.*

[Vejam a minha representação] – Observem que alimento rima com sentimento e ensinamento. E voar rima com decolar. Também temos uma quadra.

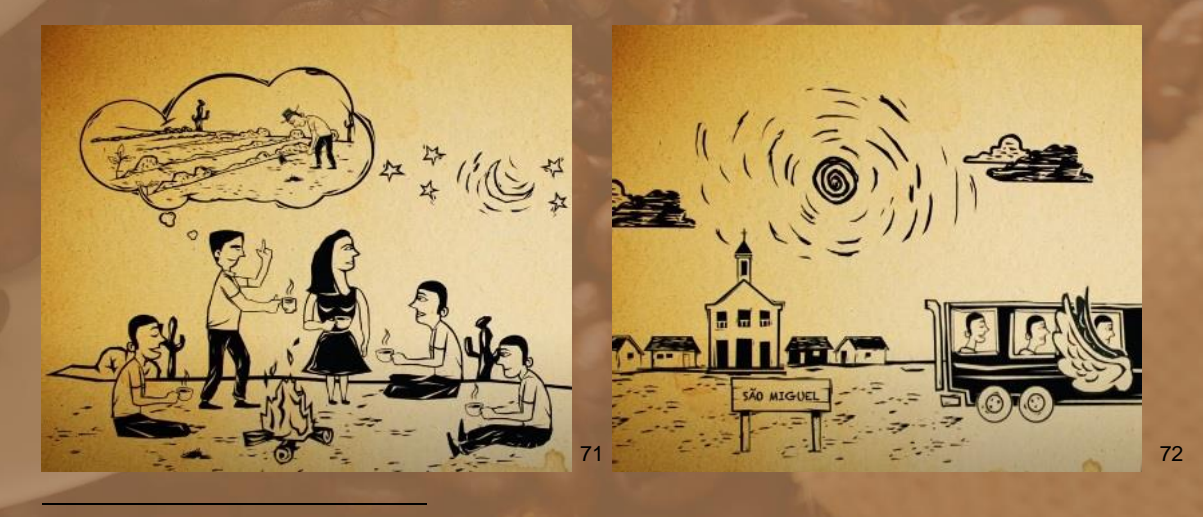

 Figura 30 – Representação da quinta estrofe da poesia sobre – A História do Café Santa Clara. Figura 31 – Representação da quinta estrofe da poesia sobre – A História do Café Santa Clara. Figura 32 – Representação da sexta estrofe da poesia sobre – A História do Café Santa Clara. Figura 33 – Representação da sexta estrofe da poesia sobre – A História do Café Santa Clara.

Santos (acena com a mão) – E recita a sétima estrofe.

*Voaram no meio do mundo, como voa o passarinho Descobrindo novos ares, abrindo novos caminhos Mas quando a saudade aflora, a gente vê que é a hora De retornar para o ninho.*

[Vejam a minha representação] – Observem que passarinho rima com ninho e aflora rima com hora. Também temos uma quadra.

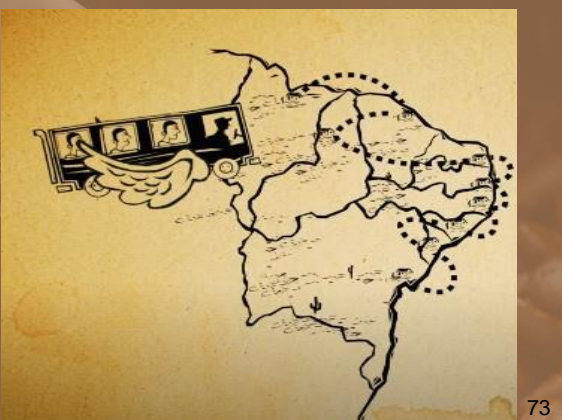

í

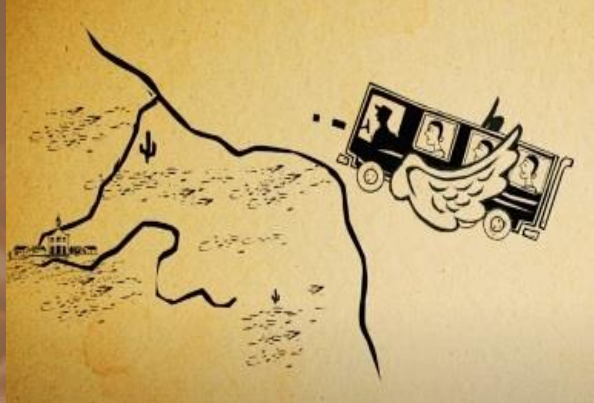

74

Gomes (sorri e levanta o braço) – E recita a oitava estrofe.

*Retornaram a São Miguel com o sol e o coração quente. O negócio da família, tinha que seguir em frente. E como puxaram a seu João , usaram sempre a visão Dos olhos que tem na mente.*

[Vejam a minha representação] – Observem que quente rima com frente e mente, assim como puxaram rima com usaram. Também temos uma quadra.

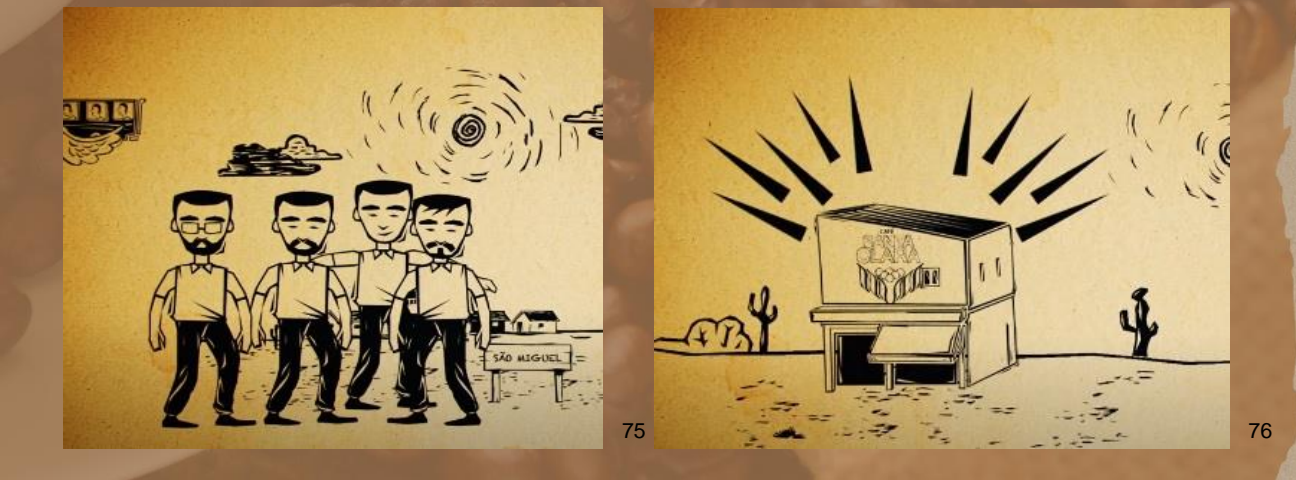

 Figura 34 – Representação da sétima estrofe da poesia sobre – A História do Café Santa Clara. Figura 35 – Representação da sétima estrofe da poesia sobre – A História do Café Santa Clara. Figura 36 – Representação da oitava estrofe da poesia sobre – A História do Café Santa Clara. Figura 37 – Representação da oitava estrofe da poesia sobre – A História do Café Santa Clara.

Osvaldina (sorri e pede para continuar) - E recita a nona estrofe.

*Surgiu alí uma marca com nome quase sem fim Café Nossa Senhora de Fátima, mas ningúem achava ruim. Até que um marqueteiro disse que era um exagero Um nome tão grande assim.*

[Vejam a minha representação] – Observem que fim rima com ruim e assim e, café rima com até. Também temos uma quadra.

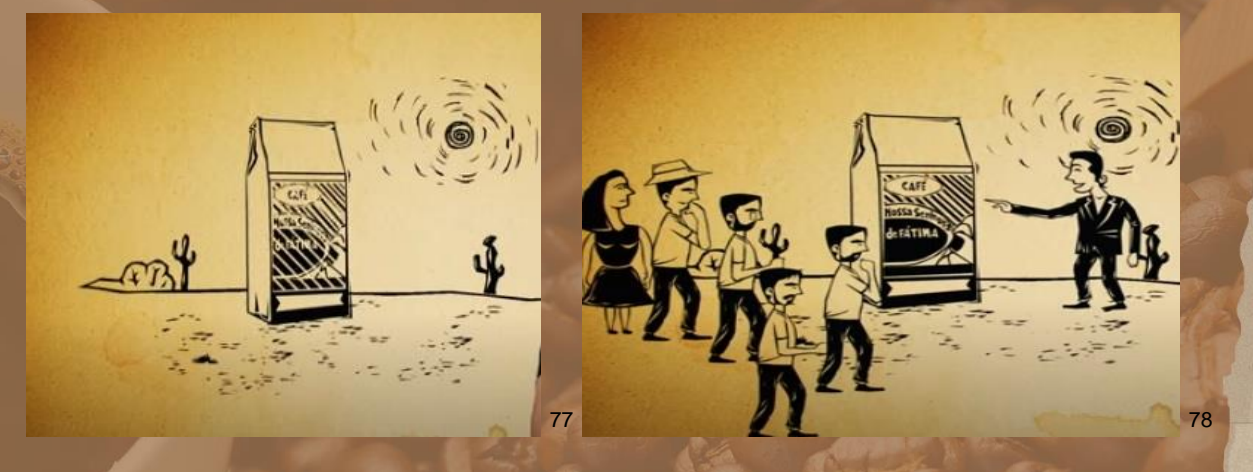

França (tomou coragem e pediu para continuar) - E recita a décima estrofe.

*Foi aí que a matriarca disse, espera aí menino! Mudar pode até mudar, mas só aceito e assino Se valer o mesmo tanto, por isso quero outro santo Para continuar divino.*

[Vejam a minha representação] – Observem que menino rima com assino e divino e tanto rima com santo. Também temos uma quadra.

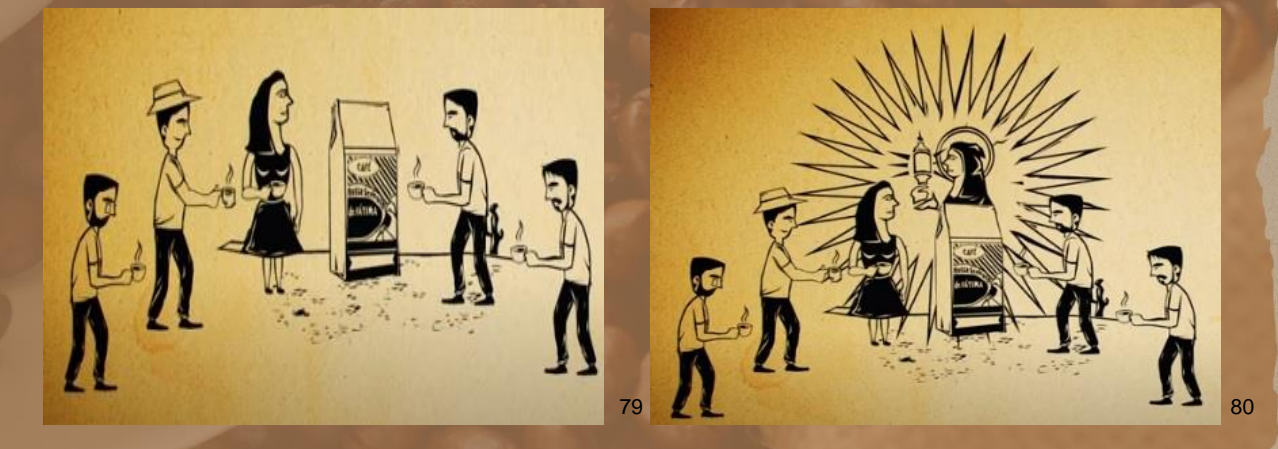

<sup>77</sup> Figura 38 – Representação da nona estrofe da poesia sobre – A História do Café Santa Clara.

í

- <sup>78</sup> Figura 39 Representação da nona estrofe da poesia sobre A História do Café Santa Clara <sup>79</sup> Figura 40 – Representação da décima estrofe da poesia sobre – A História do Café Santa Clara
- 80 Figura 41 Representação da décima estrofe da poesia sobre A História do Café Santa Clara

Nascimento (levanta a mão e pede para continuar) - E recita a décima primeira estrofe.

> *E foi assim que surgiu o nosso café Santa Clara Brotando uma nova história de uma beleza tão rara. Uma nova identidade feita com tanta verdade Que ficou a nossa cara.*

[Vejam a minha representação] – Observem que clara rima com rara e cara e identidade rima com verdade. Também temos uma quadra.

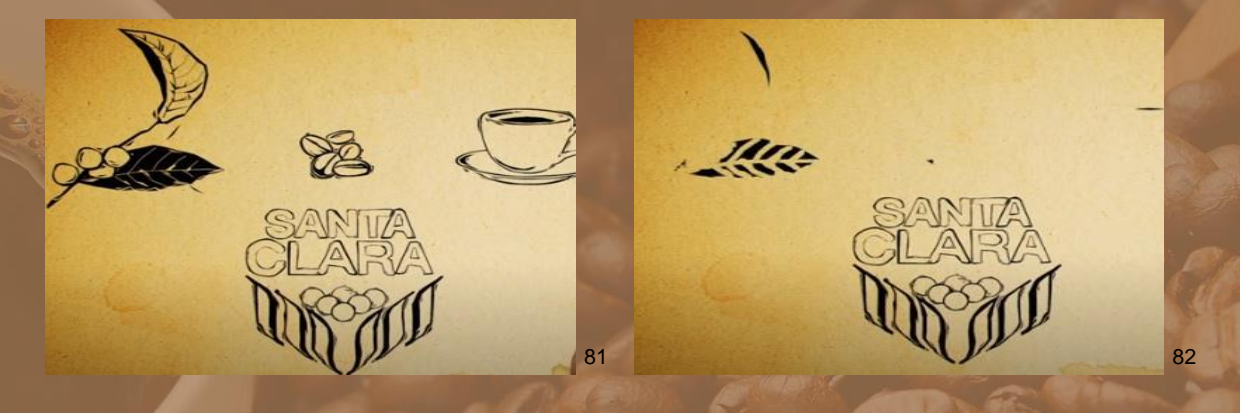

Grangeiro (levanta a mão) – Eu professora. Escrevi aqui a décima segunda estrofe, vou ler.

> *Expandiu os horizontes e caminhos diferentes Cresceu ao lado do povo, abraçando nossa gente Na luta do dia a dia, trabalhando com alegria e Respeitando o Cliente.*

[Vejam a minha representação] – Observem que gente rima com cliente e abraçando rima com trabalhando. Também temos uma quadra.

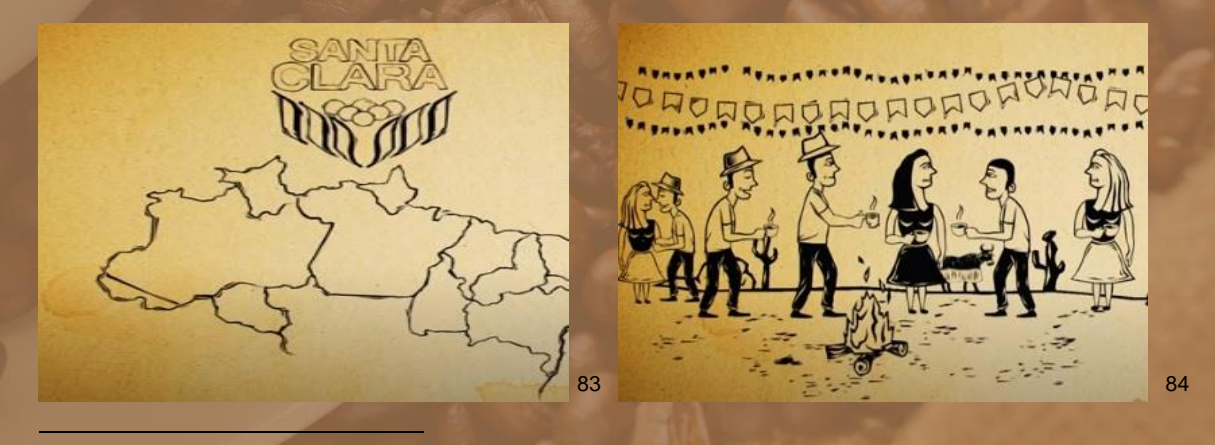

<sup>81</sup> Figura 42 – Representação da décima primeira estrofe da poesia sobre – A História do Café Santa Clara

<sup>82</sup> Figura 43 – Representação da décima primeira estrofe da poesia sobre – A História do Café Santa Clara

83 Figura 44 – Representação da décima segunda estrofe da poesia sobre – A História do Café Santa Clara 84 Figura 45 – Representação da décima segunda estrofe da poesia sobre – A História do Café Santa

Clara

Mota (acena para continuar) – E recita a décima terceira estrofe.

*Sem esquecer as origens, as raízes do sertão Fica de olho no novo, em busca de inovação. Procurando Novidades, pra cuidar de cada grão.*

[Vejam a minha representação] – Observem que sertão rima com inovação e grão e origens rima com raízes. Aqui temos um terceto.

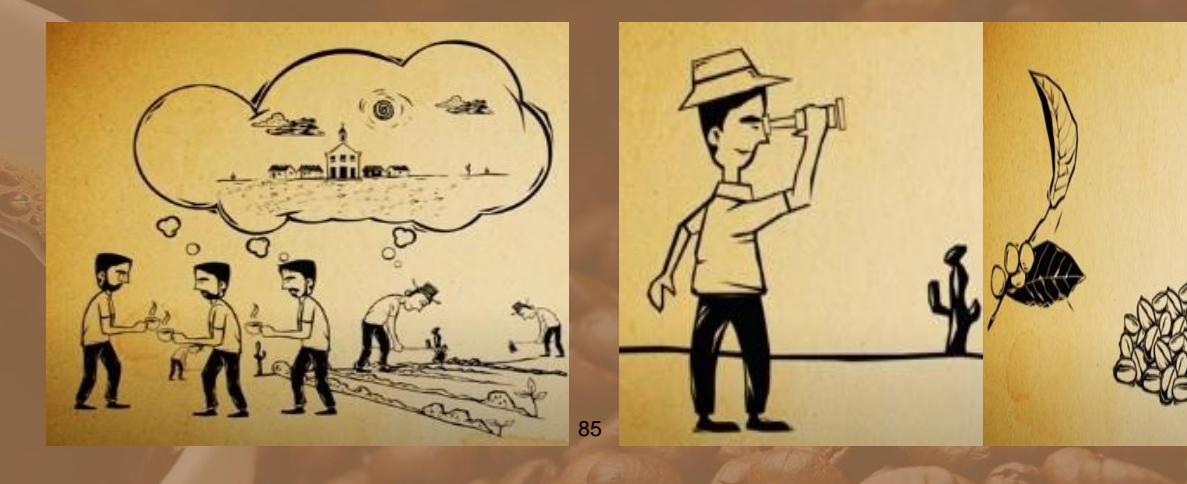

Mendonça (acena dando prosseguimento) - E recita a décima quarta estrofe.

*Valoriza esse país, acredita e investe. Se tornando o maior, do Norte e do meu Nordeste. Hoje é o maioral, o café oficial de todo o cabra da peste.*

86

[Vejam a minha representação] – Observem que investe rima com Nordeste e peste e maioral rima com oficial. Aqui temos um terceto.

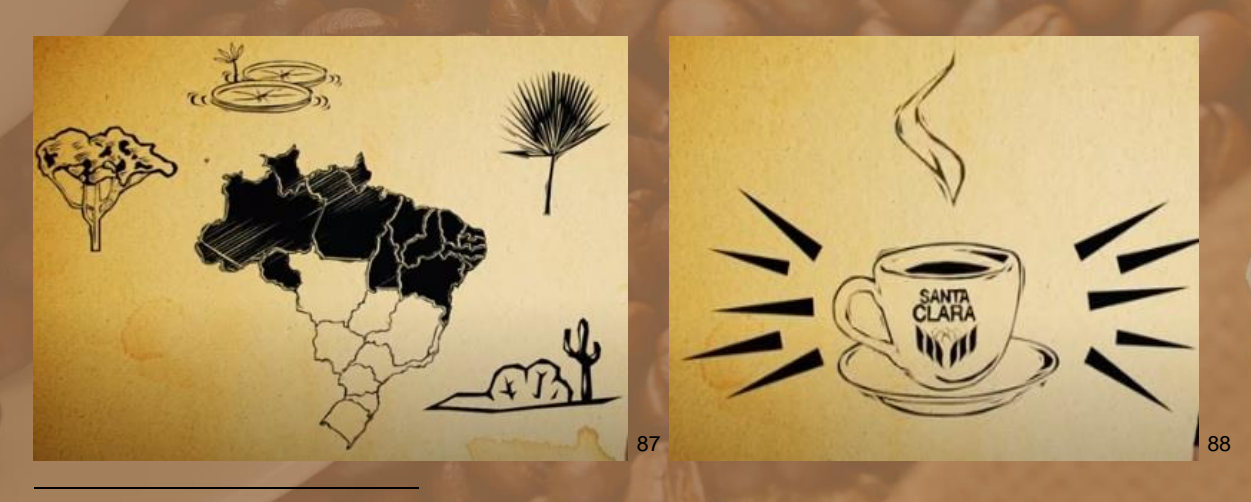

<sup>85</sup> Figura 46 – Representação da décima terceira estrofe da poesia sobre – A História do Café Santa Clara

<sup>86</sup> Figura 47 – Representação da décima terceira estrofe da poesia sobre – A História do Café Santa Clara

<sup>87</sup> Figura 48 – Representação da décima quarta estrofe da poesia sobre – A História do Café Santa Clara 88 Figura 49 – Representação da décima quarta estrofe da poesia sobre – A História do Café Santa

Clara

Batista (acena com a mão) – E recita a décima quinta estrofe.

*Por isso que o barco segue, sempre a melhor direção Colecionando momentos repletos de emoção. Vivendo tantos encontros e promovendo união.*

[Vejam a minha representação] – Observem que direção rima com emoção e união e vivendo rima com promovendo. Também temos um terceto.

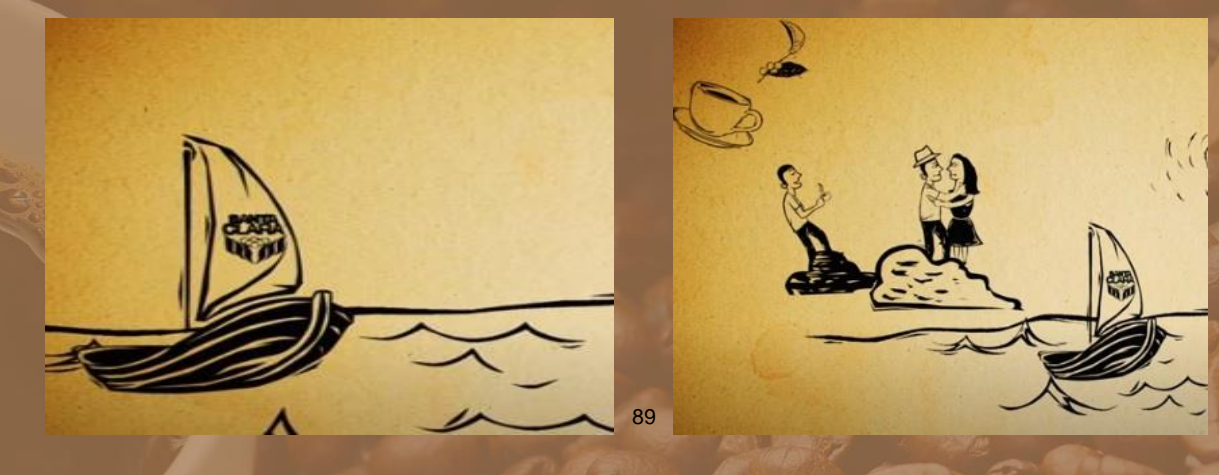

Silva (acena com a mão) – E recita a décima sexta estrofe.

*Muito mais que uma empresa um exemplo, uma lição. Os valores do início serão sempre inspiração. Por isso está na cara que a diferença é clara Basta olhar com o coração.*

90

[Vejam a minha representação] – Observem que lição rima com inspiração e coração e cara rima com clara. Também temos uma quadra.

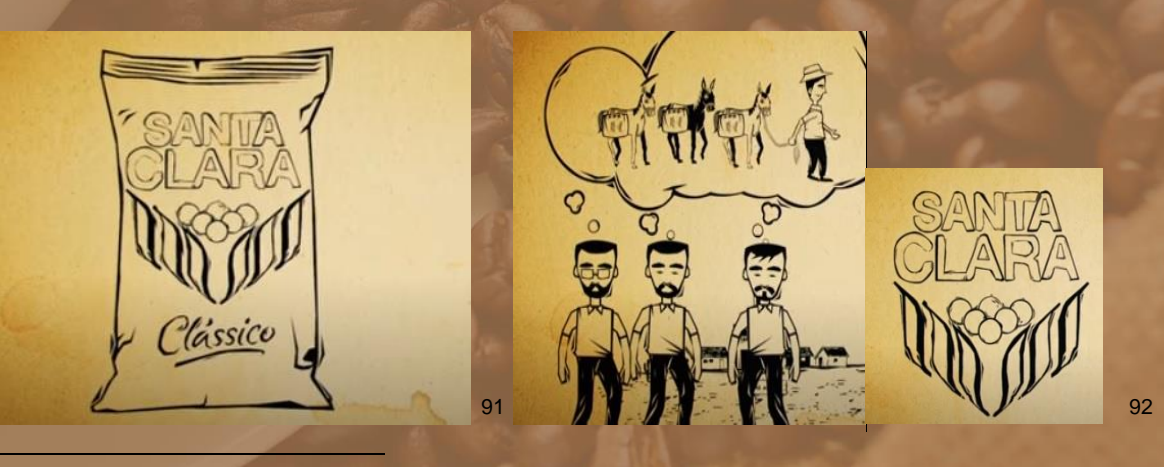

89 Figura 50 – Representação da décima quinta estrofe da poesia sobre – A História do Café Santa Clara <sup>90</sup> Figura 51 – Representação da décima quinta estrofe da poesia sobre – A História do Café Santa

Clara 91 Figura 52 – Representação da décima sexta estrofe da poesia sobre – A História do Café Santa Clara

92 Figura 53 – Representação da décima sexta estrofe da poesia sobre – A História do Café Santa Clara

Benesfort (sorri satisfeita) – Bem. Vejam que nunca imaginávamos que iríamos falar de Poesia, versos, estrofes e rima em uma aula de Matemática utilizando a ferramenta QR Code.

E assim, trabalhamos os elementos que caracterizam um poema conceitos de rima, estrofes e versos. Certos de que o leitor/professor que terá acesso a estas informações poderá utilizar da melhor forma possível e adequar a forma de vida na qual está inserida, e realizará os jogos de linguagens que lhe convém.

Seguimos para o próximo significado com o uso

### **4.3 PROPOSTA 03 – SUA NOTA DE COMPRAS DO MERCADO TEM QR CODE?**

Você já reparou quando vai ao mercado que no final de suas compras, após o pagamento, você recebe seus produtos e uma nota (não fiscal), mas que contém: dados do estabelecimento, os itens que você comprou e o valor que você pagou por eles?! Note que, na parte inferior dessa notinha, existe um QR Code. Você sabe que informação consta naquele QR Code? Se sim, maravilha! Se não... Embarque comigo em mais um recorte da dissertação<sup>93</sup> que deu origem a este produto. Dessa vez, traremos uma situação em que é possível se trabalhar por meio de cálculos de tributários a matemática financeira, ou mesmo fazer menção da famosa "regra de três".

Nas vésperas de um evento ocorrido no ano de 2016, lá estavam Maria e Benesfort nos anseios da escrita de um artigo para publicação no referente evento, e para isso, estavam também, em busca de um tema para inspirar um artigo. Até que, em momentos de conversação entre elas, surgiram as seguintes ideias:

-

<sup>93</sup> Este recorte da dissertação, faz parte do item: 2.3 – **CENA 02 – A MOTIVAÇÃO PARA A DISCIPLINA DE ESTÁGIO, O QR CODE**

Maria (indaga com um sorriso entre os lábios) – Decidiu sua temática do artigo?

**Benesforte** (aproxima-se da mesa da professora, acena com a cabeça) – Ainda não.

Maria (sugere animada) – O que acha de investigar possíveis usos do *QR CODE*? Vou melhorar a pergunta.... Você já viu um QR Code em algum lugar?

**(...)**

Benesforte (pensa) – Acredito que sim, não me atentei a saber para que existiam, nem me recordo ao certo onde os vi. Ah, lembrei! Foram em notas dadas a nós pelos caixas de supermercados ao finalizar nossas compras, igual a nota que a senhora me entregou agora a tarde no início da aula.

**Maria** (continua) – Exatamente! Agora eu te pergunto, você nunca ficou curiosa em saber o que tinha nesses QR's que são disponibilizados a nós nas notas ao fim de cada compra?

**Benesforte** (indecisa) – Não... de fato não, mais agora gostaria de saber o que tem neles.

**Maria** (sorri e acena positivamente com a cabeça) – Eis aí o próximo passo da sua pesquisa! Utilize a notinha que lhe dei, e identifique o que há por trás desse labirinto misterioso...

### *Benesforte retorna a mesa onde ficam seus pertences e continua a pesquisa. Se passam mais alguns minutos, levanta-se e vai ao encontro da professora.*

**Benesforte** (empolgada) – Professora essa parte foi a mais difícil, tive que baixar um aplicativo em meu celular que pudesse fazer a leitura do *QR CODE*. Existem muitas opções no ato da pesquisa, é complicado a escolha de um. Mais depois de instalado o aplicativo e feito a leitura percebi que o QR CODE contém um link que direciona os usuários a uma página que contém uma DANFE NFC-e, trata se de um documento auxiliar da nota fiscal eletrônica para consumidor final. Nela contém os códigos dos produtos que você adquiriu durante as compras realizadas, a descrição, a quantidade de itens, os tributos pagos por cada produto, o valor final, dentre outras informações. Por falar em tributos, não sabia que pagávamos tributos em compras pequenas como essa, e muito menos quanto pagamos em cada compra que finalizamos. Que coisa não?

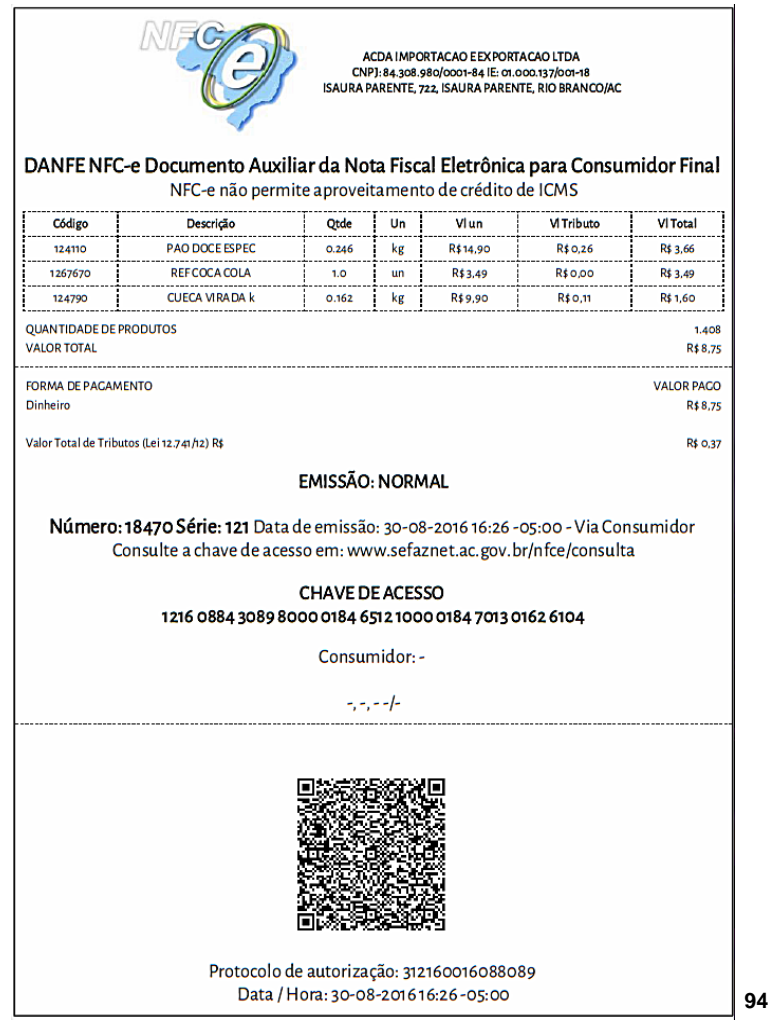

Maria (sorri) – *Não pense, mas Veja!*<sup>95</sup> Olhe quantas informações estão por detrás do *QR CODE* e os consumidores passam despercebidos? Viu como a Secretaria do Estado da Fazenda realiza os cálculos dos produtos? Conseguiu identificar o percentual que corresponde ao valor de tributos que pagamos?

**Benesforte** (corta, acena com a cabeça) – Sobre o cálculo dos produtos vi sim, mas não consegui identificar o percentual na DANFE. Seria interessante calcularmos.

Maria (empolgada com o tema) – Temos enfim a parte final de sua pesquisa, realizaremos como problematização o cálculo do percentual referente ao valor de tributos pagos para finalizarmos sua investigação, trabalhando assim com o uso do *QR CODE* para ensinar Matemática. **Mãos à obra, e vamos que vamos.** <sup>96</sup>

**Benesforte** (empolgada e sorridente) – Está bem, farei os cálculos para finalizar. Um momento...

<sup>95</sup> (WITTGENSTEIN, 1999, § *66, p. 52*).

<sup>94</sup> Figura 54 – DANFE NFC-e – Documento auxiliar da nota fiscal de consumidor e documento gerado após a leitura via *QR CODE*.

Fonte: Bezerra (2016, p. 197).

<sup>96</sup> Grifo nosso.

Maria (corta) – Faça uma problematização antes, para inserir os cálculos.

**Benesforte** (Acena com a cabeça) – Ok.

#### *Minutos depois...*

**Benesforte** (eufórica, sorrindo) – Consegui! E levanta-se com seu notebook e sai caminhando em direção a mesa da professora. Veja como pensei a problematização.

*1ª Situação* **-** Conforme a nota do supermercado o valor total da compra realizada foi de R\$ 8,75 e o valor total dos tributos foi de R\$ 0,37. Encontre o valor das taxas cobradas referente aos produtos adquiridos.

Uma das maneiras de resolução seria utilizarmos os conceitos de proporção direta:

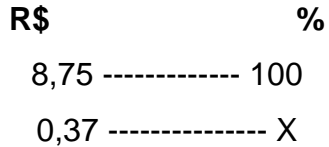

*Resolvendo* – Como as grandezas são diretamente proporcionais, tem-se uma igualdade entre duas razões o que leva a uma equação de primeiro grau: Que pode ser resolvida da seguinte maneira:

$$
\frac{8,75}{0,37} = \frac{100}{x}
$$

 $\checkmark$  Usar o artifício matemático da natureza da igualdade, isto é, se se multiplicar ambos os membros por x/100, tem-se:

$$
\frac{8,75}{0,37} \times \frac{x}{100} = \frac{100}{x} \times \frac{x}{100}
$$

 $\checkmark$  Obtemos com a multiplicação, a seguinte igualdade:

$$
\frac{8,75x}{37} = 1
$$

 $\checkmark$  Resolvemos então a equação da seguinte forma:

Onde,

$$
x = \frac{37}{8,75}
$$
  

$$
x = 4,23\%
$$

Percebe-se que o valor percentual de tributos corresponde a 4,22%.

**Maria** (sorrindo) – Está ótimo. Agora coloque tudo no papel. Dedique uma parte de seu tempo para a escrita desta experiência que realizamos com o uso do *QR CODE*. Iremos apresentar no evento que citei na aula anterior, para que publiquem as experiências nos anais. Ah, e não esqueça de preparar uma apresentação no Power Point para que possamos utilizar durante a apresentação da experiência durante o evento. Descreva também um tutorial de como baixar o QR Scanner (leitor) no celular. Já que você sentiu essa dificuldade seria interessante ter no seu artigo algo que facilite esse processo para os leitores da sua experiência. Vamos nos falando.

**Benesforte** (entusiasmada) – Tenho seu e-mail, entro em contato caso tenha dúvidas.

**Maria** (olha o relógio) – E veja só, hoje tivemos uma tarde produtiva. Parabéns pelo desenrolar da sua pesquisa, fico feliz que tenha se encontrado. Continuaremos semana que vem. Até mais.

Benesforte (despedindo-se) – Obrigada professora, agradeco imensamente. Até semana que vem.

Observe que em uma situação como esta, podem se desvelar vários caminhos, e este foi o nosso. Porém não cabe a nós a limitação de como você irá trabalhar com o QR Code, ou suas práticas precisam ser da mesma maneira, lembrese de que nossas culturas são diferentes e suas ideias quanto ao uso dessa ferramenta podem ser inovadoras ou pensadas de outras formas, melhor dizendo, vistas por outros olhos, outras lentes. Use tal vivência, de acordo com a sua, proporcionando momentos em que a sua cultura irá transparecer. Aqui relatei os primeiros momentos em que fui sujeito da pesquisa de Bezerra (2016), quando fazia a graduação em Matemática e nesse rastro fui ampliando o campo de significação do QR Code no Ensino de Matemática através de práticas cotidianas, conforme fez Bezerra (2016, p. 182 - 199) em sua tese, "Percorrendo usos/significados da matemática na problematização de práticas culturais na formação inicial de professores". Que lembrança memorável.

# **4.4 PROPOSTA 04 – TABULEIRO DE CÓDIGOS 2D – EXPRESSÕES NUMÉRICAS**

INÍCIO

A proposta de criar um tabuleiro utilizando o QR Code, surgiu quando jogava com meus filhos em um tabuleiro de Papel, um dado e dois pinos, um vermelho e um azul, e consequentemente, um pino me representava e outro pino representava meu filho. A brincadeira era simples, jogávamos o dado e o número de cima que aparecia quando o dado caia no chão, era a quantidade de casas que andávamos no tabuleiro. Só que nesse tabuleiro que jogávamos, tinha alguns obstáculos e alguns bônus.

Então surgiu a ideia de substituir algumas "casas" do jogo por QR's.

Rapidamente peguei uma folha de E.V.A<sup>97</sup>, uma régua, lápis, caneta e 1 pincel. Iniciei fazendo uma trilha no E.V.A. com a régua e o lápis. Depois cobri com a caneta, e coloquei os números em cada casa. Já no formato de Tabuleiro, fiz algumas substituições em algumas casas, por QR's e ficou assim:

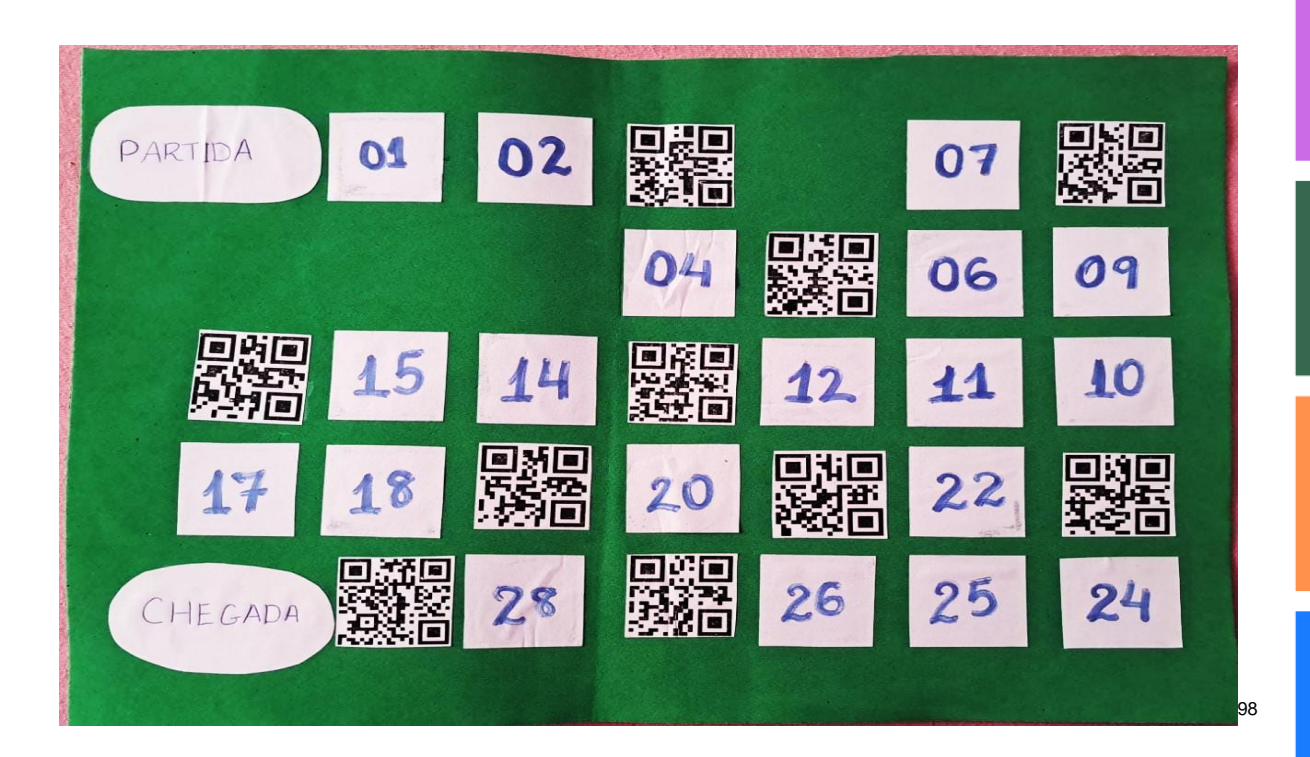

Na época que montei esse tabuleiro, eu estava trabalhando com meus alunos da EJA, módulo II do Ensino Fundamental, e o conteúdo era "Expressões Numéricas". Em cada QR Code que coloquei no tabuleiro, havia uma expressão numérica para que os alunos

<sup>97</sup> O EVA (Etileno Acetato de Vinila) é um polímero de lenta decomposição derivado do petróleo. Polímero esse que é emborrachado, flexível, e com propriedades adesivas, além de alguns componentes serem à prova d'água. Disponível em: https://plasticovirtual.com.br/o-que-e-evaacetato-vinila-de-etileno/

<sup>98</sup> Figura 55 – Fonte: A professora (2019).

respondessem. A experiência foi vivenciada e as regras do tabuleiro: jogar o dado, andar as casas correspondentes as casas indicadas na face superior do dado, se cair em algum QR Code, o jogador deve abrir o QR Code e responder à pergunta ou, no caso, expressão. Se responder correto, ganha uma rodada extra, se responder errado, fica uma rodada sem jogar.

Resolvi criar um tabuleiro simples, em forma de tabela, para constar como exemplo para que você possa criar o seu a sua maneira. Para jogar, você pode fazer o seu tabuleiro em uma folha de E.V.A, ou mesmo imprimi-lo em folha A4 e adaptá-lo à forma que achar melhor. É necessário um dado, e que seja colocado no lugar onde tem escrito "QR CODE" os QR's contendo os conteúdos que você quer trabalhar. Você pode usar tampas de garrafa pet para ser os representantes dos jogadores no tabuleiro, é interessante que sejam de cores diferentes para diferenciar os jogadores.

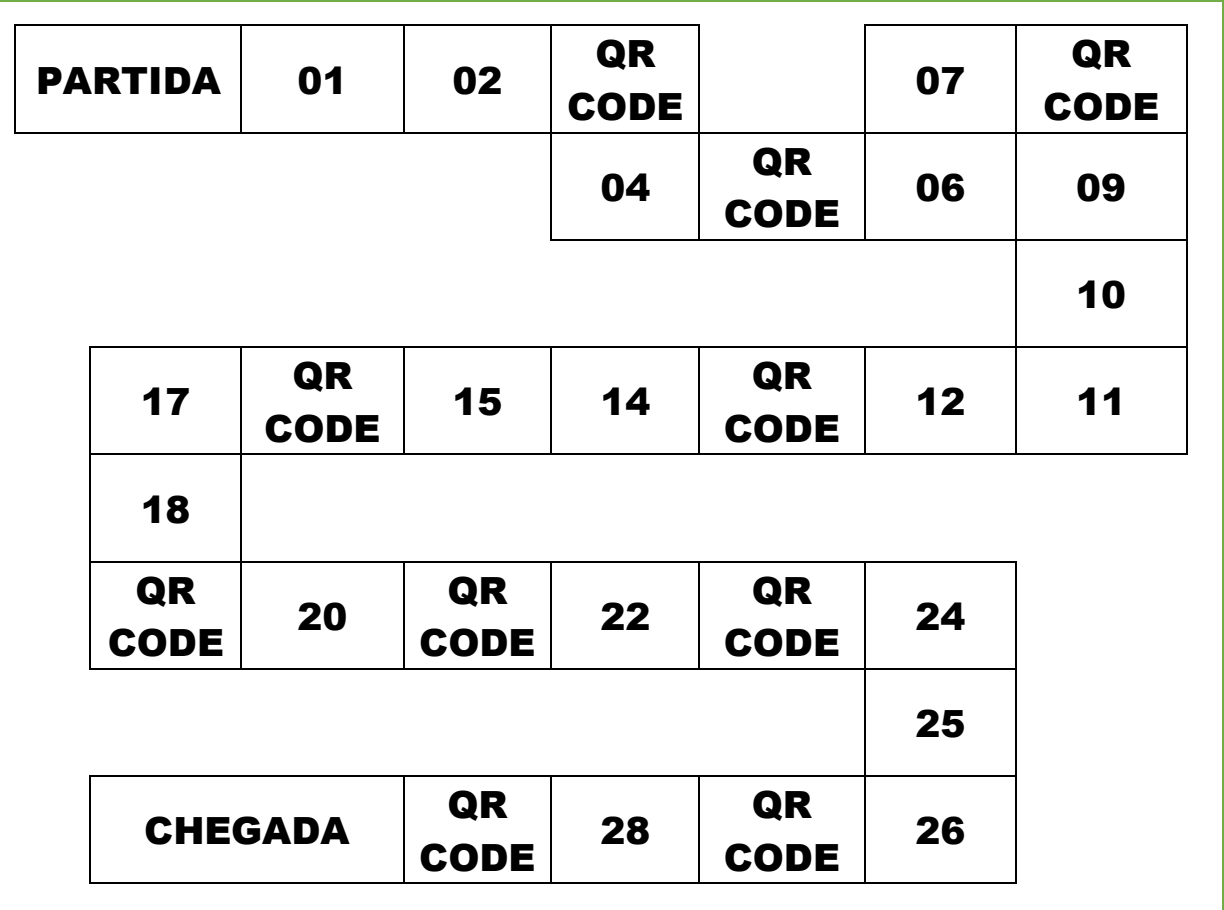

Segue abaixo um outro modelo de tabuleiro que você também pode utilizar, este eu ganhei de brinde comprando um Mc Lanche Feliz (Lanchonete McDonald's), pois os adolescentes adoram desenhos animados e seus super-heróis.

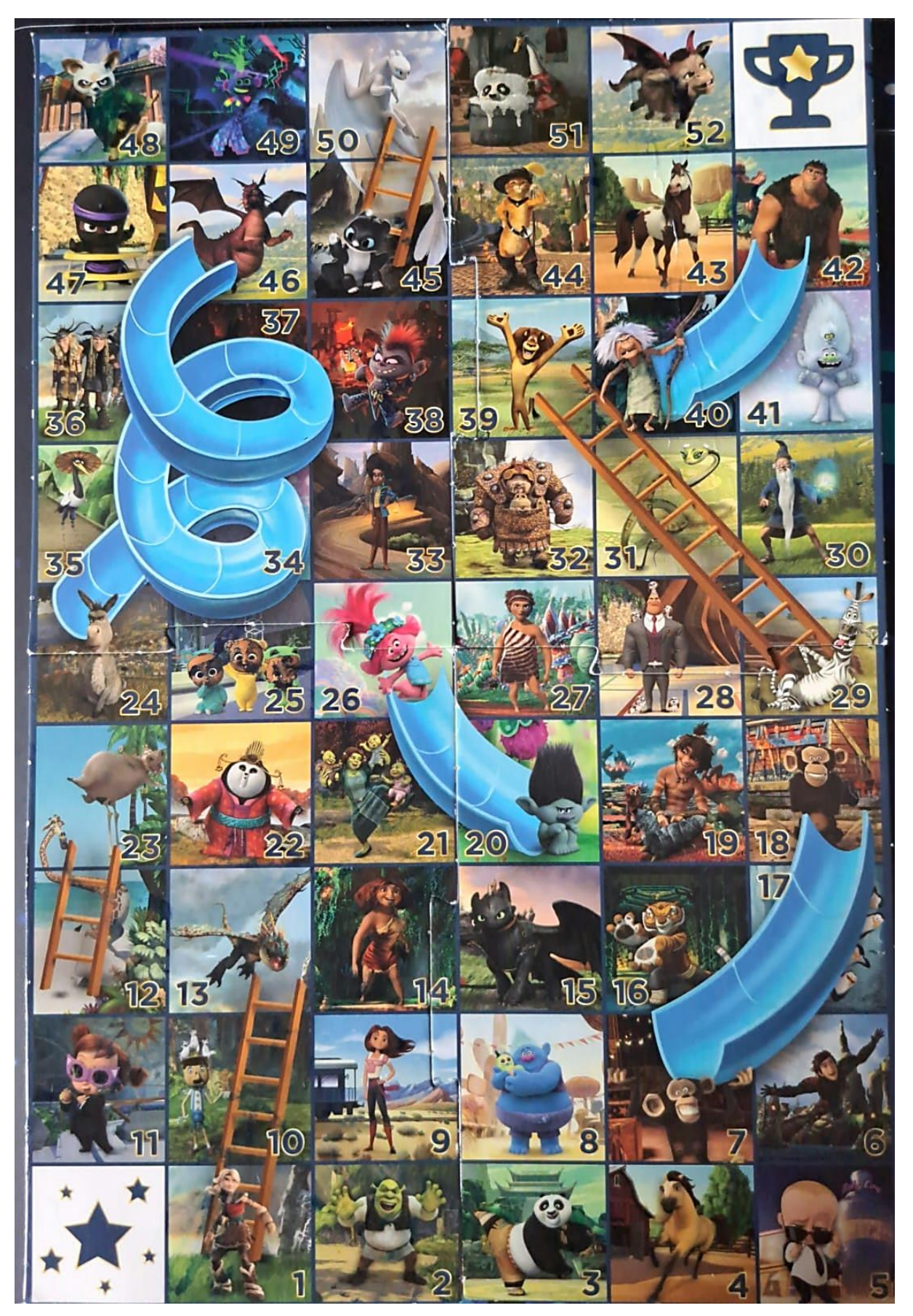

Vejam as instruções do jogo:

### **INSTRUÇÕES DO JOGO**

**Objetivo do jogo:** Completar o percurso até a linha de chegada em primeiro lugar. **Número de jogadores:** 2 a 6 pessoas.

**Instruções do jogo:** No início da partida, todos ficam no ponto de partida. Na sua vez, é jogado o dado que indica pela face voltada para cima, a quantidade de casas que o jogador irá avançar. Algumas posições específicas que contém um QR code, faz com que o jogador da vez, resolva o que estiver contido nele, se acertar, joga o dado outra vez, ou seja, ganha uma rodada extra, se errar, fica uma rodada sem jogar.

O vencedor é aquele que chegar primeiro na última casa do tabuleiro denominada "chegada".

**Participantes:** + 6 anos.

Essas instruções, podem ser utilizadas para qualquer um dos modelos de tabuleiro acima. Podem ser alteradas também de acordo com a sua necessidade. Fique à vontade.

Segue um quadro com os QR's Codes criados e a expressão correspondente em cada um do tabuleiro de E.V.A., assim como a solução de ambas.

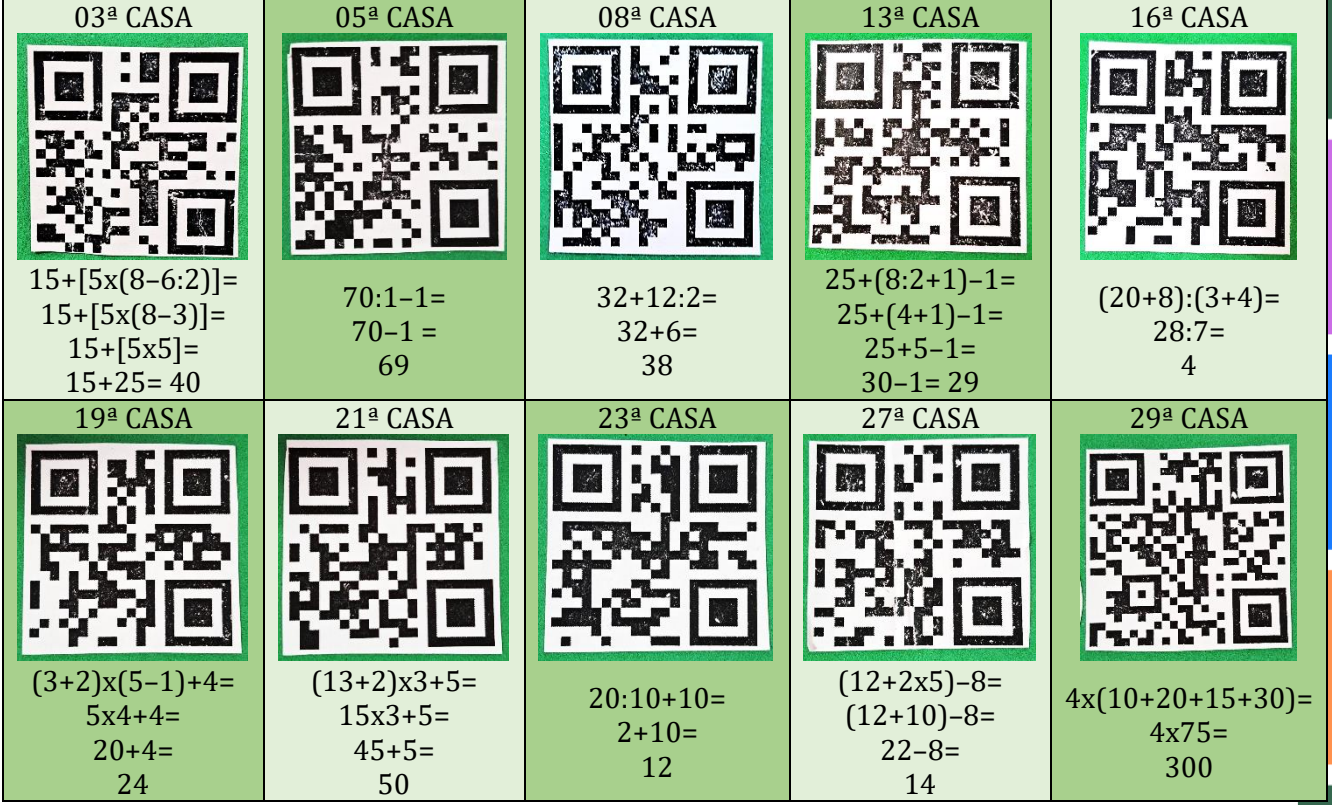

99 Fonte: Feito pelo McDonald's. Dream Works Animation LLC. All Rights.

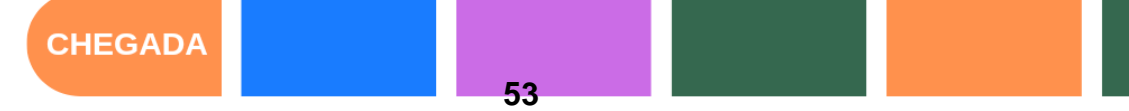

### **4.5 PROPOSTA 05 – VIVER CIÊNCIA VIRTUAL 2020**

Em 2020, eu grávida do meu segundo filho, trabalhando remotamente em três escolas públicas, Escola Estadual de Ensino Fundamental e Médio Lourival Sombra Pereira Lima, Escola Estadual de Ensino Fundamental e Médio Ayrton Senna da Silva e, Escola Estadual de Ensino Fundamental e Médio Lindaura Martins Leitão. Nos meses em que estávamos convivendo com a pandemia da Covid-19, decidi participar de um evento estadual, proporcionado pela Secretaria de Estado de Educação, Cultura e Esportes – SEE, do estado do Acre pela escola Lourival Sombra.

O nome do evento foi: Mostra Viver Ciência Virtual 2020, a 6ª edição teve sua inscrição aberta do dia 10 de agosto de 2022 à 11 de setembro de 2022 e para realizála foi necessário a participação de 6 alunos, sendo 2 de cada ano e até 2 professores orientadores. No nosso caso, a escola não tinha 1º ano do Ensino Médio, então permitiram que nossa escola competisse com três alunos do 2º ano e três alunos do 3º ano do Ensino Médio, formando assim a nossa equipe, tendo só a mim como professora orientadora.

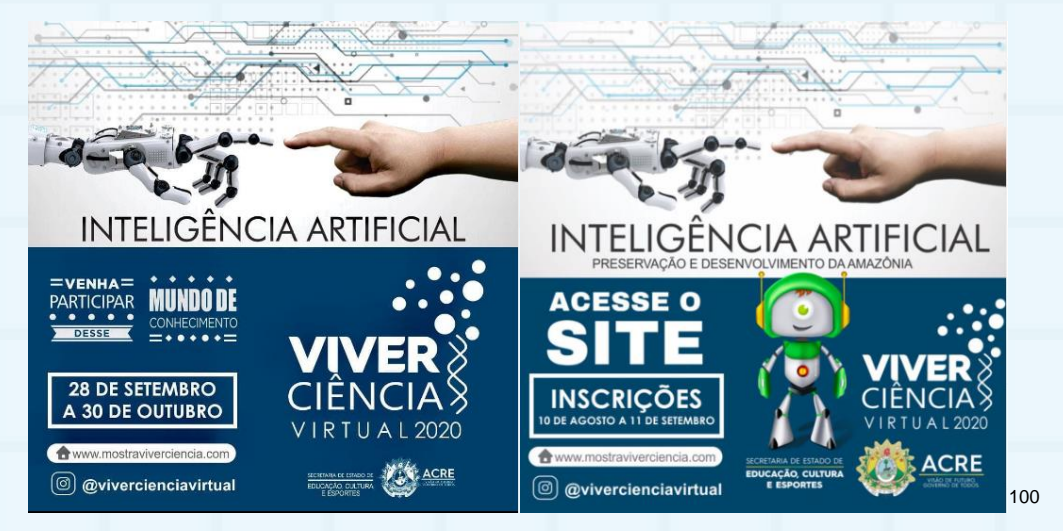

 $[1, 1, 1, 1, 1]$ 

Por instrução do evento, foi criado um nome, um Instagram, um e-mail e um grito de guerra para a equipe. A competição teve início no dia 28 de setembro de 2020, nós nos reuníamos nas dependências da escola Lourival Sombra P. Lima, para aguardar os comandos relacionados a competição que funcionava da seguinte forma:

**Desafio semanal:** era postado no Instagram um QR code todas as segundasfeiras com uma tarefa para ser enviada até sexta-feira às 23h59 da mesma semana;

<sup>100</sup> Figura 56 – Arte de divulgação do evento e datas de inscrição.

ì

Disponível em: <https://www.instagram.com/p/CDyebYuhG-u/?utm\_source=ig\_web\_copy\_link> Acesso em: 12 ago. 2020.

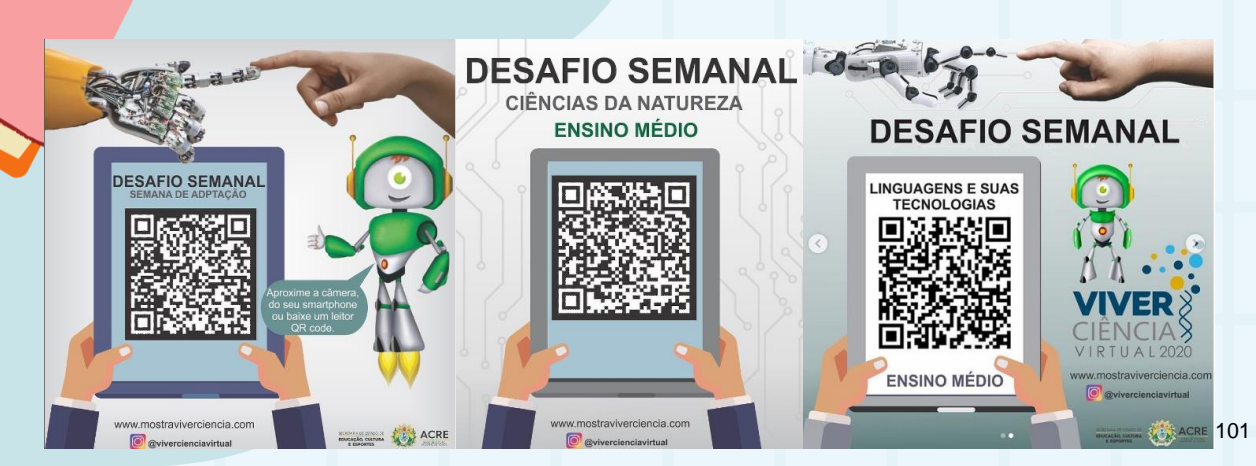

**Desafio relâmpago:** acontecia todas as quartas-feiras as 9h (Horário do Acre) durante o evento. Os integrantes da equipe deveriam se juntar para uma videoconferência, onde nela iríamos responder a um questionário composto por 4 perguntas relacionadas a inteligência artificial no cinema, porém a temática mudava a cada semana. Cada pergunta valia 15 pontos e a videoconferência era disponibilizada através do link compartilhado no grupo de WhatsApp dos professores orientadores e só poderia ser feito o acesso com o e-mail criado e cadastrado no ato da inscrição.

**Desafio Surpresa:** ocorriam todas as sextas-feiras, também postada pelo Instagram. Era um QR code com um desafio a ser cumprido no mesmo dia até às 23h59min (horário de Brasília).

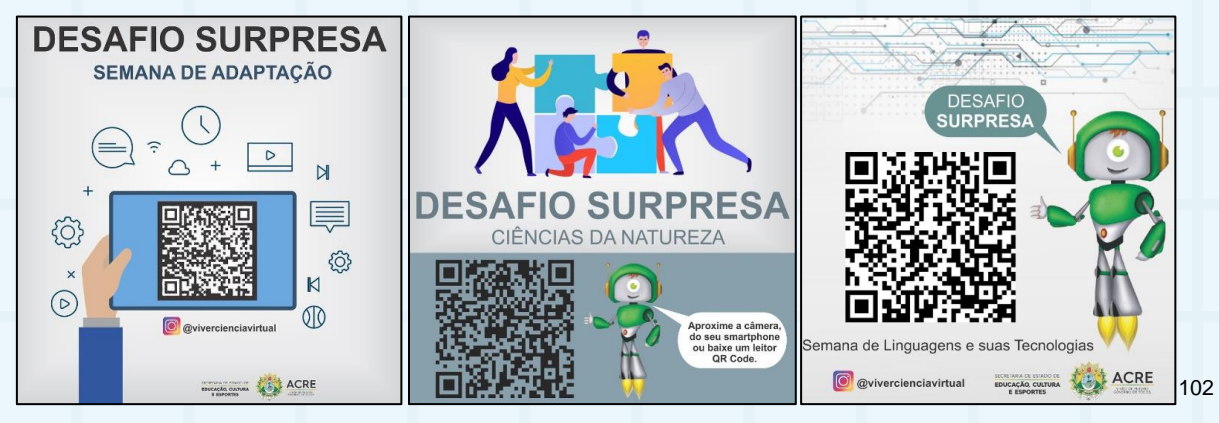

Todas as nossas tarefas eram postadas no Instagram criado para representar a equipe. Através da 6ª Mostra Viver Ciência Virtual 2020, nós participamos também do concurso de curtas viver ciência virtual, ficando em 3º lugar, na colocação geral. Nosso

1

Disponível em: https://instagram.com/mostraviverciencia?igshid=YmMyMTA2M2Y=. Acesso em: 16 out. 2020.

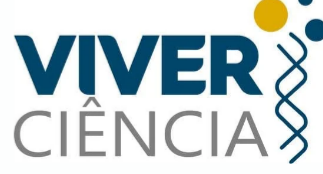

l el el el el

<sup>101</sup> Figura 57 – Desafio semanal das respectivas datas: 28 de setembro de 2020, 05 de outubro de 2020 e 12 de out de 2020.

Disponível em: https://instagram.com/mostraviverciencia?igshid=YmMyMTA2M2Y=. Acesso em: 12 out. 2020.

<sup>102</sup> Figura 58 – Desafio surpresa das respectivas datas: 02 de outubro de 2020, 09 de outubro de 2020 e 16 de out de 2020.

vídeo foi publicado no Instagram do Evento com o título: Sustentabilidade e energia. O vídeo pode ser acessado pelo QR code abaixo:

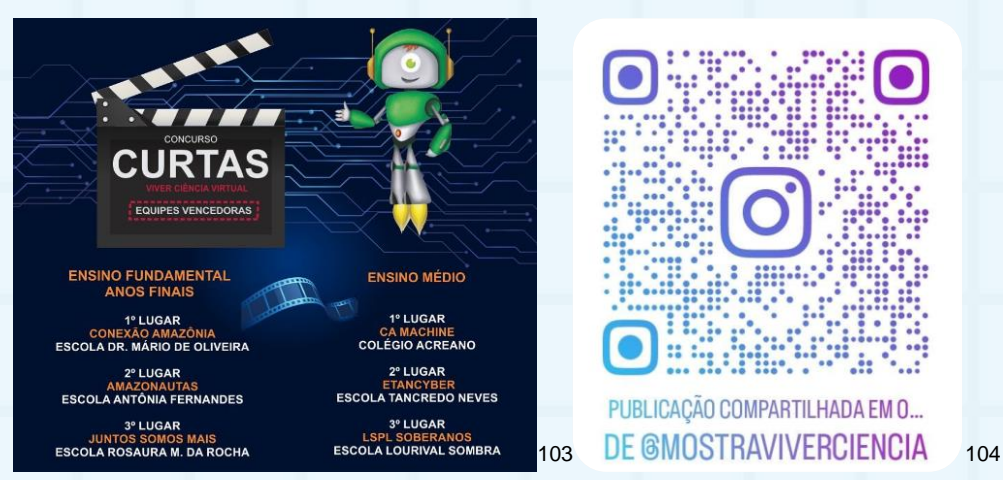

O nome da nossa equipe foi LSPL SOBERANOS, e os alunos integrantes foram: Ana Vitória de Brito Farias (3º Ano "B"); Geovanna Uchoa Furtado (3º Ano "A"); Josué Wilker Silva de Souza (2º Ano "A"); Manoella Dantas Magalhães da Silva (3º Ano "A"); Patrícia Nascimento da Silva (2º Ano "C") e, Warly Kauã Xavier Almeida (2º Ano "A").

Abaixo, segue alguns QR Codes que mostram um de nossos trabalhos realizados durante o evento, sendo este um desafio semanal, postado no dia 19 de outubro de 2020 (segunda-feira), com data de entrega no dia 23 de outubro de 2020 (sexta-feira).

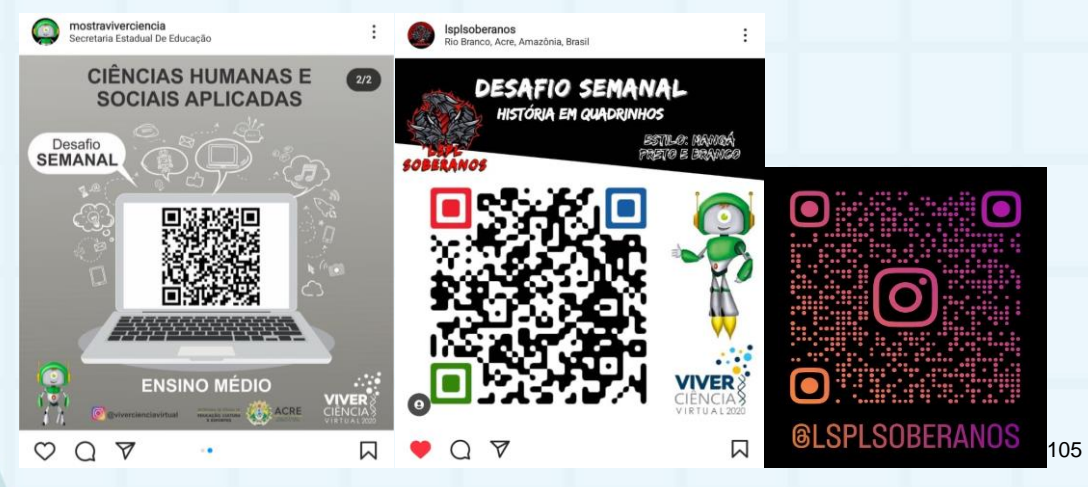

 $\overline{a}$ <sup>103</sup> Figura 59 – Postagem de confirmação do pódio do concurso de curtas. Disponível em: Postagem de confirmação do pódio do evento. Acesso em: 04 nov. 2020. <sup>104</sup> Figura 60 – QR code que redireciona ao vídeo apresentado da Equipe LSPL SOBERANOS para concorrer ao concurso de curtas do 6ª Ed. - Mostra Viver Ciência Virtual, 2020. 105 Figura 61 – Publicação do desafio semanal com temática voltada para ciências humanas e sociais aplicadas (postagem do evento); Publicação do desafio semanal cumprido no Instagram da equipe LSPL SOBERANOS; QR code do Instagram da Equipe LSPL SOBERANOS.

O Instagram da Equipe não foi desativado, deixamos todos os registros disponíveis para consulta de maneira pública. Serve de motivação para os próximos projetos que serão criados a partir deste, e também de lembrança e recordação. Nossa equipe ganhou o 2º lugar na competição 6ª Mostra Viver Ciência Virtual 2020, a entrega dos prêmios aconteceu no dia 17 de dezembro de 2020, eu não pude participar, pois meu filho nasceu no dia anterior (por isso não apareço nas fotos).

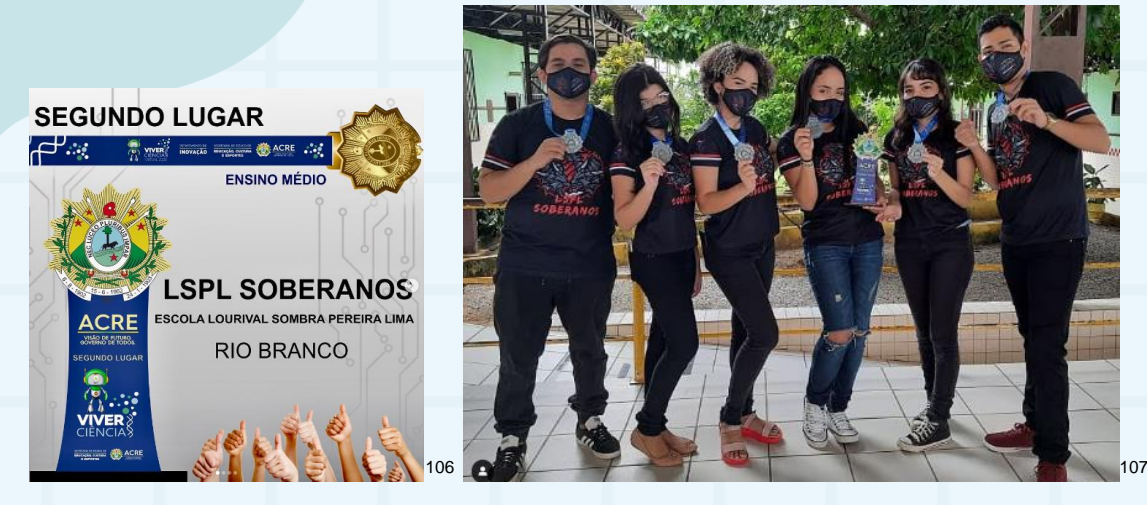

Uma das atividades desenvolvidas foi a produção de uma História em Quadrinhos, e o comando, estava no QR code postado no dia 19 de Outubro de 2020 (2ª imagem do post) no Instagram da Mostra viver ciência, no QR code, havia 2 textos relacionados a temática: USO DE TECNOLOGIAS DURANTE O ISOLAMENTO SOCIAL. O comando contido no QR code, pode ser visualizado abaixo:

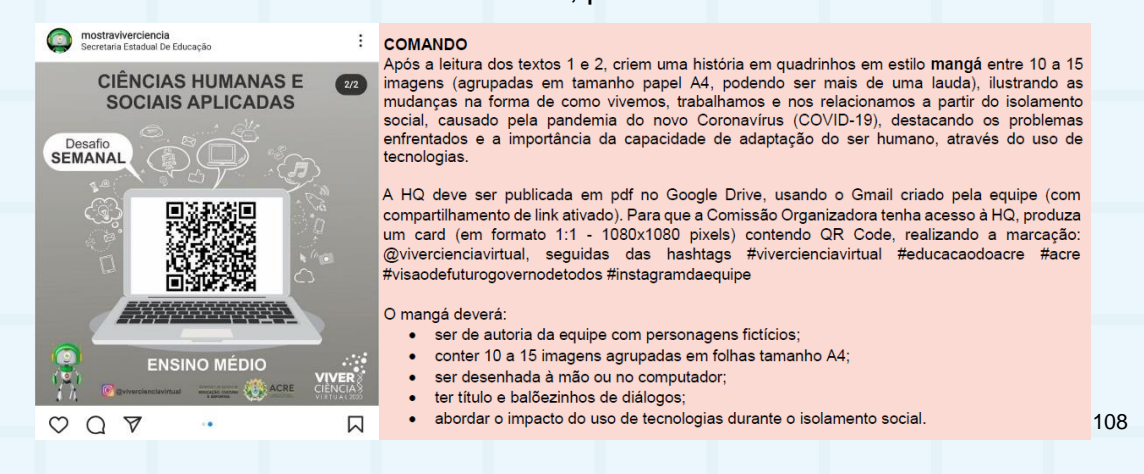

<sup>106</sup> Figura 62 – Postagem de confirmação do pódio do evento.

1

Disponível em: https://www.instagram.com/p/CJEZsiThzov/?utm\_source=ig\_web\_copy\_link. Acesso em: 20 dez. 2020.

Disponível em: https://www.instagram.com/p/CJHx9HsBHSY/?utm\_source=ig\_web\_copy\_link. Acesso em: 17 dez. 2020.

<sup>108</sup> Figura 64 – Publicação do desafio semanal com temática voltada para ciências humanas e sociais aplicadas (postagem do evento); Comando contido após a leitura dos textos informativos.

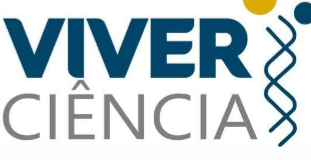

a la la Lal

<sup>107</sup> Figura 63 – Alunos participantes da 6ª Edição da Mostra Viver Ciência 2020 – Josué, Ana, Manoella, Geovanna, Patrícia e Warly.

Seguindo as instruções contidas no post do desafio semanal, a equipe LSPL Soberanos produziu o seguinte trabalho:

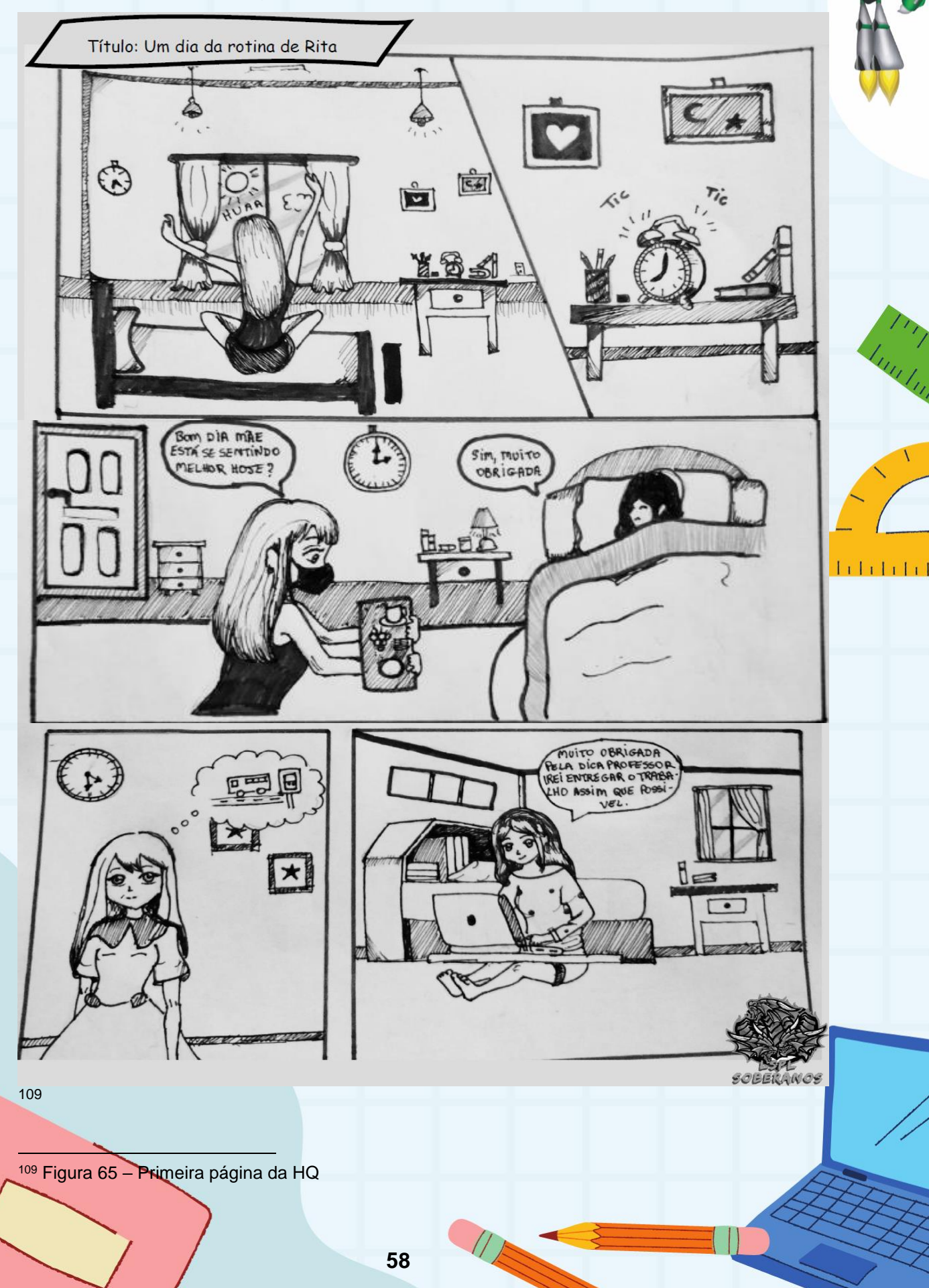

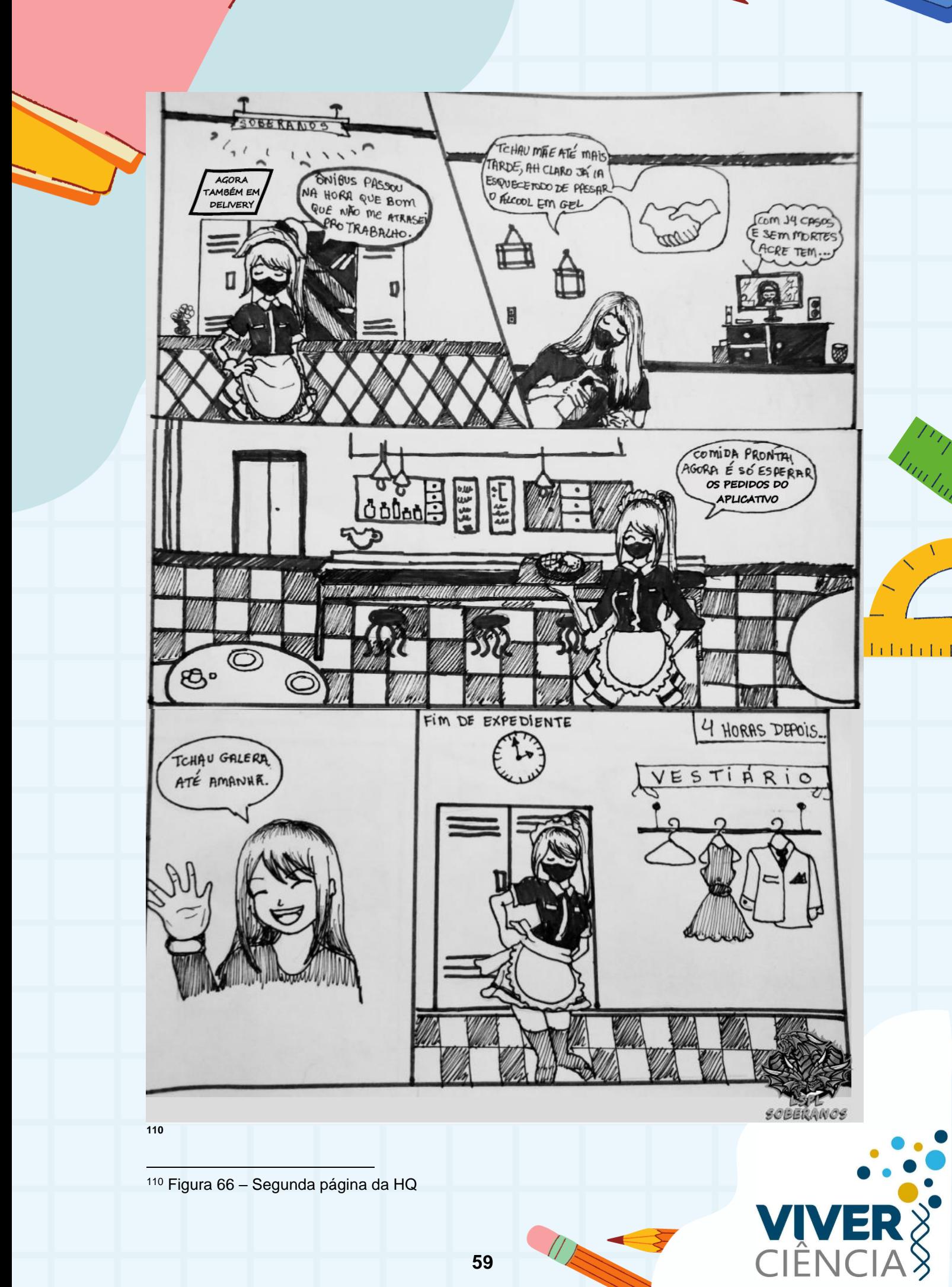

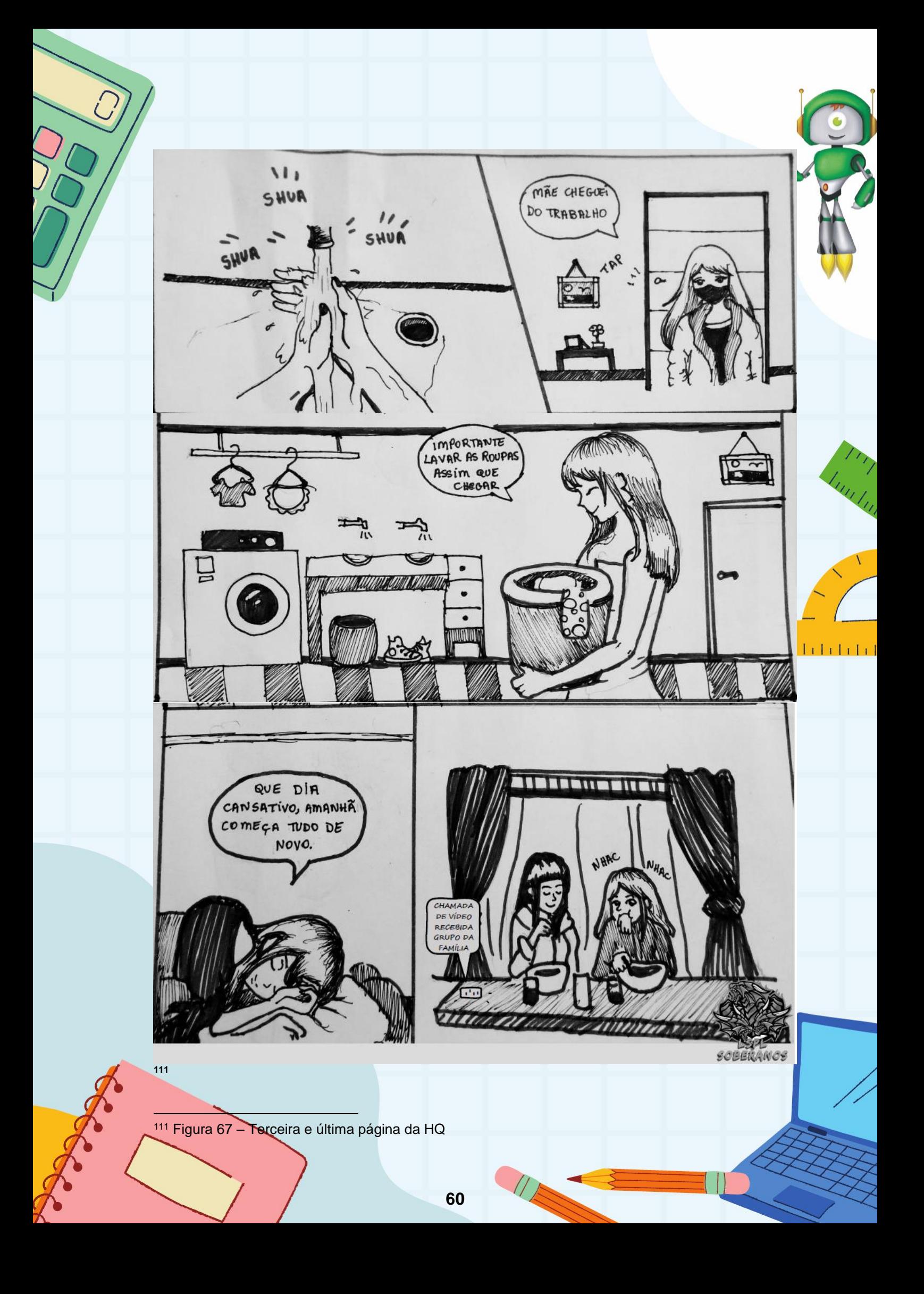

A HQ acima, está disponível para visualização no QR code abaixo:

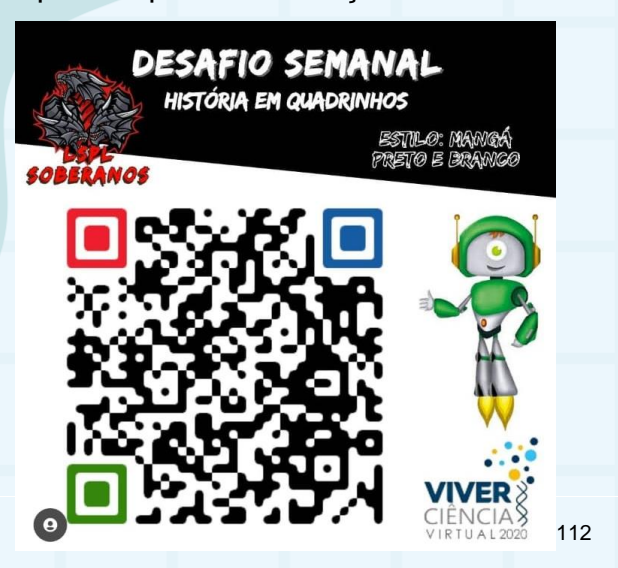

#### **4.6 PROPOSTA 06 – FRAÇÕES**

1

Na Seção a seguir, faremos um relato de uma de minhas práticas de mobilização de culturas, que aconteceu na Escola Ayrton Senna da Silva, com alunos da Educação de Jovens e Adultos – EJA, módulo II, do Ensino Fundamental II, no ano de 2019. O conteúdo ministrado da disciplina de Matemática, especificamente frações. Após realizar todo um tutorial de como acessar o wifi da escola, baixar o scanner de QR Codes, e demonstração de como acessar o QR Code, disponibilizei o primeiro QR code impresso em uma folha A4, grudado com fita adesiva no centro do quadro branco.

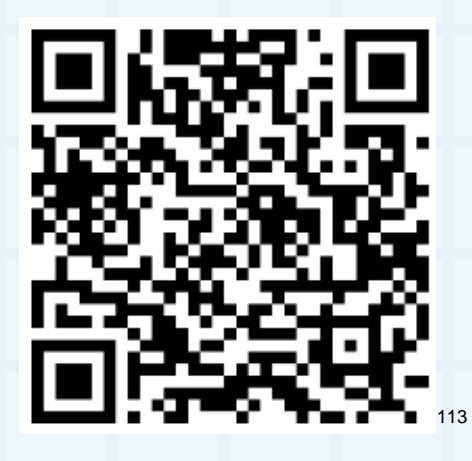

<sup>112</sup> Figura 68 – A postagem foi feita no Instagram da Equipe participante do evento no dia 23 de outubro de 2020.

<sup>113</sup> Figura 69 – QR Code contendo a página inicial do Blogger com conteúdo matemático. Fonte: Pesquisadora (2019).

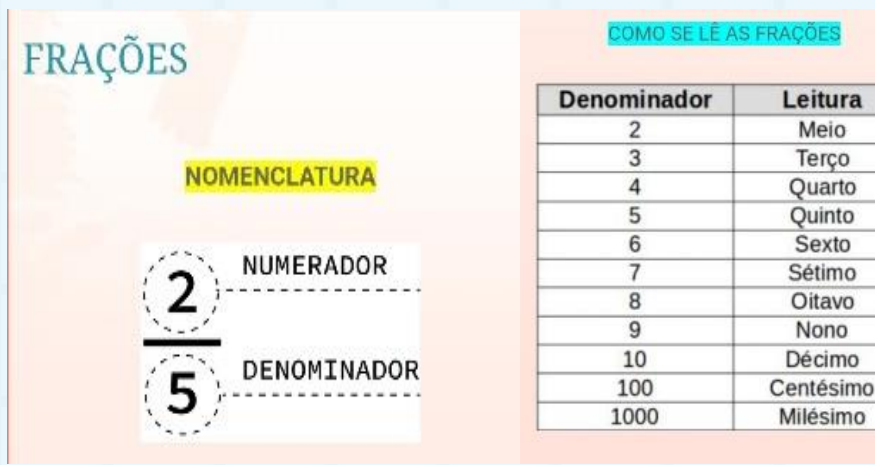

O primeiro QR Code, apresenta uma organização básica do conteúdo de frações, como: nomenclatura, como se lê as frações, representação numérica e geométrica de frações, mínimo múltiplo comum (M.M.C.), operações com frações: soma (+), subtração (-), multiplicação (x) e divisão (÷), seguidos de atividade de treinamento sobre o assunto. A princípio os alunos se reorganizaram em duplas, pois nem todos haviam levado celular na data.

114

o O. to to

mo

A leitura e explicação do conteúdo aconteceu após a leitura do QR Code, quando todos os alunos já tinham o acessado. Durante a explicação do conteúdo, notou-se uma certa dificuldade de entender as definições principais, e a fração por meio de representação geométrica, e algumas operações com frações. Surgiu assim a ideia de descrever o conteúdo por meio de um vídeo, já que temos vários no YouTube as definições principais de frações e outros conceitos pertinentes para a aula. Assim foi impresso o segundo QR Code.

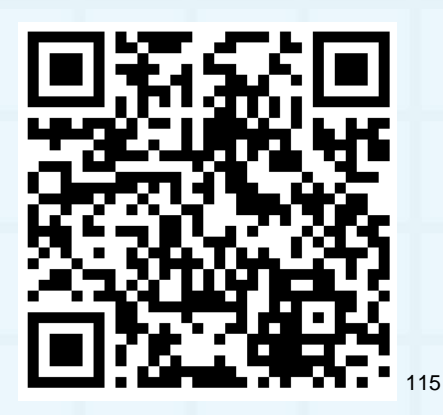

Neste QR Code, tem um vídeo disponível no YouTube, datado: 19 de junho de 2014. O título: Aprendendo sobre Fração. Este foi suficiente para sanar e esclarecer

114 Figura 70 – QR Code que tem como anexo o Blogger com o conteúdo matemático: Frações; Página inicial. Fonte: Pesquisadora (2019).

<sup>115</sup> Figura 71 – Aprendendo sobre fração. (YouTube). Fonte: Pesquisadora, 2019.

ì

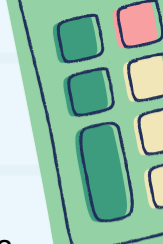

117

 $\circ$   $\circ$   $\circ$ 

 $\bullet \quad \blacksquare \quad \square \quad \square$ 

Olhe

 $\qquad \qquad \blacksquare$ 

 $\blacksquare$  $\mathbf{r}$ 

as dúvidas que permeavam a turma naquela situação. E é claro que os mesmos ficaram de pesquisar outros usos do QR Code para apresentação na aula seguinte, e o tema que escolhemos foi Fração no Dia a Dia, onde os mesmos deveriam postar em um QR Code e nos enviar pelo WhatsApp seus achados de pesquisa, assim, montamos um mural com a temática: Frações no nosso dia a dia. Alguns dos QR's contidos no mural foram:

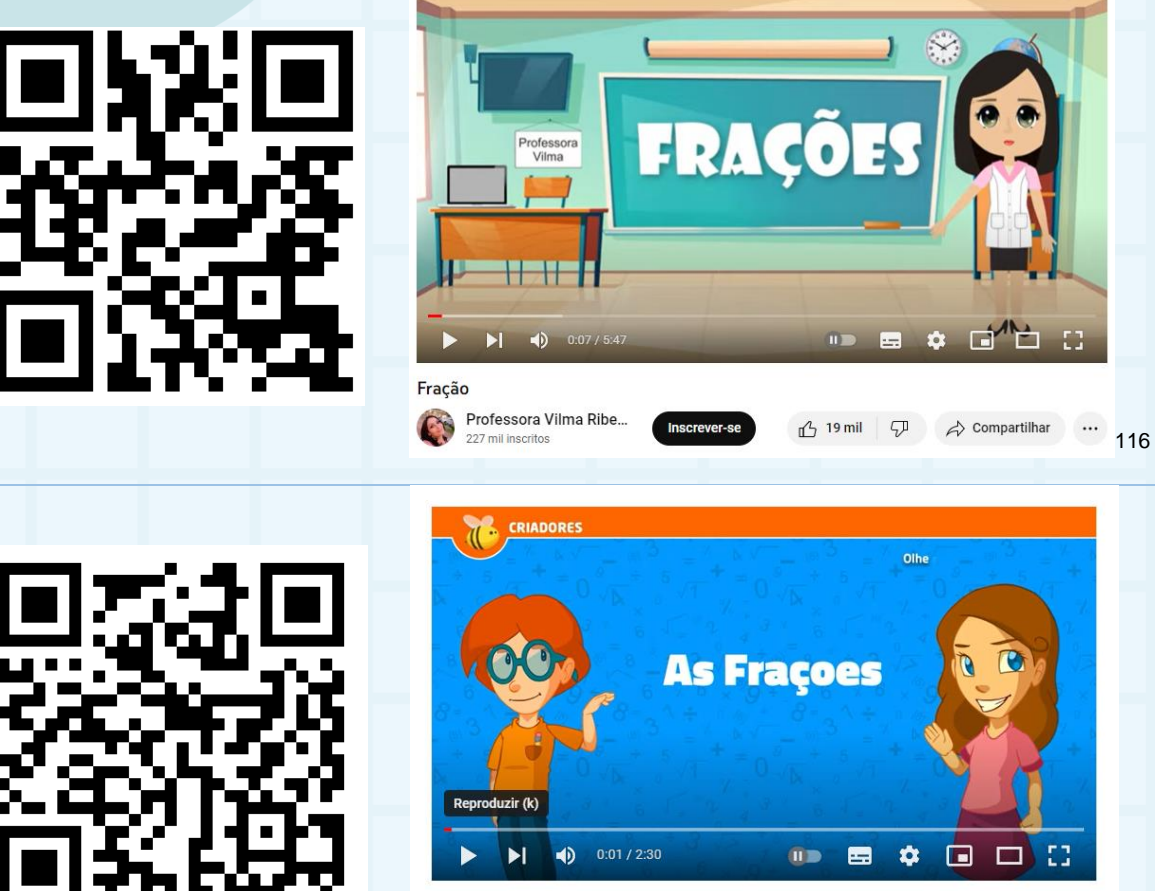

As Fraçoes | Vídeos Educativos para Crianças Aula365 - Brasil Inscrever-se

 $253 \text{ mil}$ 

<sup>116</sup> Figura 72 – Fração – Youtube – Professora Vilma Ribeiro – 02 ago. 2020. Tempo do vídeo: 5m47s <sup>117</sup> Figura 73 – As Frações/Vídeos Educativos para Crianças – Youtube – Aula 365 – Brasil – 04 out. 2017. Tempo do vídeo: 2m30s

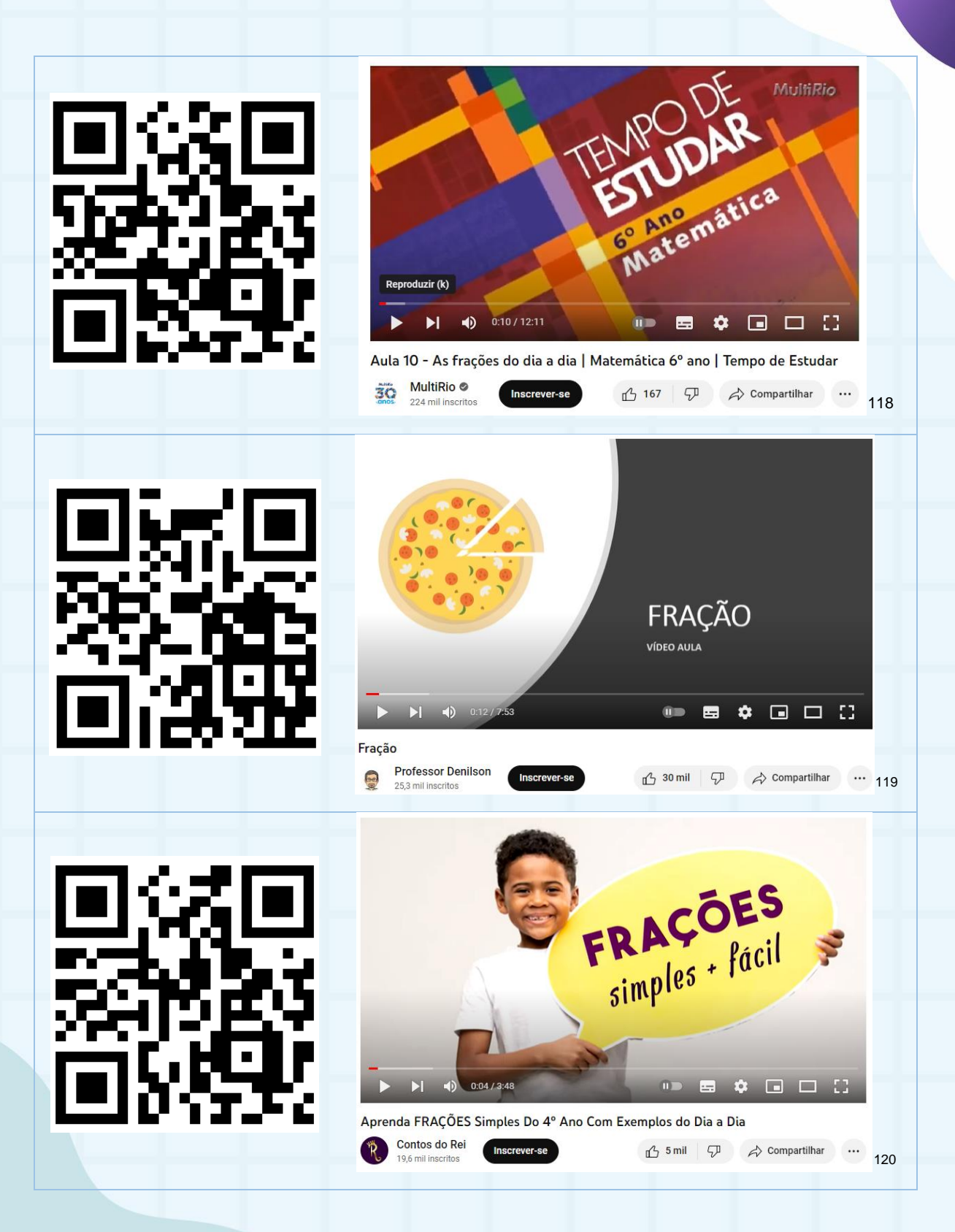

 Figura 74 – Aula 10 – As frações do dia a dia / Matemática 6° ano – Youtube – MultiRio – 29 jul. 2017. Tempo do vídeo: 12m11s

 $\overline{a}$ 

 Figura 75 – Fração – Youtube – Professor Denilson – 04 maio 2020. Tempo do vídeo: 7m53s Figura 76 – Aprenda Frações Simples. Do 4º ano com Exemplos. Youtube – Contos do Rei. 09 nov. 2020. Tempo do vídeo: 3m48s

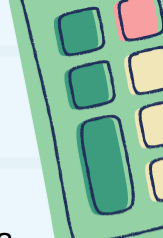

Assim, saímos da maneira tradicional de ver a fração com os olhos da mátemática escolar mostrando a fração no cotidiano dos alunos, concluindo com isso as experiências vivenciadas pelos alunos sobre a temática.

# **5 NÃO PENSE, MAS VEJA! UM PONTO DE REFLEXÃO.**

Quando pensamos na construção deste material, quisemos colocar nele todas as experiências enquanto docente e discente. Fomos fiel ao máximo nas descrições das atividades significadas nos usos em atividade, para que você leitor (a), tivesse a oportunidade de sentir um pouco do que foi vivenciado em momentos de minha formação, desde Licencianda em Matemática, quando fui inserida e conheci a vivenciar uma pesquisa. Apesar de não ter neste material "tudo" que vivenciamos (orientanda e orientadora), esclarecemos que as propostas presentes neste material podem ser adaptadas, reescritas, reformuladas e ressignificadas para assim melhor atender as necessidades de quem as forem utilizar.

O QR Code, se encontra em várias situações de uso, e pode ser utilizado em contextos escolares das mais diversas formas, explorá-lo em diversos ambientes e formas de ensino, foi o nosso objetivo. É um material volátil, use-o nos ambientes que preferir. Fizemos seu uso tanto na Educação de Jovens e Adultos, quanto no ensino regular. A escola foi o palco de atuação desta ferramenta, onde eu, ora professora e ora pesquisadora e todos os alunos e professores que fizeram parte deste processo fomos os atores, mas vale esclarecer que percorremos inicialmente os rastros da tese de Bezerra (2016) e de Sousa (2016) que foram essenciais para as enxertias textuais e para a compreensão de como ampliar o campo de significação do uso do QR Code para fins educacionais.

Agradecemos por nos acompanharem até aqui e assim nos despedimos com o nosso Produto Educacional assim intitulado:

### **A um QR Code de Distância:**

**Coletânea de Práticas Matemáticas em Diferentes Formas de Vida**

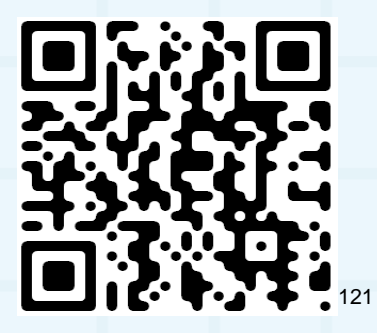

<sup>1</sup>  $121$  Figura 77 – Qr Code que dá acesso ao produto educacional pelo site do MPECIM, localizado entre<br>os produtos educacionais dos docentes do ano de 2019. Disponível em: os produtos educacionais dos docentes do ano de 2019. Disponível em: http://www2.ufac.br/mpecim/menu/produtos-educacionais/ Fonte: Pesquisadora, 2021.

# **REFERÊNCIAS**

BEZERRA, S. M. C. B. **Percorrendo usos/significados da matemática na problematização de práticas culturais na formação inicial de professores**. Tese (Doutorado em Educação em Ciências e Matemática). Universidade Federal do Mato Grosso, Cuiabá, 2016.

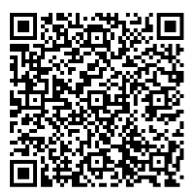

CONDÉ, M. L. L. **As teias da razão:** Wittgenstein e a crise da racionalidade moderna. Belo Horizonte: Argvmentvm Editora, 2004.

D'AMBROSIO, U. **Educação Matemática:** da teoria à prática. Campinas - SP: Papirus.

LORENZATO, Sergio. **Para aprender matemática.** Campinas: Autores Associados, 2010.

MOURA, A. R. L. de. **Visão terapêutica desconstrucionista de um percurso acadêmico.** Campinas – SP: FE/UNICAMP, 2015.

NAKAMURA, É. M. **Problematização Indisciplinar de práticas socioculturais na formação inicial de professores.** 2014. 151f. Dissertação (Mestrado) – Programa Multiunidades em Ensino de Ciências e Matemática, Universidade Estadual de Campinas, Campinas, 2014.

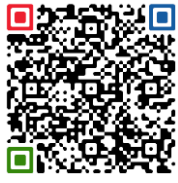

SILVA, T. B. da. Percorrendo usos/significados do qr code no ensino de matemática em contextos formativos. in: encontro brasileiro de estudantes de pós-graduação em educação matemática, 23., 2019. São Paulo, SP. **Anais...** São Paulo: Universidade Cruzeiro do Sul, Campus Anália Franco, 2019. Disponível em: <http://eventos.sbem.com.br/index.php/EBRAPEM/EBRAPEM2019/ schedConf/presentations>. Acesso em: outubro de 2021

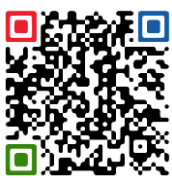

SILVA, T. B. da; BEZERRA, S. M. C. B. O uso do *QR CODE* no ensino de matemática na formação inicial. In.: Simpósio Linguagens e Identidades da/na Amazônia Sul – Ocidental – trânsitos pós-coloniais e decolonialidade de saberes e sentidos, 10., 2016, Rio Branco. **Caderno de Programação...** Rio Branco: Edufac/UFAC, 2016. p. 78.

SOUSA, Deivison Porto de. **Dos hieróglifos ao QR code:** códigos como ferramenta na sala de aula. Dissertação (Mestrado Profissional em Matemática em Rede Nacional - PROFMAT. Universidade Estadual do Sudoeste da Bahia, Vitória da Conquista - BA, 2016

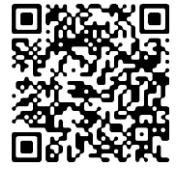

WITTGENSTEIN, L. **Investigações Filosóficas**. Tradução de José Carlos Bruni. São Paulo: Nova Cultural, 1999. (Coleção Os pensadores).

# **MOMENTOS QUE NÃO DEVEM SER ESQUECIDOS – O PERCURSO FORMATIVO**

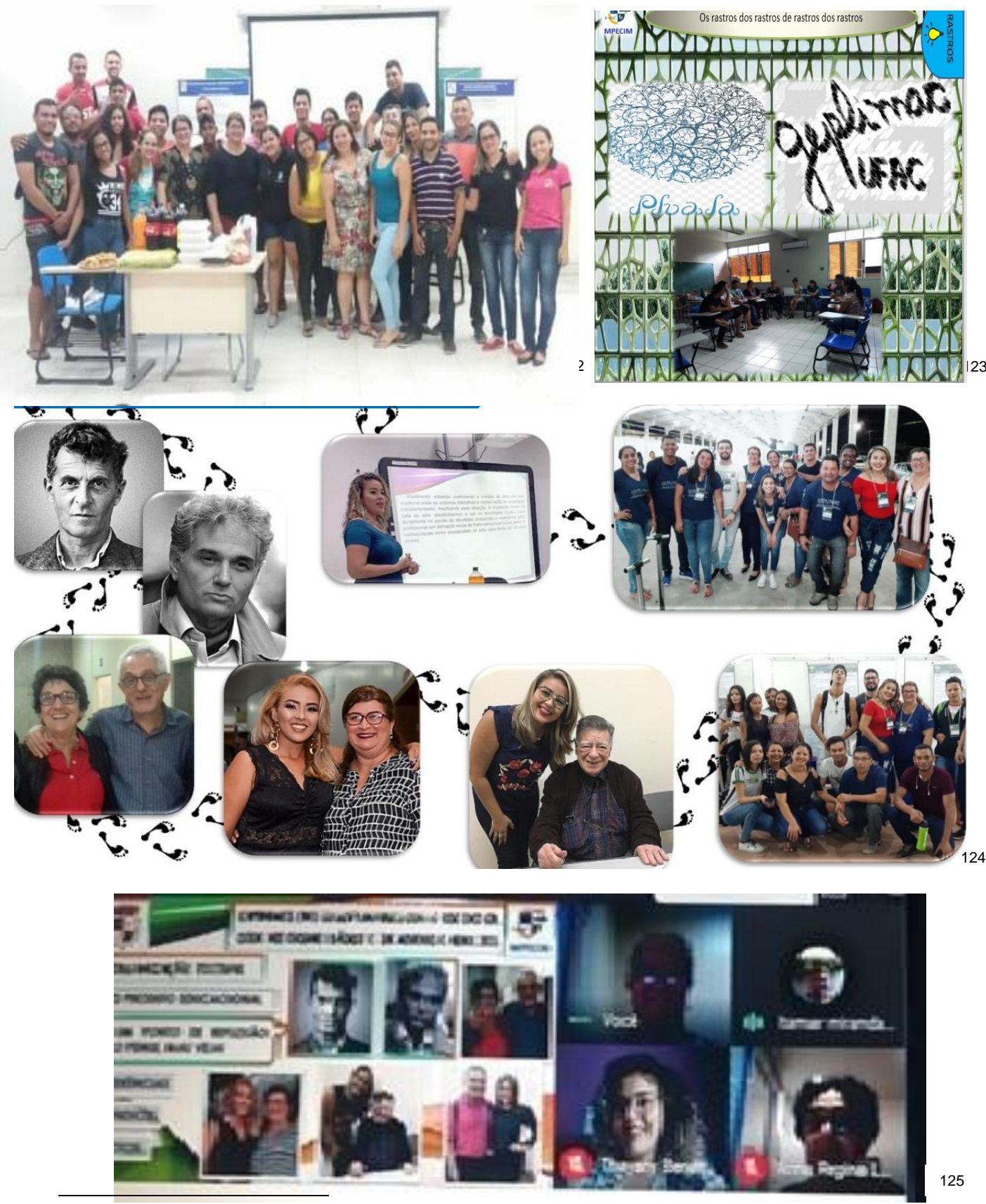

<sup>122</sup> Figura 78 – Disciplina de História da Matemática, mar. 2017. Fonte: Arquivo de fotos da Professora, 2017. <sup>123</sup> Figura 79 – Reuniões do Grupo de Pesquisa GEPLIMAC/UFAC- MPECIM com rastros no grupo PHALA da UNICAMP.

<sup>124</sup> Figura 80 – Meus referenciais teóricos – Wittgenstein e Derrida; Thayany falando de sua pesquisa para o Grupo de Pesquisa; Momentos do Viver Ciência 2019; Fotos de Anna Regina – Orientadora de minha Orientadora Bezerra (2016) e Antônio Miguel representantes do grupo PHALA da Unicamp, 2019; Eu Thayany e minha orientadora Bezerra; Eu Thayany no EBRAPEM ao lado de Ubiratan D'Ambrósio; Eu e minha orientadora no Viver Ciência com meus alunos apresentando atividades com o uso do QR Code. – Alunos da EJA.

<sup>125</sup> Figura 81 – Momentos de qualificação, jan. 2021.

# A UM QR CODE DE DISTÂNCIA:

# Coletânea de Práticas Matemáticas em Diferentes Formas de Vida

Dedico a minha família no nome de minha mãe Antônia Benesforte, irmã Thayriny Benesforte e pai Nazildo da Silva, pelo apoio em minhas decisões e ajuda que me prestaram em meus dias de pesquisa, e a meus filhos Thyerry Inácio e Leonardo Otto, que junto a meu esposo Mike Fernandes foram minha força e motivação para não desistir mediante aos obstáculos que tive durante todo este percurso. A vocês minha eterna gratidão.

Obrigado bom Deus, por me proporcionar ter experiências tão ricas que me levaram a enxergar novos horizontes, cheios de vida e formas de vida.

Tudo foi feito para tua honra e glória.

Não Pense, Mas Veja! (WITTGENSTEIN, 1999, p. 52)

> Rio Branco 2021

UFAC

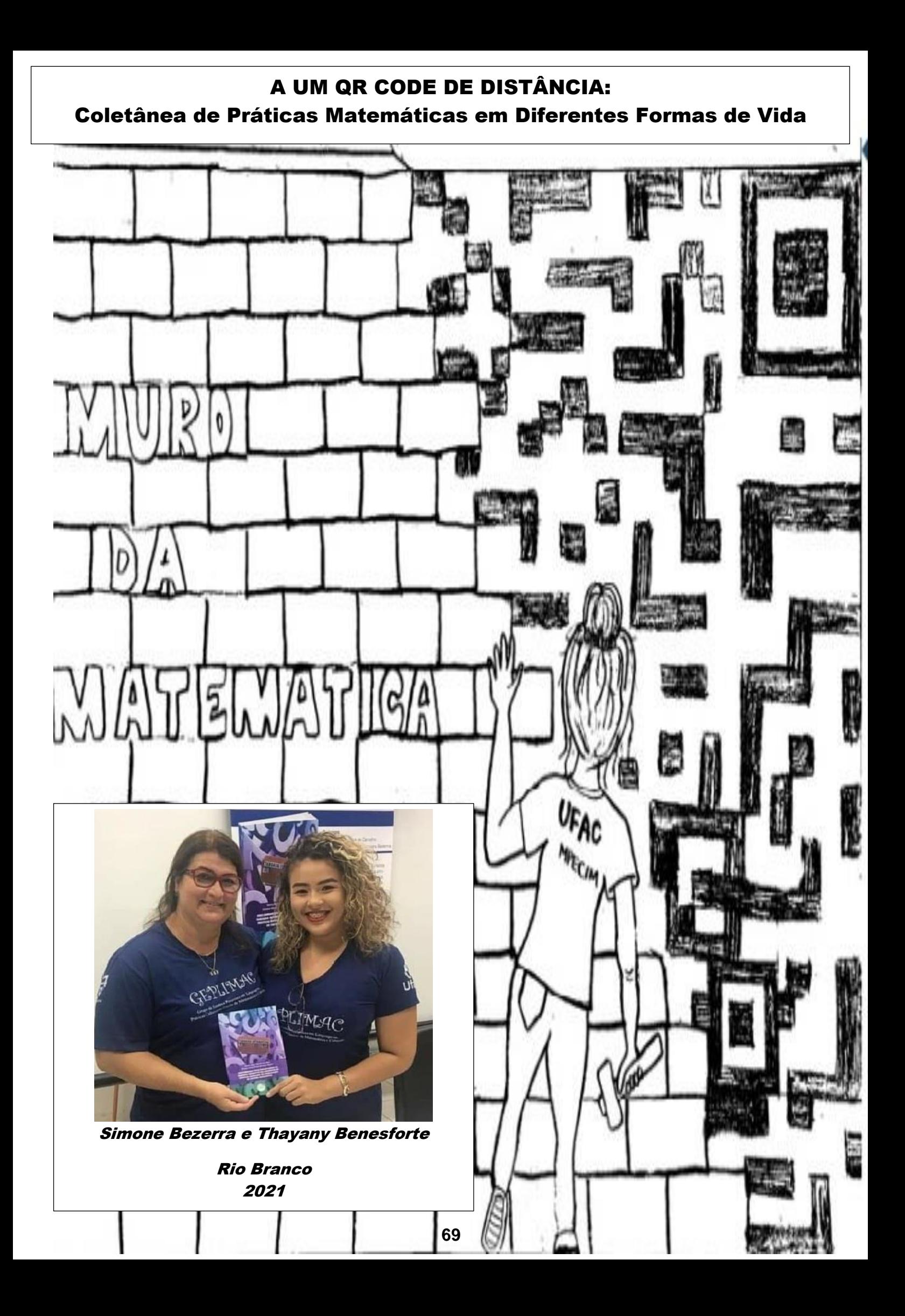